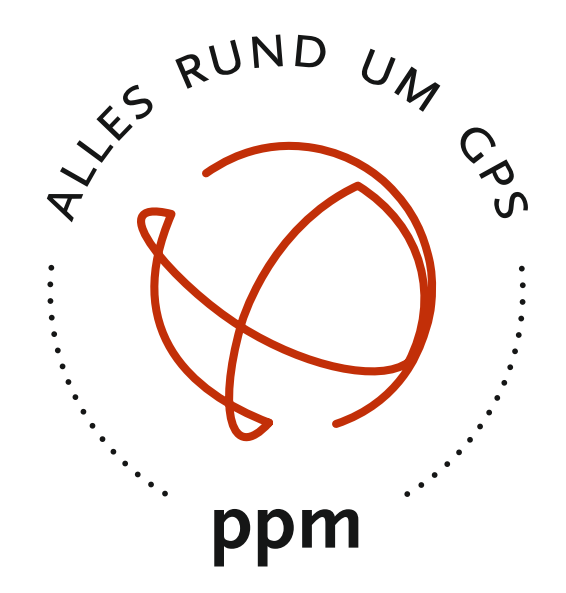

# 20xx GNSS SENSOR SERIE REFERENZ HANDBUCH

### **Copyright**

Copyright © 2015 ppm GmbH. Alle Rechte vorbehalten.

Kein Teil dieser Veröffentlichung oder der darin beschriebenen Computerprogramme darf ohne die vorherige schriftliche Genehmigung durch ppm GmbH reproduziert, übersetzt, in einem Zugangssystem gespeichert oder in irgendeiner Form oder auf irgendeine Weise übertragen werden, sei es elektronisch, durch mechanisches Fotokopieren, Aufnehmen oder in sonstiger Weise. Ihre Rechte im Zusammenhang mit dieser Veröffentlichung und den Computerprogrammen unterliegen den Einschränkungen und Grenzen der Urhebergesetze der Europäischen Union und/oder der Rechtsordnung, die an Ihrem Aufenthaltsort gilt.

Gedruckt in Deutschland.

Teilnummer: 20xxGNSS Sensor Handbuch deutsch Revision E Januar 2015

## **Warenzeichen**

Alle Produkte und Markennamen sind Warenzeichen oder eingetragene Warenzeichen ihrer jeweiligen Inhaber.

### **Software Lizenzvereinbarung**

**WICHTIG**: DURCH INSTALLIEREN DER SOFTWARE ERKLÄREN SIE SICH DAMIT EINVERSTANDEN, SICH DEN BEDINGUNGEN DER LIZENZVEREINBARUNG ("VEREINBARUNG") ZU UNTERWERFEN. DIESE VEREINBARUNG STELLT DAS GESAMTE VERTRAGSWERK ZWISCHEN IHNEN ("LIZENZNEHMER") UND DER PPM GMBH DAR. ("LIZENZGEBER"). LESEN SIE DIE VEREINBARUNG SORGFÄLTIG DURCH; WENN SIE MIT DEN BEDINGUNGEN NICHT EINVERSTANDEN SIND, GEBEN SIE DAS UNGEÖFFNETE CD-PAKET UND DIE MITGELIEFERTEN GEGENSTÄNDE DORT ZURÜCK, WO SIE DIESE ERWORBEN HABEN. DER KAUFPREIS WIRD IHNEN VOLLSTÄNDIG ZURÜCKERSTATTET.

### **LIZENZ.**

Der LIZENZGEBER gewährt Ihnen eine eingeschränkte, nicht ausschließliche, nicht übertragbare persönliche Lizenz ("Lizenz") dafür, die in diesem Paket in maschinenlesbarer Form enthaltene Kopie des Computerprogramms ("Programm") auf einem einzelnen Computer (einer zentralen Prozessoreinheit mit dazugehörigem Bildschirm und Tastatur) zu installieren und zu benutzen und eine Sicherungskopie des Programms zur Verwendung mit demselben Computer zu erstellen. Der LIZENZGEBER und seine Zulieferer behalten alle Rechte an dem Programm, die in dieser Vereinbarung nicht ausdrücklich übertragen werden.

### **EIGENTUM AN PROGRAMMEN UND KOPIEN.**

Diese Lizenz ist kein Verkauf des Originalprogramms oder irgendwelcher Kopien. Der LIZENZGEBER und seine Zulieferer behalten das Besitztum an dem Programm und alle Urheberrechte und sonstigen Eigentumsrechte daran sowie an allen später von Ihnen erstellten Kopien des Programms, unabhängig von deren Form. Das Programm und die begleitenden Bedienungsanleitungen ("Dokumentation") sind urheberrechtlich geschützte Werke und enthalten wertvolle gewerbliche Geheimnisse und vertrauliche Informationen, die dem LIZENZGEBER und dessen Zulieferern gehören. Sie erklären sich damit einverstanden, alle sinnvollen Maßnahmen zu ergreifen, um die Eigentumsrechte des LIZENZGEBERS und seiner Zulieferer an dem Programm und der Dokumentation zu schützen und sie streng vertraulich zu halten.

### **NUTZUNGSEINSCHRÄNKUNGEN.**

Das Programm wird zur Verwendung bei Ihrer internen Geschäftstätigkeit geliefert und muss jederzeit auf einem einzelnen Computer bleiben, der Ihnen gehört oder den Sie mieten. Sie dürfen das Programm physisch von einem Computer auf einen anderen übertragen, vorausgesetzt, das Programm wird immer nur auf einem Computer gleichzeitig benutzt. Sie dürfen das Programm ohne die vorherige schriftliche Genehmigung des LIZENZGEBERS nicht im Rahmen von Time-Sharing oder der Vermietung voll ausgestatteter Büros benutzen oder vermieten, verleasen, weitervermieten, verkaufen, abtreten, verpfänden, übertragen, elektronisch übertragen oder auf sonstige Weise das Programm oder die Dokumentation weder vorübergehend noch dauerhaft veräußern. Sie erklären sich damit einverstanden, das Programm nicht zu übersetzen, ändern, anzupassen, zerlegen, dekompilieren oder zurückzuentwickeln oder abgeleitete Werke von dem Programm oder der Dokumentation oder eines Teiles davon zu erstellen.

### **BEENDIGUNG.**

Die Lizenz gilt bis zur Beendigung. Die Lizenz endet ohne Kündigung durch den LIZENZGEBER, wenn Sie gegen irgendeine der Bestimmungen dieser Vereinbarung verstoßen. Bei der Beendigung müssen Sie jegliche Nutzung des Programms und der Dokumentation einstellen und diese sowie sämtliche Kopien davon an den LIZENZGEBER zurückgeben.

### **Garantieausschluss und Haftungsbeschränkung**

DER LIZENZGEBER UND SEINE ZULIEFERER GEBEN WEDER AUSDRÜCKLICH NOCH INDIREKT GEWÄHRLEISTUNGEN FÜR DAS PROGRAMM, DIE MEDIEN, DIE DOKUMENTATION, DIE ERGEBNISSE ODER DIE GENAUIGKEIT DER DATEN UND SCHLIESSEN HIERMIT AUSDRÜCKLICH JEGLICHE GARANTIE DER VERMARKTBARKEIT UND DER EIGNUNG FÜR EINEN BESTIMMTEN ZWECK AUS. DER LIZENZGEBER UND SEINE ZULIEFERER GARANTIEREN NICHT, DASS DAS PROGRAMM IHREN ANFORDERUNGEN ENTSPRICHT ODER DASS SEIN BETRIEB OHNE UNTERBRECHUNGEN ODER FEHLERFREI IST.

Der LIZENZGEBER, seine Zulieferer sowie jeder, der an der Erstellung oder Lieferung des Programms oder der Dokumentation an Sie beteiligt war, haftet Ihnen oder einem Dritten gegenüber nicht für besondere, indirekte, Neben- oder Folgeschäden (einschließlich, aber nicht beschränkt auf entgangene Gewinne oder Einsparungen, Ausfallzeiten, Schäden an oder Ersatz von Ausrüstungs- oder Eigentumsgegenständen, Wiederherstellung oder Ersatz von Programmen oder Daten), die aus Forderungen aus Gewährleistung, Vertrag oder unerlaubter Handlung (einschließlich Fahrlässigkeit), verschuldensunabhängiger Haftung oder auf sonstige Weise entstehen, selbst dann, wenn der LIZENZGEBER oder seine Zulieferer über die Möglichkeit einer solchen Forderung oder solcher Schäden unterrichtet wurden. Die Haftung des LIZENZGEBERS und seiner Zulieferer für direkte Schäden ist begrenzt auf den tatsächlich für diese Programmlizenz bezahlten Betrag. Manche Staaten gestatten den Ausschluss der Begrenzung impliziter Garantien oder Haftung für Neben- oder Folgeschäden nicht, die o. g. Beschränkungen oder Ausschlüsse gelten daher eventuell nicht für Sie.

### **BESCHRÄNKTE PRODUKTGARANTIE**

Alle Empfangsgeräte für das globale Positionsbestimmungssystem(GPS) von ppm sind Navigationshilfenund nicht dazu gedacht, andere Navigationsmethoden zu ersetzen. Dem Käufer wird angeraten, eine sorgfältige Positionsbestimmung durchzuführen und gesunden Menschenverstand walten zu lassen.

LESEN SIE VOR DER BENUTZUNG DES PRODUKTS DIE GEBRAUCHSANLEITUNG SORGFÄLTIG DURCH.

### 1. GARANTIE DURCH PPM

ppm garantiert, dass unsere GNSS-Empfänger und Hardware-Zubehör keine Material- und Herstellungsfehler aufweisen, und leistet für das Produkt gemäß den veröffentlichten Daten eine Garantie von einem Jahr (oder für einen durch das Gesetz geforderten längeren Zeitraum), gerechnet vom Datum des ursprünglichen Kaufs.

DIESE GARANTIE BEZIEHT SICH NUR AUF DEN URSPRÜNGLICHEN KÄUFER DIESES PRODUKTS.

Im Fall eines Defekts wird ppm das Hardware-Produkt nach eigenem Ermessen entweder reparieren oder ersetzen, ohne dem Käufer Ersatzteile oder Arbeitszeit in Rechnung zu stellen. Für das reparierte oder ersetzte Produkt wird eine Garantie von 90 Tagen ab dem Rücksendedatum, mindestens aber bis zum Ablauf der ursprünglichen Garantie, gewährt.

ppm sichert zu, dass die Softwareprodukte oder in Hardwareprodukten enthaltene Software ab dem Versanddatum 30 Tage in den Medien fehlerfrei sind und dass sie im Wesentlichen der dann gültigen Anwenderdokumentation entsprechen, die mit der Software(einschließlich deren Aktualisierungen)geliefert wurde. ppm ist einzig zur Korrektur oder dem Ersatz der Medien oder der Software verpflichtet, so dass sie der dann gültigen Anwenderdokumentation im Wesentlichen entsprechen.

ppm sichert nicht zu, dass die Software den Anforderungen des Käufers entspricht, oder dass ihr Betrieb unterbrechungsfrei, fehlerfrei oder frei von Viren bleibt. Der Käufer übernimmt für die Benutzung der Software das volle Risiko.

### 2. RECHTSMITTEL DES KÄUFERS

DAS AUSSCHLIESSLICHE RECHTSMITTEL DES KÄUFERS UNTER DIESER GARANTIE ODER UNTER EINER IMPLIZITEN GARANTIE IST, JE NACH ENTSCHEIDUNG VON PPM, AUF REPARATUR ODER ERSATZ DES EMPFÄNGERS ODER DER ZUBEHÖRTEILE BESCHRÄNKT, DIE VON DIESER GARANTIE ABGEDECKT SIND. REPARATUREN IM RAHMEN DIESER GARANTIE DÜRFEN NUR IN EINEM VON PPM AUTORISIERTEN KUNDENDIENSTZENTRUM DURCHGEFÜHRT WERDEN. JEDE REPARATUR DURCH EIN NICHT VON PPM AUTORISIERTES KUNDENDIENSTZENTRUM FÜHRT ZUM ERLÖSCHEN DER GARANTIE.

### 3. PFLICHTEN DES KÄUFERS

Um den Service in Anspruch zu nehmen, wenden Sie sich an den Händler, bei dem Sie das Produkt gekauft haben, und geben Sie das Produkt mit einer Kopie der Originalrechnung an ihn zurück. ppm behält sich das Recht vor, kostenlosen Service zu verweigern, wenn der Kaufnachweis nicht vorgelegt wird, oder die in ihm enthaltenen Informationen unvollständig oder unleserlich sind, oder wenn die Seriennummer verändert oder entfernt wurde. ppm haftet nicht für Verluste oder Schäden am Produkt, die während des Lieferwegs des Produkts oder bei seiner Einsendung zur Reparatur auftreten. Der Abschluss einer Transportversicherung wird empfohlen. ppm empfiehlt einen nachvollziehbaren Lieferweg wie UPS oder FedEx fürdie Rücksendung des Produkts zum Service.

### 4. EINSCHRÄNKUNG VON IMPLIZITEN GARANTIEN MIT AUSNAHME DER OBEN IN PUNKT 1 DARGELEGTEN BESCHRÄNKTEN GARANTIE WIRD HIERMIT JEGLICHE DARÜBER HINAUS GEHENDE GEWÄHRLEISTUNG AUSGESCHLOSSEN.

DAS GILT SOWOHL FÜR AUSDRÜCKLICHE ALS AUCH IMPLIZITE GARANTIEN, EINSCHLIEßLICH DER ZUSICHERUNG DER EIGNUNG FÜR EINEN BESTIMMTEN ZWECK ODER DER MARKTFÄHIGKEIT UND, SOWEIT ANWENDBAR, FÜR IMPLIZITE GARANTIEN GEMÄSS ARTIKEL 35 DER UN-KONVENTION ÜBER DEN INTERNATIONALEN WARENKAUF. Einige nationale, Staats-, oder lokale Gesetze gestatten keinen Ausschluss oder Einschränkungen bei Neben-oder Folgeschäden. In solchen Fällen trifft die obige Einschränkung oder der Ausschluss nicht auf sie zu.

### 5. AUSSCHLIESSUNGEN

Folgendes ist von der Garantie ausgeschlossen:

- (1) regelmäßige Wartung und Reparatur oder Ersatz von Teilen aufgrund normaler Abnutzung;
- (2) Batterien und Akkus
- (3) Oberflächeneigenschaften
- (4) Installationen oder Defekte aufgrund der Installation;
- (5) jeder Schaden, durch
	- (i) den Versand, Zweckentfremdung, Missbrauch, Nachlässigkeit, Eingriffe,oder nicht ordnungsgemäße Anwendung; (ii) Unglücke wie Feuer, Flut, Wind und Blitzschlag;
- (iii) nicht autorisierte Hinzufügungen oder Modifizierungen;
- (6) einen von einem nicht durch ppm autorisierten Kundendienstzentrum durchgeführten oder versuchten Service;
- (7) Produkte, Komponenten oder Teile, die nicht von ppm hergestellt wurden,
- (8) die Zusicherung, dass der Empfänger frei von jedem Anspruch aus der Verletzung eines Patents, einer Handelsmarke, eines Copyrights oder anderen Eigentumsrechts einschließlich von Handelsgeheimnissen ist;
- (9) jeder Schaden aufgrund eines Unfalls, der durch ungenaue Satellitenübertragungen entsteht. Ungenaue Übertragungen können durch Veränderungen der Position, des Betriebszustands oder der Geometrie eines Satelliten oder durch Veränderungen an dem Empfänger auftreten, die durch eine Veränderung an dem GPS erforderlich werden können.

 (Anmerkung: ppm GNSS Empfänger verwenden zum Empfang der Daten über Position, Geschwindigkeit und Zeit GPS oder GPS+GLONASS. GPS wird von der US-Regierung betrieben; GLONASS ist das globale Satelliten-Navigationssystem der Russischen Föderation. Beide sind allein für Fehlerfreiheit und Wartung des jeweiligen Systems zuständig. Bestimmte Bedingungen können Ungenauigkeiten verursachen, welche Modifikationen am Empfänger erforderlich machen. Solche Bedingungen liegen insbesondere bei Veränderungen in der Übertragung von GPS oder GLONASS vor.) Das Öffnen, Zerlegen oder die Reparatur dieses Produkts durch andere als ein von ppm autorisiertes Kundendienstzentrum führt zum Erlöschen der Garantie

### 6. AUSSCHLUSS VON NEBEN- ODER FOLGESCHÄDEN

PPM IST GEGENÜBER DEM KÄUFER ODER EINER ANDEREN PERSON FÜR KEINE INDIREKTEN, NEBEN- ODER FOLGESCHÄDEN IRGENDEINER ART HAFTBAR, INSBESONDERE PROFITENTGANG, SCHÄDEN DURCH VERZÖGERUNG ODER VERLUST DER NUTZUNGSMÖGLICHKEIT, VERLUST ODER SCHÄDEN DURCH EINEN BRUCH DIESER GARANTIE ODER EINER IMPLIZITEN GARANTIE, UND DAS SELBST IM FALL, DASS DIESER DURCH EINE NACHLÄSSIGKEIT ODER EINEN ANDEREN FEHLER VON PPM ZUSTANDE KOMMT, ODER DURCH NACHLÄSSIGE VERWENDUNG DES PRODUKTS VERURSACHT WURDE. PPM HAFTET IN KEINEM FALL FÜR SOLCHE SCHÄDEN, SELBST WENN PPM AUF DIE MÖGLICHKEIT SOLCHER SCHÄDEN HINGEWIESEN WORDEN IST.

Einige nationale, Staats-, oder lokale Gesetze gestatten keinen Ausschluss oder Einschränkungen bei Neben-oder Folgeschäden. In solchen Fällen trifft die obige Einschränkung oder der Ausschluss nicht auf sie zu.

### 7. GESAMTVERTRAG

Diese schriftliche Garantie ist die vollständige, endgültige und exklusive Vereinbarung zwischen ppm und dem Käufer hinsichtlich der Leistungsqualität der Waren und aller und jeder Garantien und Darstellungen.

DIESE GEWÄHRLEISTUNG UMFASST ALLE VERPFLICHTUNGEN VON PPM FÜR DIESES PRODUKT. DIESE GEWÄHRLEISTUNG GIBT IHNEN BESTIMMTE RECHTE. SIE KÖNNEN ANDERE RECHTE HABEN, DIE VON GEBIET ZU GEBIET VARIIEREN,(einschließlich der Direktive 1999/44/EC in den EU-Mitgliedsstaaten), IN DIESEM FALL GELTEN FÜR SIE BESTIMMTE EINSCHRÄNKUNGEN, DIE DIESE GARANTIE ENTHÄLT, NICHT.

### 8. WAHL DES RECHTS.

Diese eingeschränkte Garantie unterliegt den Gesetzen von Deutschland ohne Bezugnahme auf Widerspruch zu anderen gesetzlichen Bestimmungen oder zur UN-Konvention über Verträge für den Internationalen Warenhandel, und soll zugunsten von ppm,Nachfolgern und Bevollmächtigten sein.

DIESE GARANTIE BERÜHRT WEDER DIE GESETZLICHEN RECHTE DER VERBRAUCHER UNTER DEN GELTENDEN, ANWENDBAREN GESETZEN AN IHREM WOHNORT, NOCH DIE RECHTE DES KUNDEN GEGENÜBER DEM HÄNDLER, DIE SICH AUS DEM KAUFVERTRAG ERGEBEN.

Für weitere Informationen zu dieser eingeschränktenGarantie rufen Sie uns bitte an oder schreiben Sie uns:

ppm GmbH Grube 39a 82377 Penzberg Deutschland

Tel: 0049-8856-8030980

## Inhaltsverzeichnis

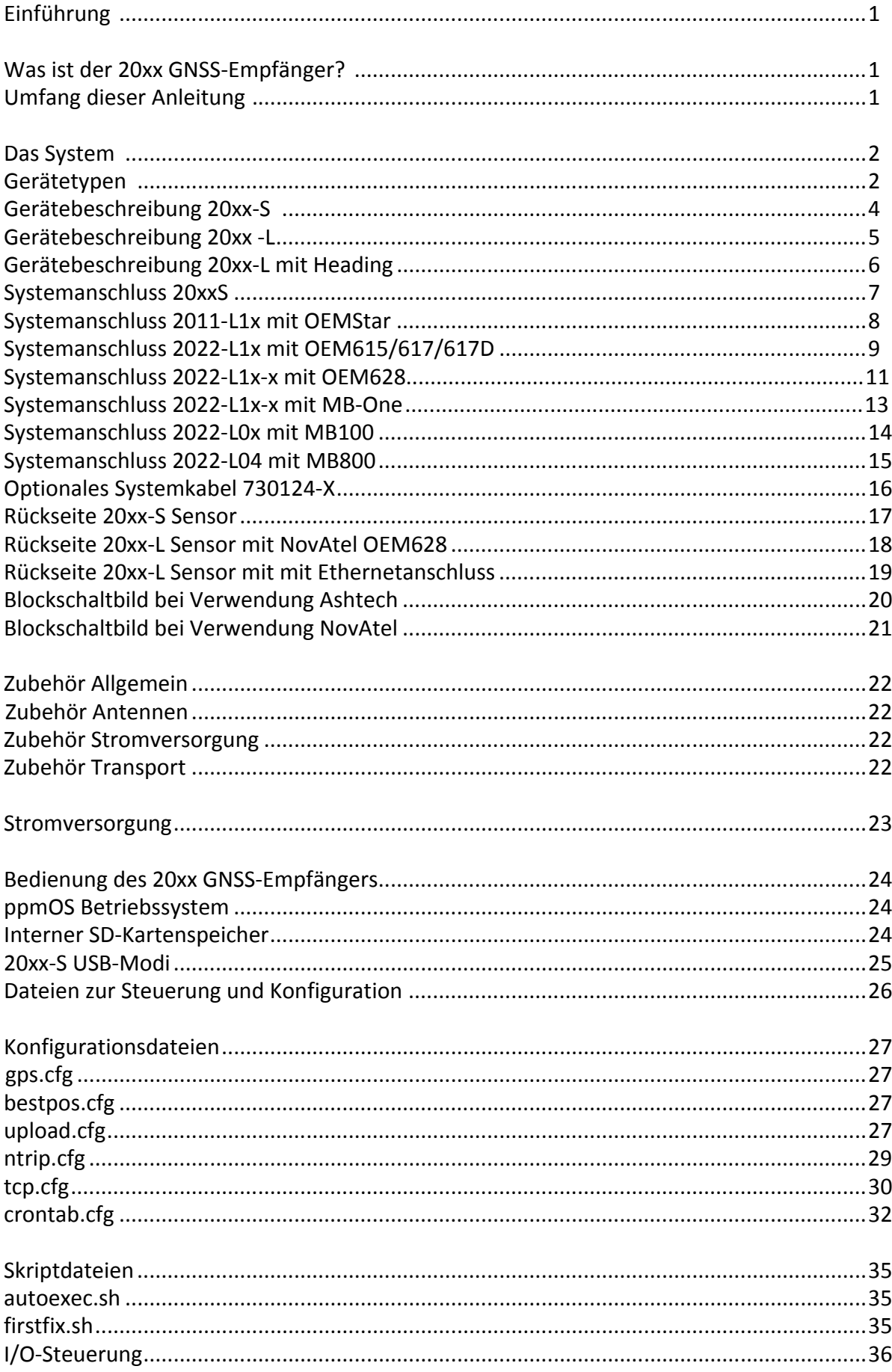

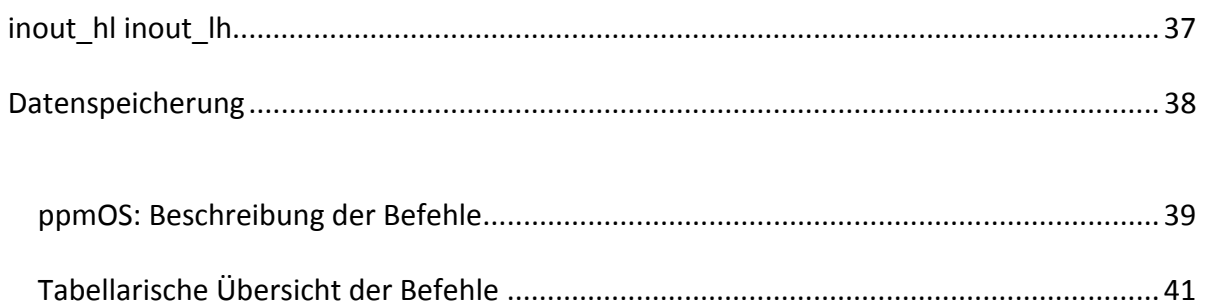

[Befehle im Detail ............................................................................................................... 42](#page-50-0)

# [Konfigurationsbeispiele](#page-80-0)

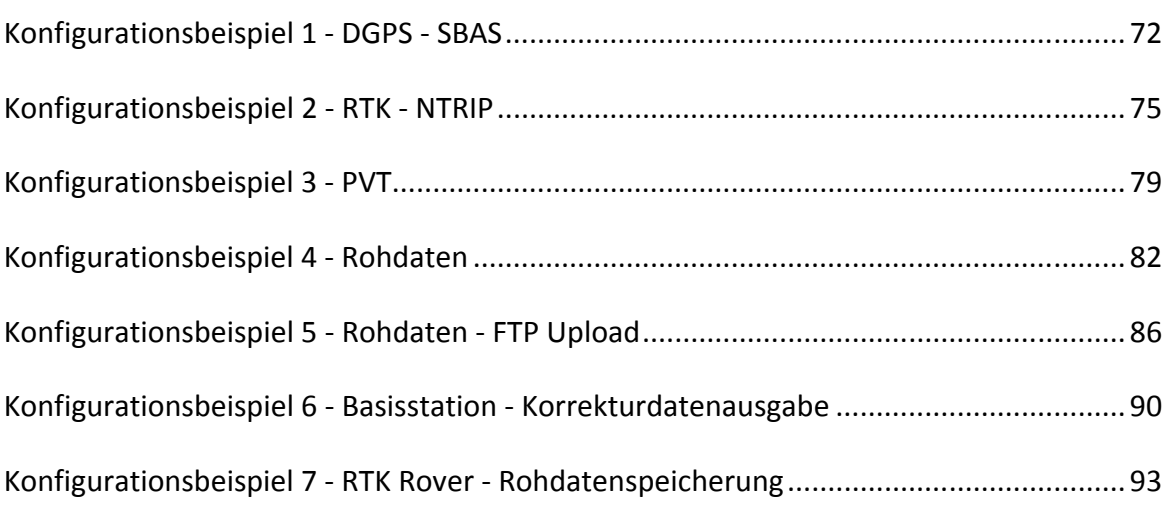

## **Bildverzeichnis**

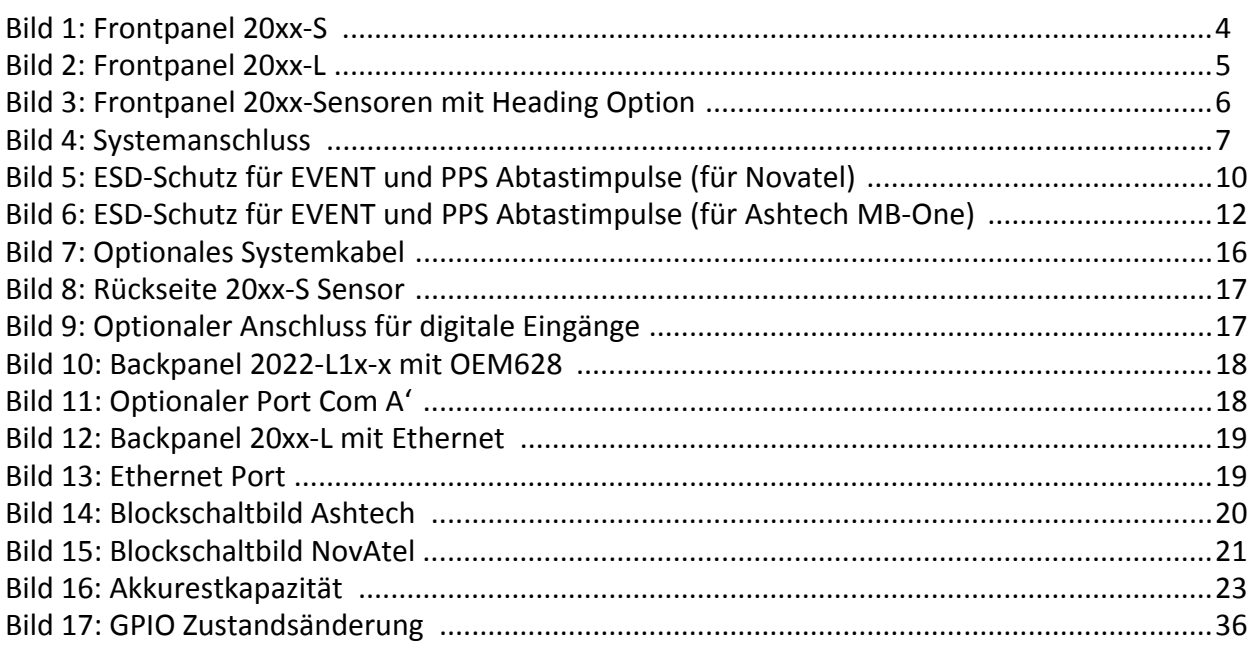

### **Tabellenverzeichnis**

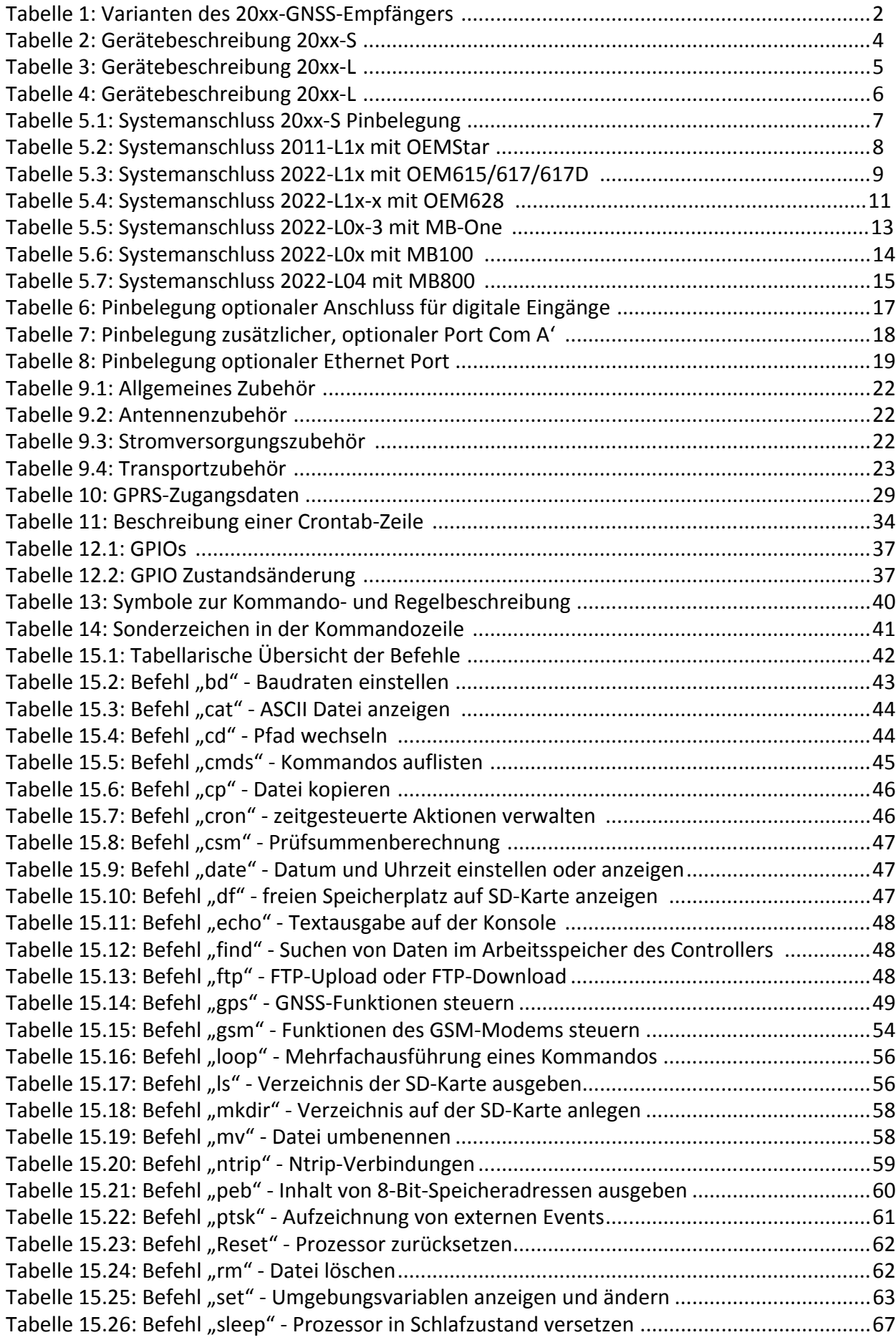

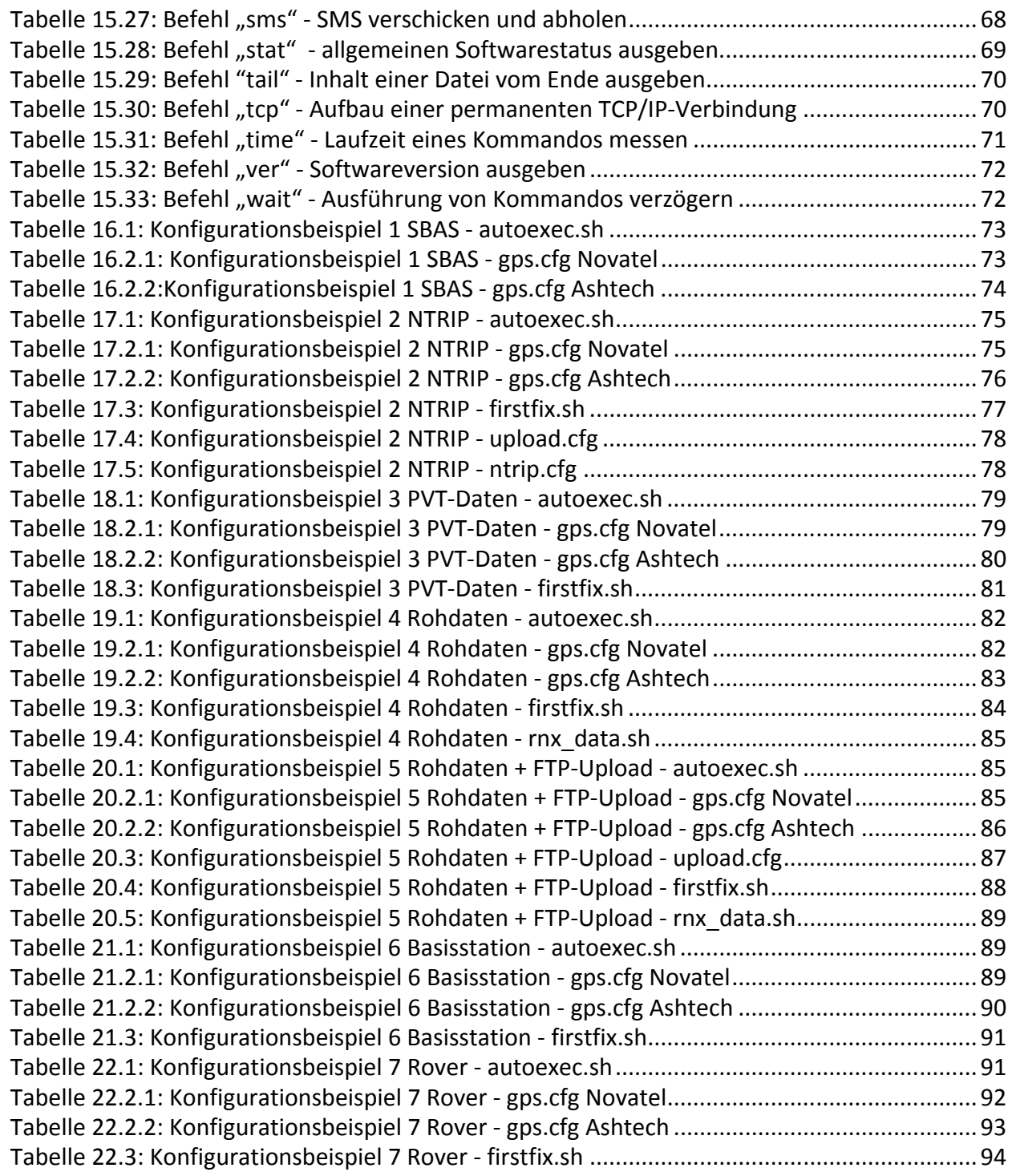

### <span id="page-9-0"></span>**Was ist der 20xx GNSS‐ Empfänger?**

Herzlichen Glückwunsch! Sie haben soeben einen neuen GNSS‐Empfänger von PPM erhalten!

Der 20xx GNSS‐Empfänger dient zur Realisierung von Präzisions‐GNSS‐Anwendungen. GNSS‐Daten, Rohdaten und/oder Positionsdaten (z. B. NMEA), können auch auf der internen SD‐Karte gespeichert werden und stehen so für weitere Berechnungen (z. B. Post‐Processing) zur Verfügung. Der Zugriff auf die SD‐Karte erfolgt über einen USB‐Anschluss am 20xx GNSS‐Empfänger, welcher auf dem PC als ein Massenspeicher erscheint. Für Echtzeitanwendungen können die GNSS‐Daten auf frei auswählbaren Schnittstellen und/oder einen USB‐Stick ausgegeben werden. Dabei können bei DGNSS‐ oder RTK‐Anwendungen die dazu benötigten Korrekturdaten entweder über das interne GSM‐Modem (auch Ntrip) oder über die RS‐232‐Schnittstellen von externen Telemetriegeräten (Datenfunk, WLAN etc.) zur Verfügung gestellt werden.

Die Vielzahl von Schnittstellen (RS‐232, USB, Event‐Ein‐ und PPS‐Ausgang) ermöglichen eine flexible Anpassung an kundenspezifische Anwendungen (z. B. Fahrdynamikmessungen, Maschinensteuerung, Geomonitoring).

Eine zweifarbige LED informiert über den Funktionsstatus des 20xx GNSS‐Empfängers.

Der 20xx GNSS‐Empfänger unterstützt kundenspezifische Konfigurationen. Die Erstellung von Gerätekonfigurationen erfolgt am PC mit anschließender Speicherung im Gerät über den USB‐ Anschluss. Eventuelle Programmupdates können über eine serielle Schnittstelle oder direkt auf das Gerät über einen FTP‐Download eingespielt werden.

### **Umfang dieser Anleitung** Diese Anleitung soll Sie schnell mit Ihrem neuen GPS‐System vertraut machen. Wir zeigen Ihnen alle notwendigen Schritte, vom Auspacken bis zum Einsatz, so daß Sie das System schnell und erfolgreich einsetzen können.

Sollten Sie bestimmte Informationen vermissen oder andere Anregungen zu dieser Anleitung haben, so würden wir uns über ein Feedback von Ihnen freuen. Senden Sie diese bitte unter dem Vermerk "20xx Handbuch" an:

info@ppmgmbh.de

Vielen Dank!

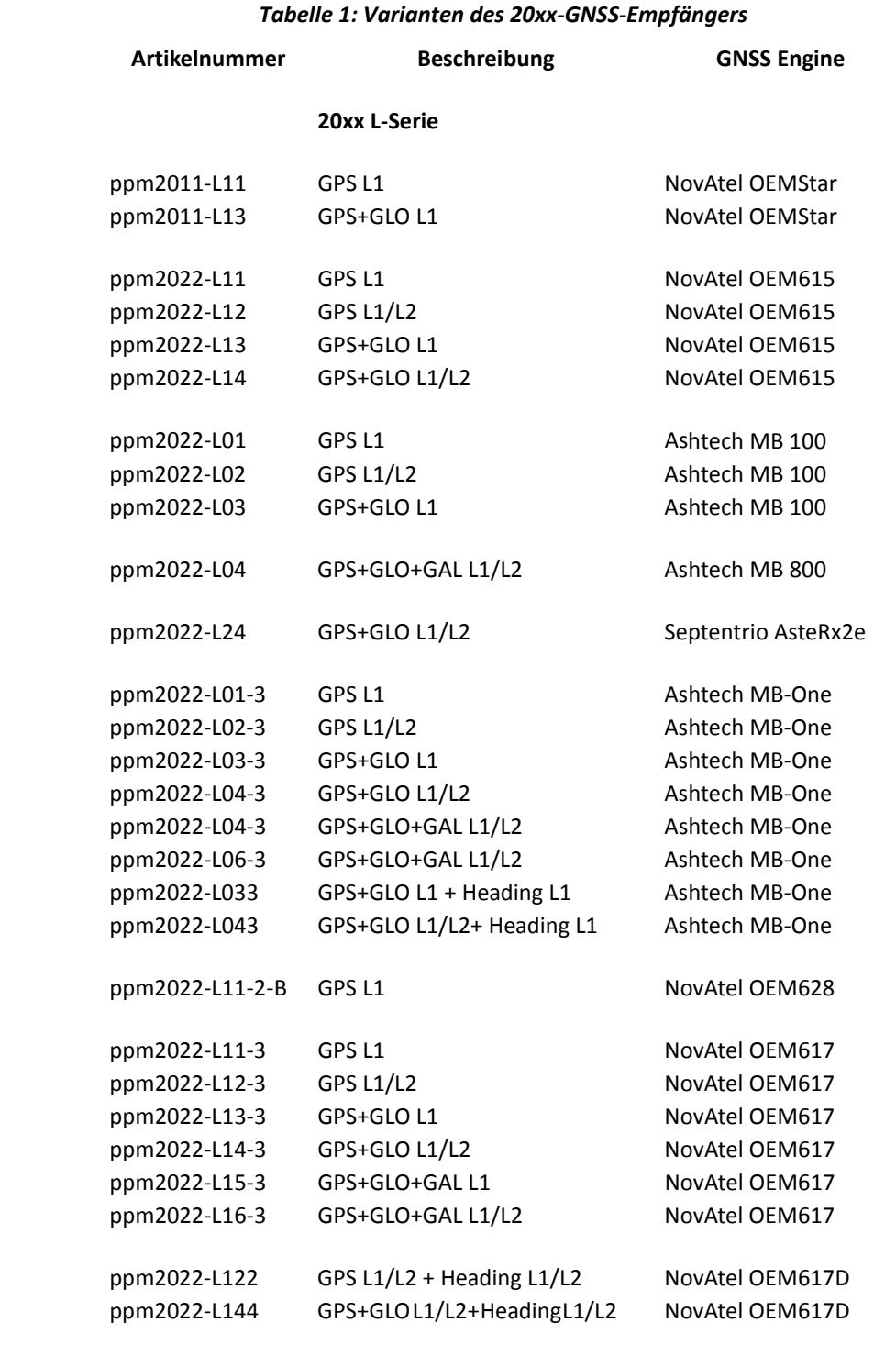

<span id="page-10-0"></span>**Gerätetypen** Die folgende Tabelle bietet eine Übersicht der Varianten des 20xx GNSS‐Empfängers.

### *Tabelle 1: Varianten des 20xx‐GNSS‐Empfängers*

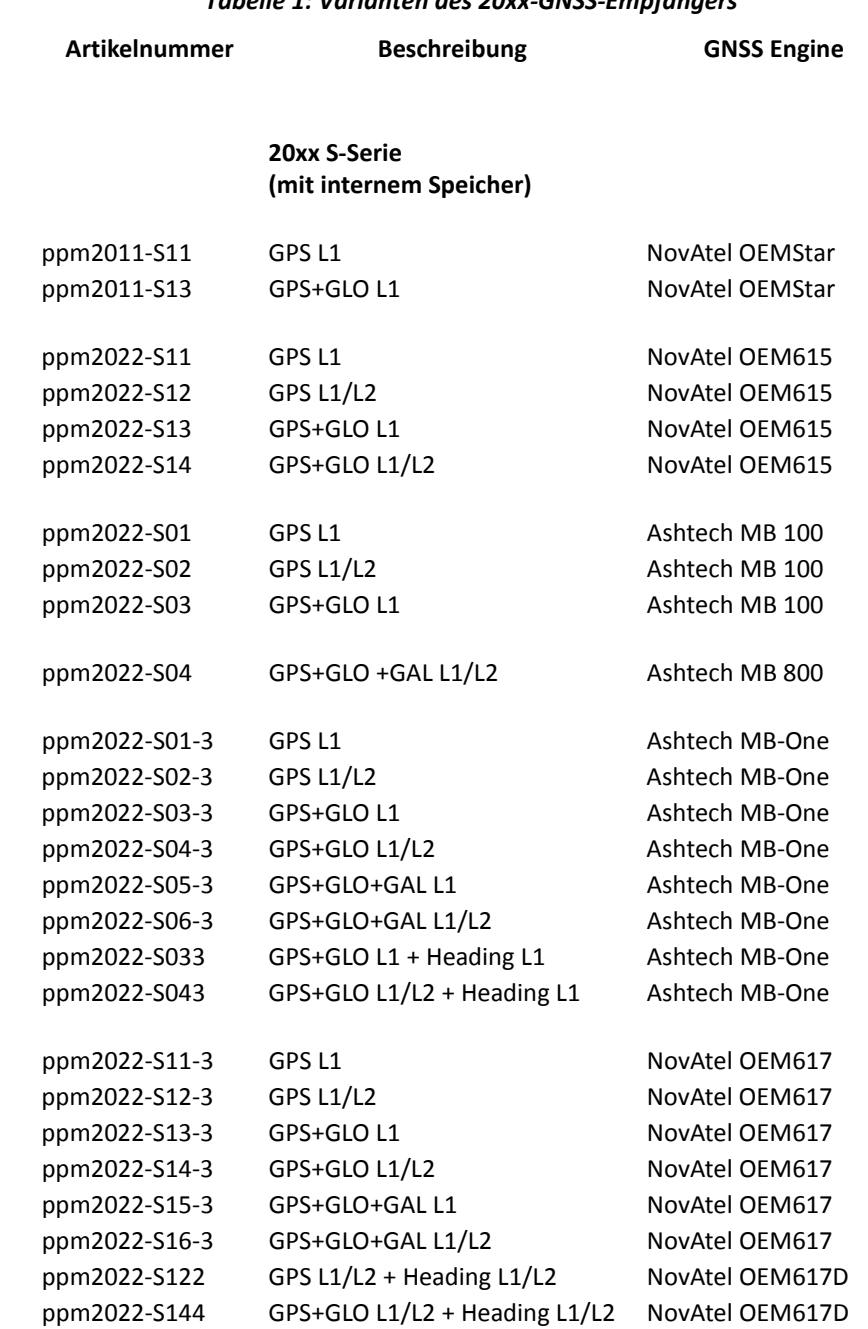

### *Bild 1: Frontpanel 20xx‐S*

<span id="page-12-0"></span>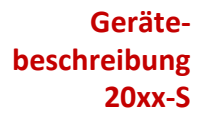

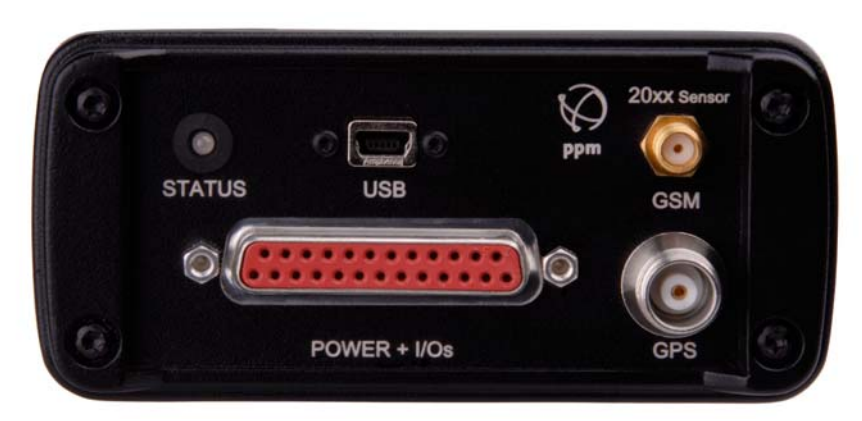

### *Tabelle 2: Gerätebeschreibung 20xx‐S*

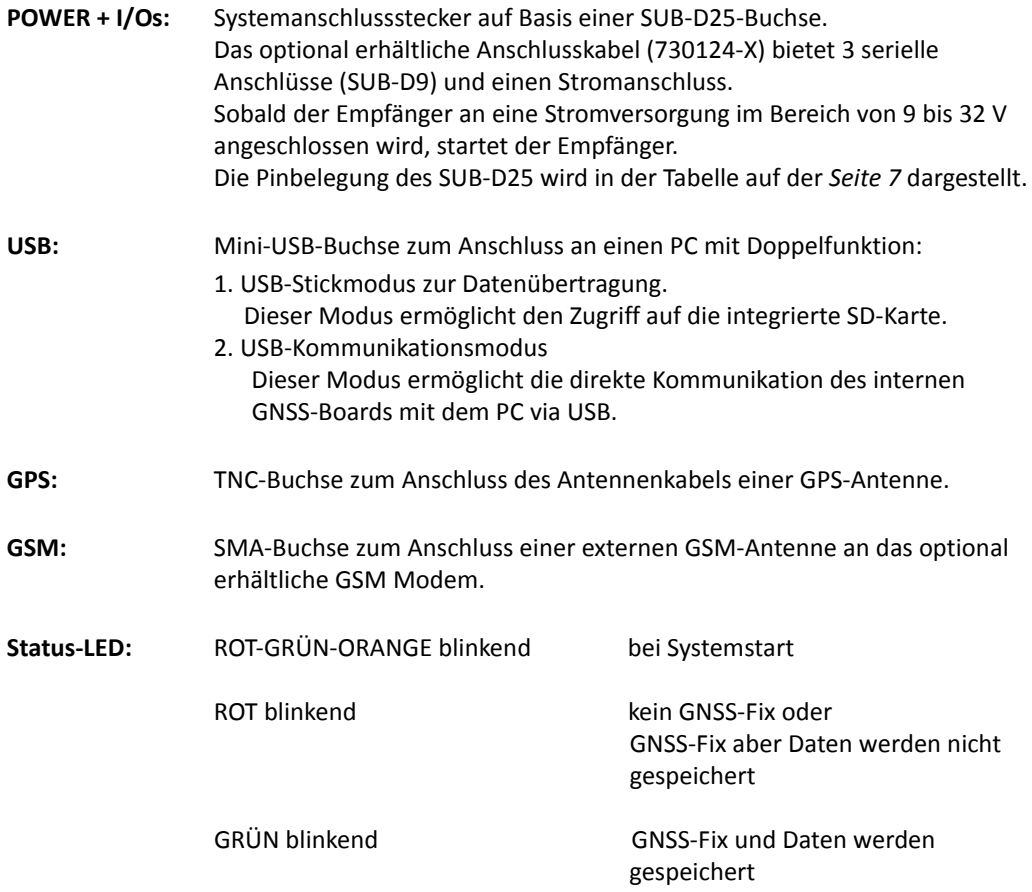

Überlagerung von schnellem, rotem Blinken bei Schreib‐ und Lesezugriffen auf internen Speicher.

<span id="page-13-1"></span><span id="page-13-0"></span>**Geräte‐ beschreibung 20xx ‐L**

*Bild 2: Frontpanel 20xx‐L*

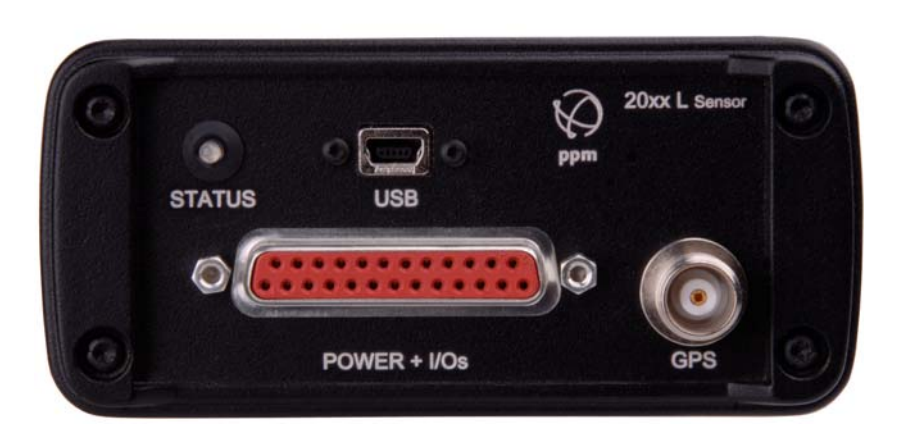

### *Tabelle 3: Gerätebeschreibung 20xx‐L*

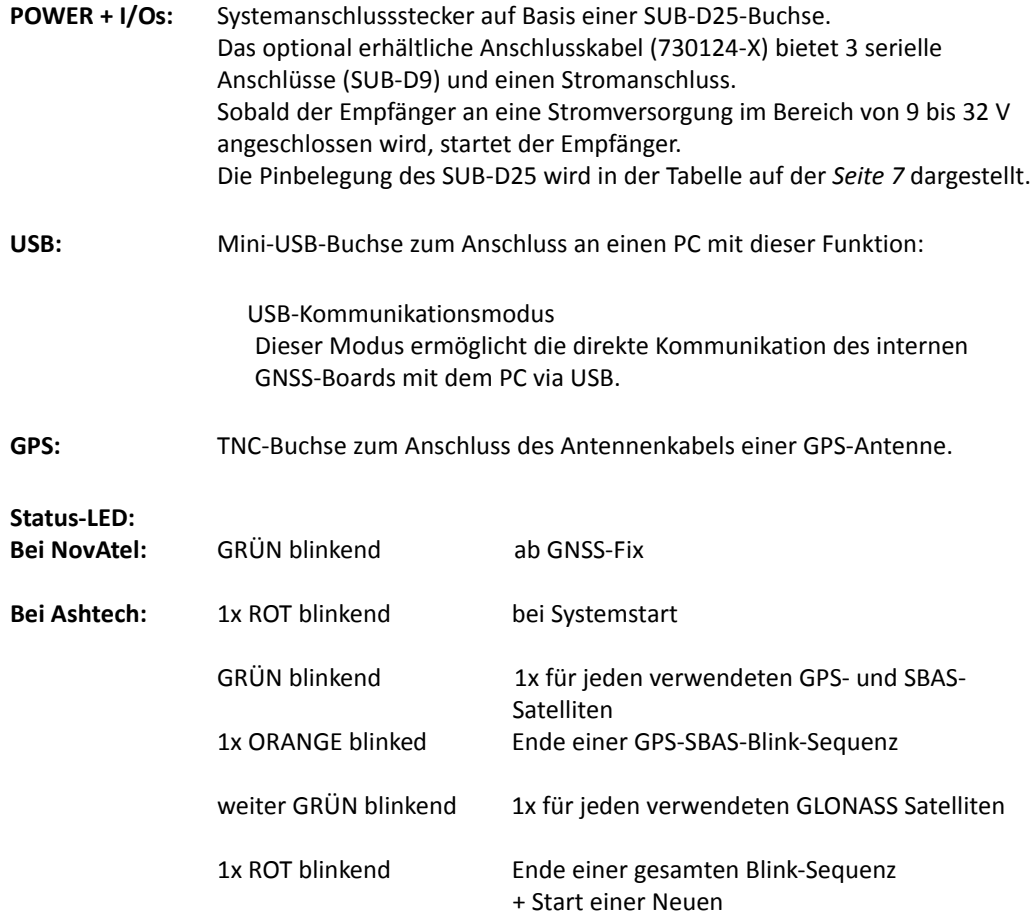

### *Bild 3: Frontpanel 20xx‐Sensoren mit Heading Option*

### <span id="page-14-0"></span>**Geräte‐ beschreibung 20xx ‐L (Heading)**

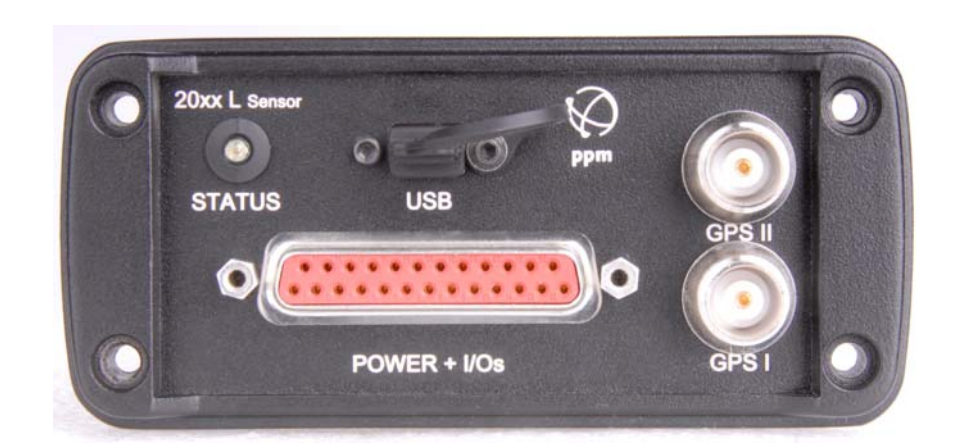

### *Tabelle 4: Gerätebeschreibung 20xx‐L*

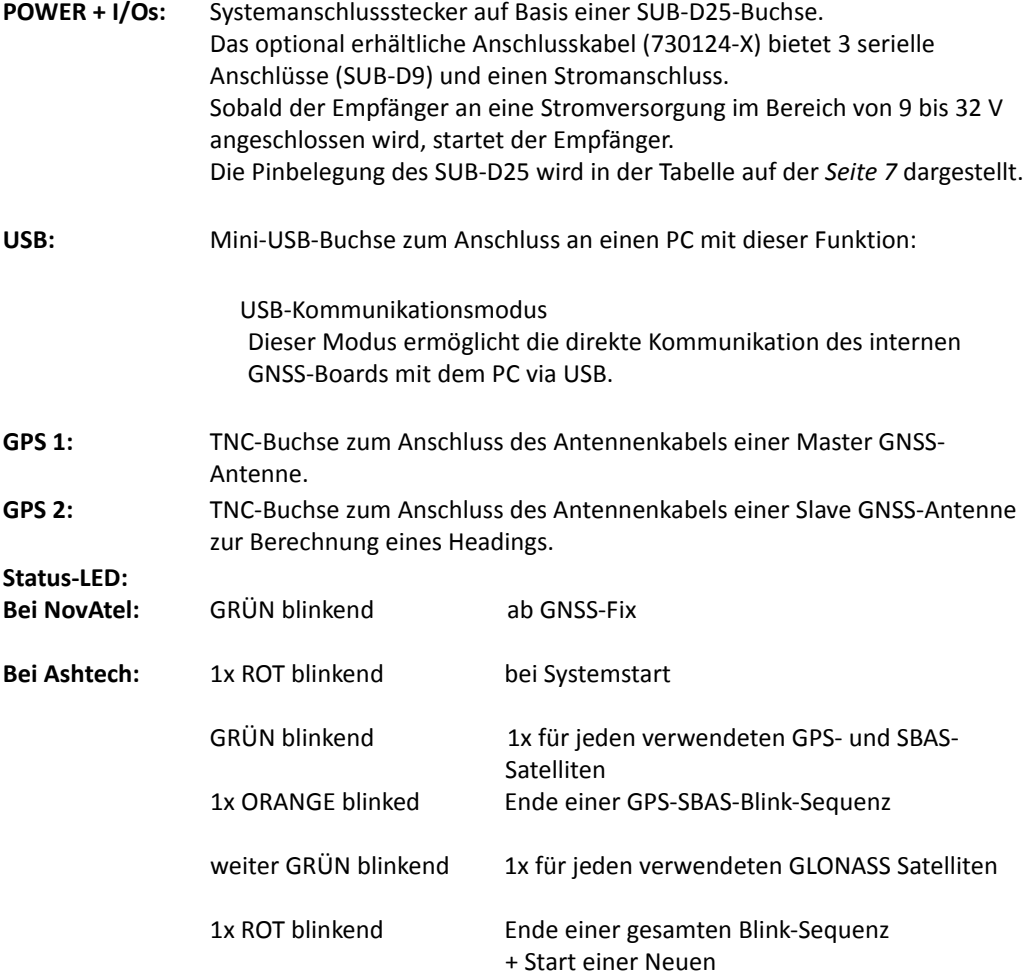

# <span id="page-15-1"></span><span id="page-15-0"></span>**Systemanschluss**

**20xxS** *Bild 4: Systemanschluss*

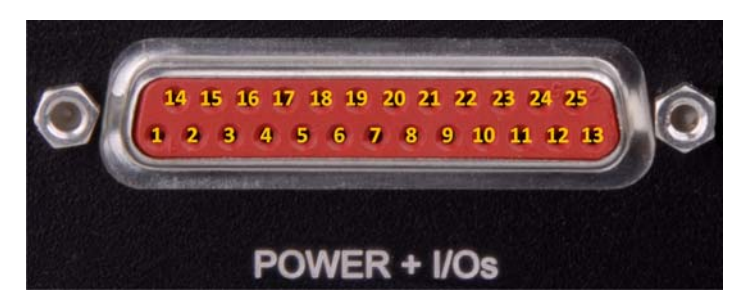

RTS & CTS sind aus Kompatibilitätsgründen intern verbunden.

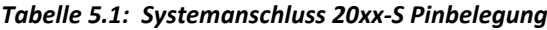

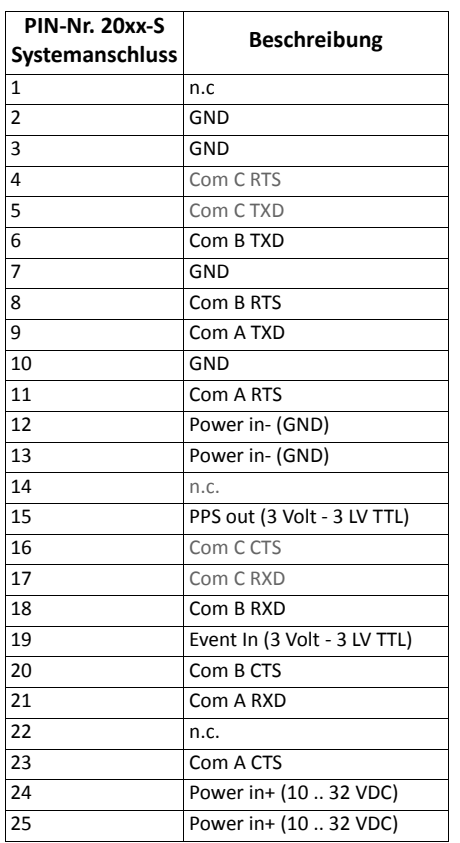

### <span id="page-16-0"></span>**Systemanschluss 2011‐L1x mit OEMStar**

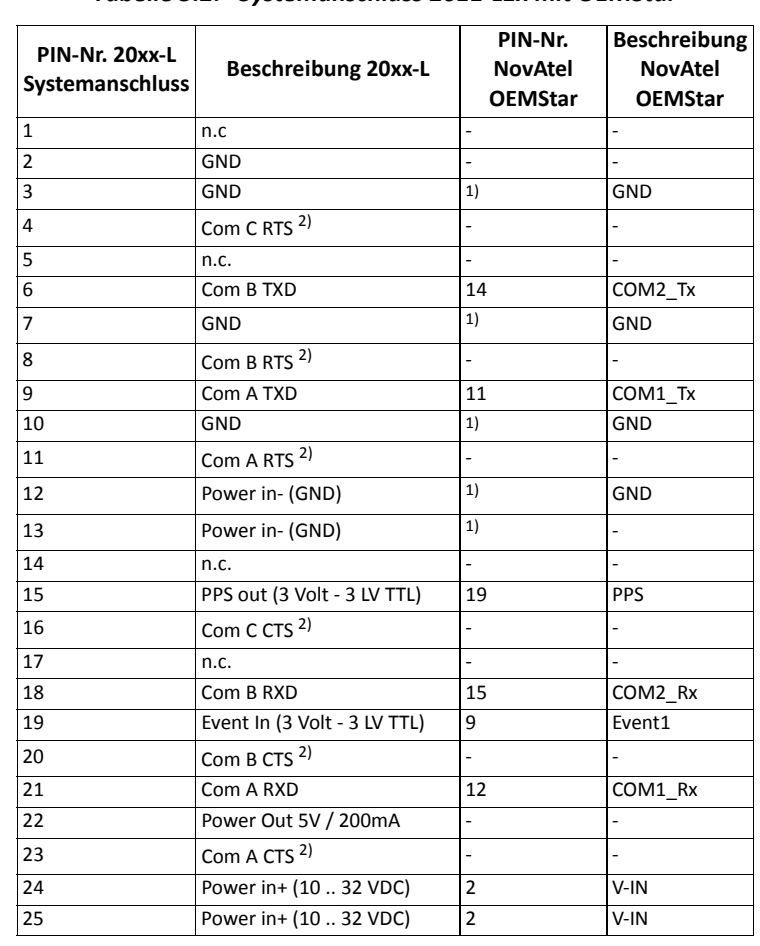

### *Tabelle 5.2: Systemanschluss 2011‐L1x mit OEMStar*

*1) GND‐Pins: 10, 13, 16, 18*

*2) Brücken: Pin4 mit Pin16, Pin8 mit Pin20, Pin11 mit Pin23*

<span id="page-17-0"></span>**Systemanschluss 2022‐L1x mit OEM615/ 617/ 617D**

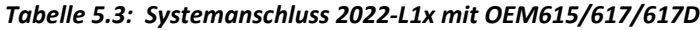

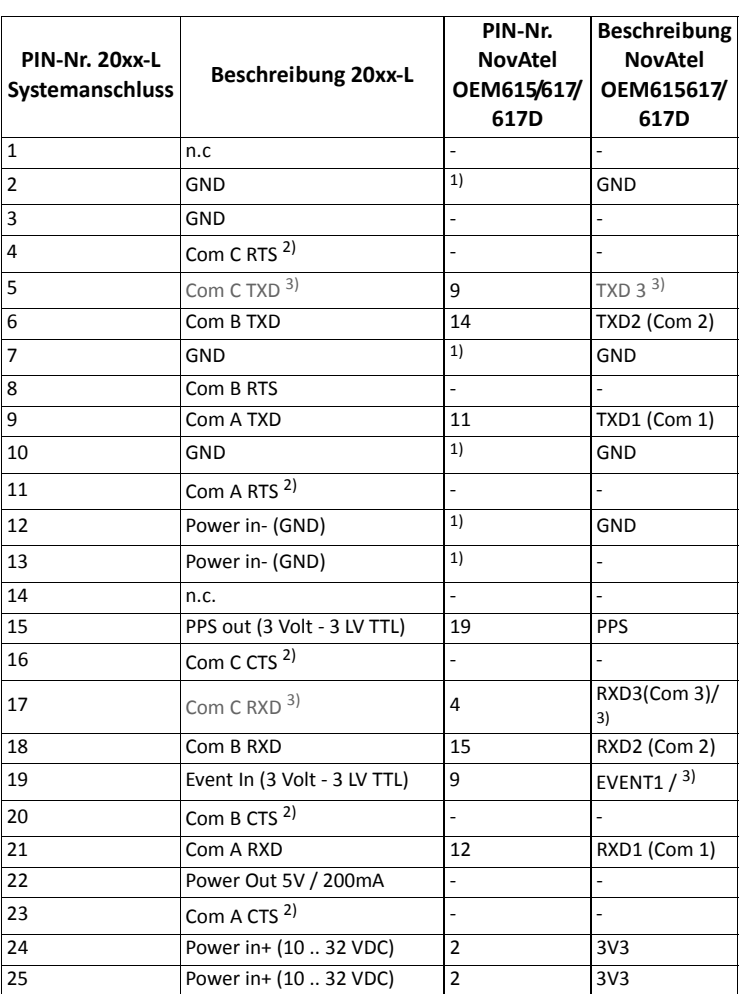

*1) GND‐Pins: 10, 13, 16, 18*

*2) Brücken: Pin4 mit Pin16, Pin8 mit Pin20, Pin11 mit Pin23*

*3) Die Com3 UART des OEM615/617/617D kann über dessen Firmware konfiguriert werden. Als Default aktiviert sind USB und Event1. Für die Verwendung der Com3 UART ist eine Hardwarekonfiguration des 2022‐L1x notwendig. Bitte beachten: bei aktiviertem Com3 ist USB deaktiviert. Ansonsten ist der USB‐Port des OEM615/ 617/617D über die Mini‐USB‐Buchse des 20xx‐L verfügbar.*

**Deutsch**

<span id="page-18-0"></span>Das OEM615 bietet zahlreiche Logic‐Level I/O‐Pins für Zustände und Timing:

- o COM1 COM2 COM3: LVTTL level UART ports (keine Flusssteuerung) (3.3 V I/O)
- o TIMEMARK: Pulsausgabe für Zeitsignal (PPS) (Ausgaberate über Firmware konfigurierbar) (3.3 V I/O)
- o EVENT1: Event‐Input (Polarität konfigurierbar) (2.7 V I/O, 3.3 V compatible levels)

Diese I/O benötigen zusätzlichen ESD‐Schutz bei Verknüpfung mit Steckverbindern. Der gleiche ESD‐Schutzkreis (s. Bild 4: OEM615 ESD‐Schutz für EVENT und PPS Abtastimpulse) sollte bei jedem OEM615 Logic‐Level‐Signal, welches an einen Steckverbinder angebracht wird, verwendet werden. Der Ferritkern und der Kondensator verschaffen eine gewisse Sicherheit vor elektrostatischen Entladungen, und verringern weiterhin ausgestrahlte und geleitete Emissionen vom Gehäuse.

Bitte verwenden Sie die folgende Schutzbeschaltung (s. Bild 5: ESD‐Schutz für EVENT und PPS Abtastimpulse) für eine adäquate Sicherung des EVENT‐IN und der PPS Ausgabe für die meisten Fälle.

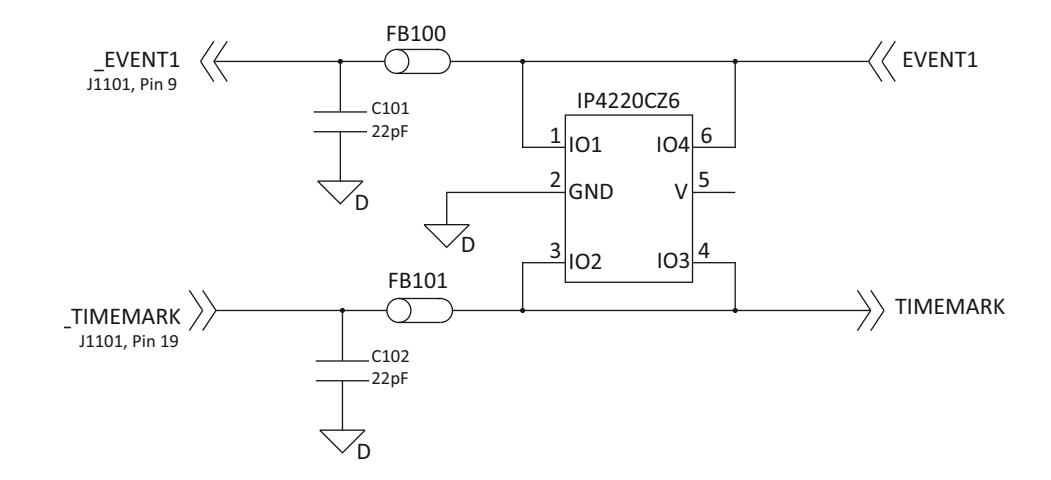

### **Bild 5: ESD‐Schutz für EVENT und PPS Abtastimpulse**

### <span id="page-19-0"></span>**Systemanschluss 2022‐L1x‐x mit OEM628**

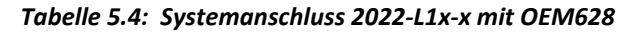

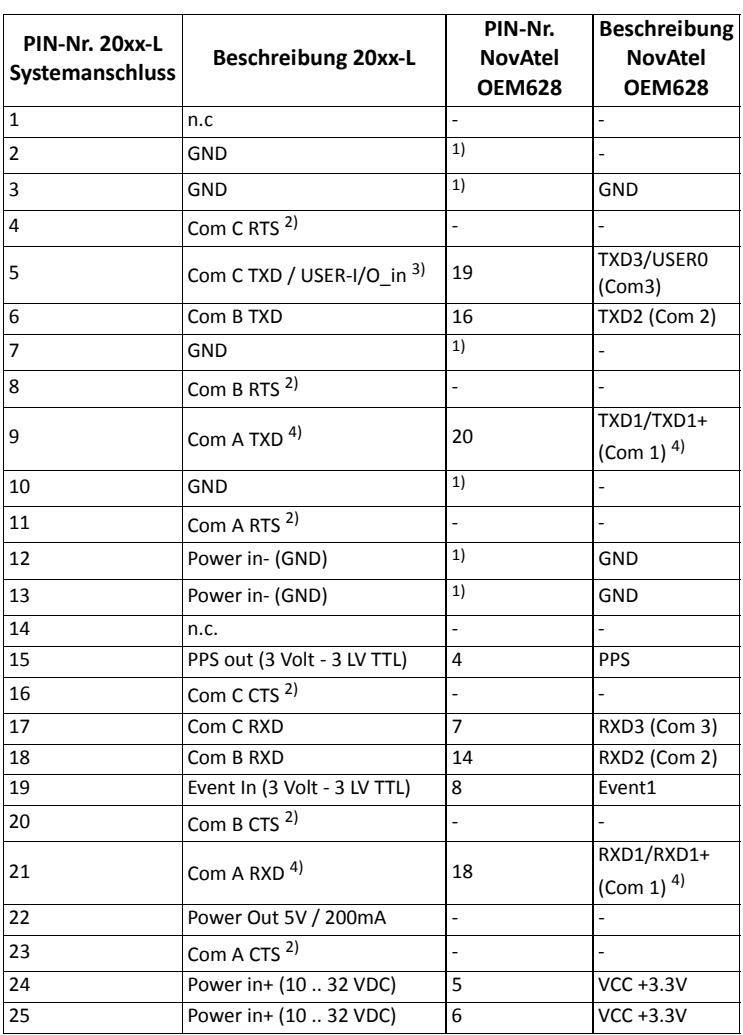

*1) GND‐Pins: 1, 23, 24*

*2) Brücken: Pin4 mit Pin16, Pin8 mit Pin20, Pin11 mit Pin23*

*3) Über die Firmware des OEM628 kann dessen Com3 alsserielle Schnittstelle an den Pins 7 und 19 konfiguriert werden.*

*4) Wenn bei Start des OEM628 (bzw. des 20xx) Pin2 auf LOW steht oder nicht verbunden ist, wird Com1 als RS‐232 konfiguriert. Steht bei Start des OEM628 Pin2 auf HIGH, wird Com1 als RS‐422 konfiguriert.*

### <span id="page-20-0"></span>**Systemanschluss 2022‐L0x‐3 mit MB‐One**

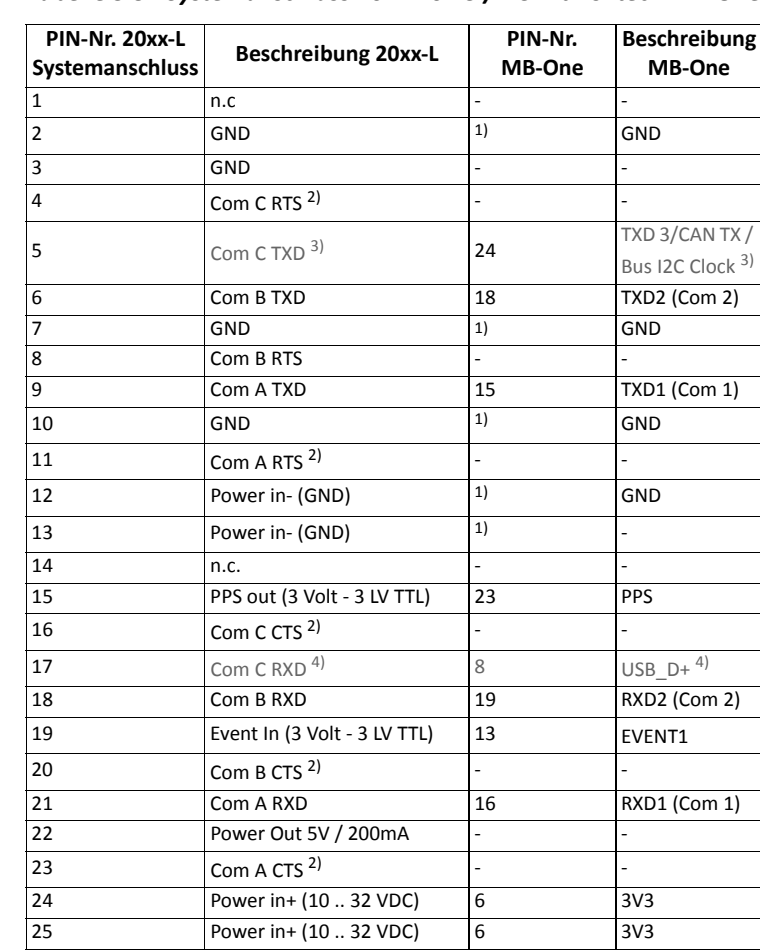

*Tabelle 5.5: Systemanschluss 2022‐L0x‐3 /Lx3mit Ashtech MB‐One*

*1) GND‐Pins: 14, 17, 20, 22*

*2) Brücken: Pin4 mit Pin16, Pin8 mit Pin20, Pin11 mit Pin23*

*3) "Multiplexed output" des MB‐One*

<sup>4)</sup> Der USB-Port des MB-One ist über die Mini-USB-Buchse des 20xx-L verfügbar.

<span id="page-21-0"></span>Das MB‐One bietet zahlreiche Logic‐Level I/O‐Pins für Zustände und Timing:

- o COM1 COM2 COM3: LVTTL level UART ports (keine Flusssteuerung) (3.3 V I/O)
- o PPS‐Puls: Pulsausgabe für Zeitsignal (PPS) (Ausgaberate über Firmware konfigurierbar) (3.3 V I/O)
- o EVENT: Event‐Input (Polarität konfigurierbar) (2.7 V I/O, 3.3 V compatible levels)

Diese I/O benötigen zusätzlichen ESD‐Schutz bei Verknüpfung mit Steckverbindern. Der gleiche ESD‐Schutzkreis (s. Bild 4: ESD‐Schutz für EVENT und PPS Abtastimpulse) sollte bei jedem MB‐One Logic‐Level‐Signal, welches an einen Steckverbinder angebracht wird, verwendet werden. Der Ferritkern und der Kondensator verschaffen eine gewisse Sicherheit vor elektrostatischen Entladungen, und verringern weiterhin ausgestrahlte und geleitete Emissionen vom Gehäuse.

Bitte verwenden Sie die folgende Schutzbeschaltung (s. Bild 6: ESD‐Schutz für EVENT und PPS Abtastimpulse) für eine adäquate Sicherung des EVENT‐IN und der PPS Ausgabe für die meisten Fälle.

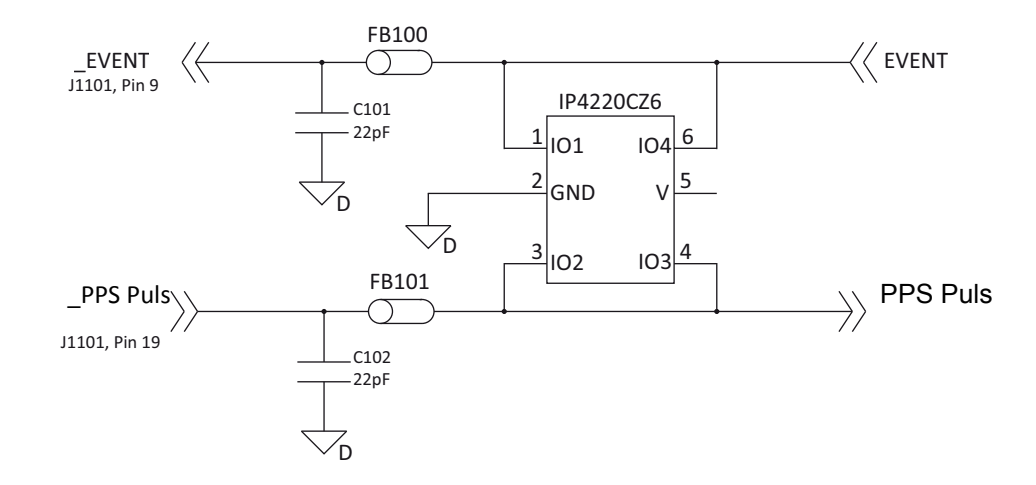

### **Bild 6: ESD‐Schutz für EVENT und PPS Abtastimpulse**

### <span id="page-22-0"></span>**Systemanschluss 2022‐L0x mit MB100**

### *Tabelle 5.6: Systemanschluss 2022‐L0x mit MB100* **PIN‐Nr. 20xx‐L Systemanschluss Beschreibung 20xx‐<sup>L</sup> PIN‐Nr. Ashtech MB100 Beschreibung Ashtech MB100** 1  $n.c$  – – – – 2 GND 1) GND 3 GND 1) GND  $4 \qquad \qquad \text{Com C RTS}^{2)}$  $\begin{array}{ccc} \text{5} & \text{ln.c.} \end{array}$ 6 Com B TXD 9 TXDB (Port B) 7 GND 1) GND 8 Com B RTS  $^{2)}$ 9 Com A TXD 3 TXDA (Port A) 10 GND 1) – 11 Com A RTS <sup>2)</sup> 12 Power in‐ (GND) <sup>1</sup> GND 13 Power in‐ (GND) <sup>1)</sup> GND  $14$  n.c.  $\vert$ -  $\vert$ -  $\vert$ -  $\vert$ -15 PPS out (3 Volt - 3 LV TTL) 18 1PPS\_OUT  $16$  Com C CTS<sup>2)</sup> 17 n.c. ‐ ‐ 18 Com B RXD 11 RXDB (Port B) 19 Event In (3 Volt - 3 LV TTL) 25 EVT\_IN  $20$  Com B CTS <sup>2)</sup> 21 Com A RXD 5 RXDA (Port A) 22 Power Out 5V / 200mA  $23$  Com A CTS <sup>2)</sup> 24 **Power in+ (10 .. 32 VDC)** 13 +3.3V 25 Power in+ (10 .. 32 VDC) 14 +3.3V

*1) GND‐Pins: 1, 23, 24*

*2) Brücken: Pin4 mit Pin16, Pin8 mit Pin20, Pin11 mit Pin23*

# <span id="page-23-0"></span>**Systemanschluss 2022‐L04 mit**

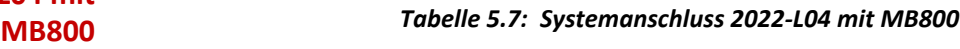

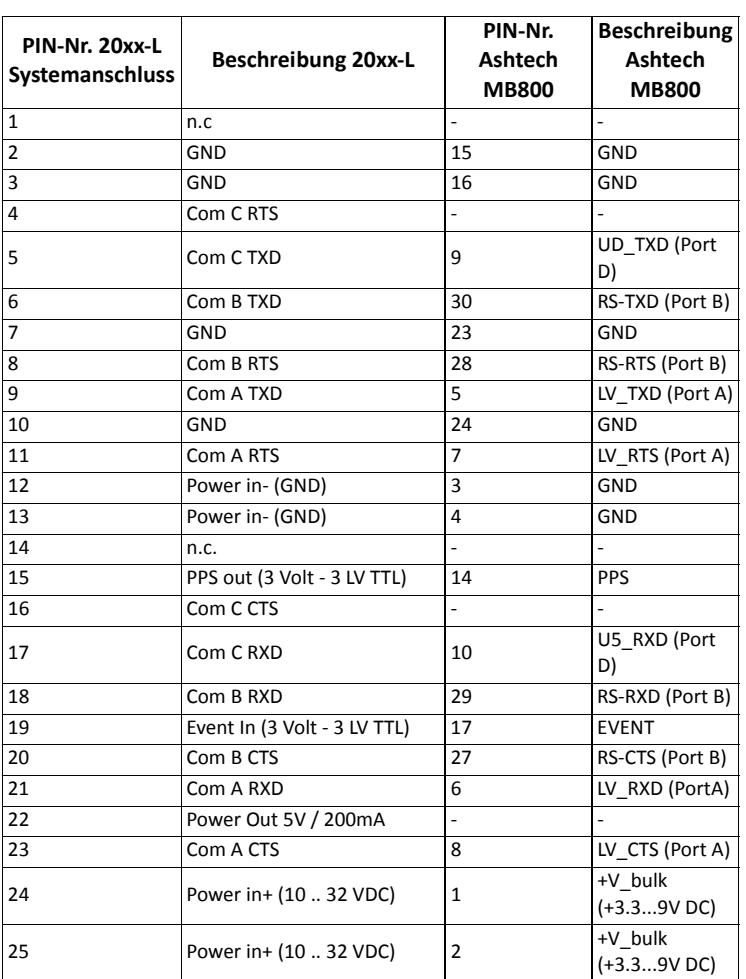

### <span id="page-24-0"></span>**Optionales Systemkabel 730124‐X**

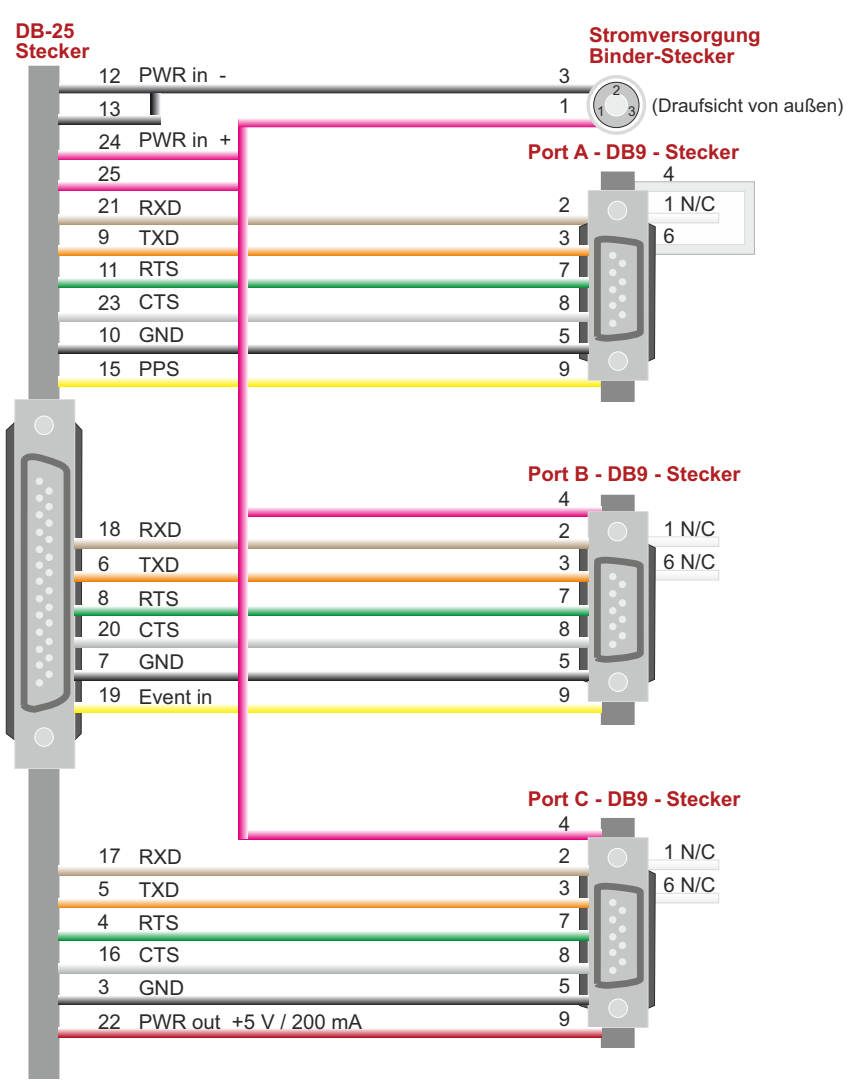

<span id="page-25-0"></span>**Rückseite 20xx‐S Sensor** *Bild 8: Rückseite 20xx‐S Sensor*

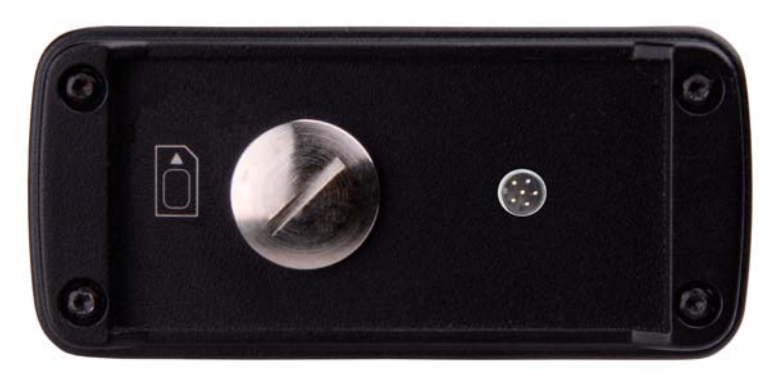

*Rückseite des Empfängers mit optionalem 6‐poligen Anschluss für digitale Eingänge*

Auf der Rückseite des Empfängers befindet sich der SIM‐Kartenleser für das optionale GSM/GPRS‐Modem.

Der Kartenleser befindet sich unter dem Schraubverschluss, der einen wasser‐ und staubdichten Verschluss garantiert.

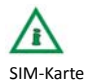

SIM‐Karte Die Abbildung der SIM‐Karte zeigt an, wie die Karte eingelegt werden muss: Kontakte nach oben und die abgeschrägte Ecke rechts. Die SIM‐Karte rastet durch Druck in den Kartenleser ein. Erneutes Drücken lässt die SIM‐Karte etwas herausspringen. Bitte verwenden Sie zum Herausnehmen der SIM‐Karte eine Pinzette.

Der optionale 6‐polige Anschluss auf der rechten Seite wird für die digitalen Eingänge verwendet.

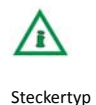

*Im Gehäuse: Binder Stecker Serie 768/718 Nr: 09 3463 81 06 Fürs Kabel: Binder Buchse Serie 718 Nr: 79 3464 52 06*

Hierbei gilt folgende Pinzuordung:

### *Bild 9: Optionaler Anschluss für digitale Eingänge*

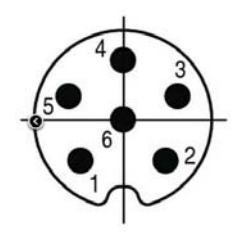

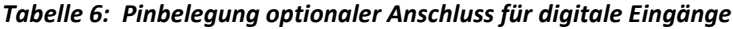

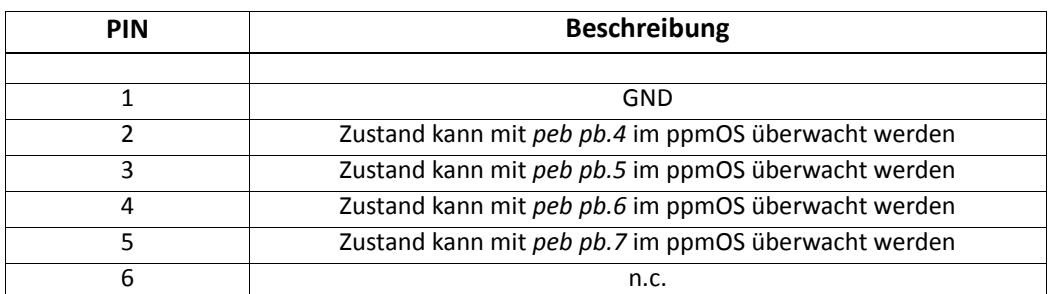

Weitere Informationen zu dieser Schnittstelle siehe *I/O‐Steuerung und Logging* auf [Seite 36.](#page-44-1)

### <span id="page-26-0"></span>**Rückseite 20xx‐L Sensor**

**628**

Optionale Erweiterung des 2022‐L1x‐x mit OEM628 um Backpanel mitzusätzlichem Com A', Status‐LEDs(Pos, Ref) sowie Ein‐/Ausschalter:

### *Bild 10: Backpanel 2022‐L1x‐x mit OEM628*

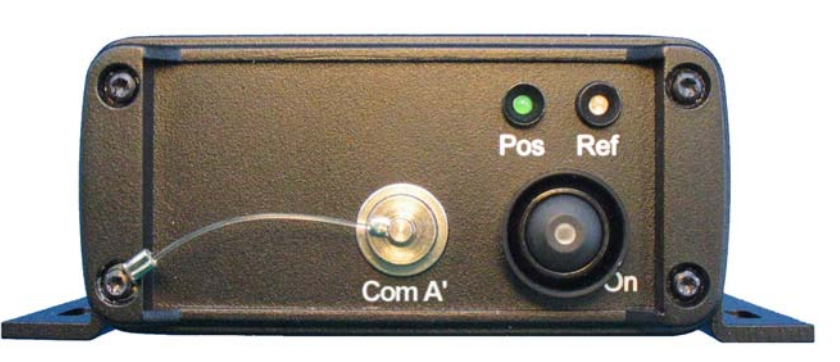

### **Status‐LEDs:**

- Pos: Die Pos‐LED signalisiert die GPS Positionsberechnung des internen GPS Boards
- Ref: Die Ref‐LED signalisiert die Ausgabe von (RTCM‐Korrektur‐) Daten am Port C (Front‐ Panel, Sub‐D25 Buchse)
- On: Die On-LED signalisiert den Betriebsstatus: ,Ein'

### *Bild 11: Optionaler Port Com A'*

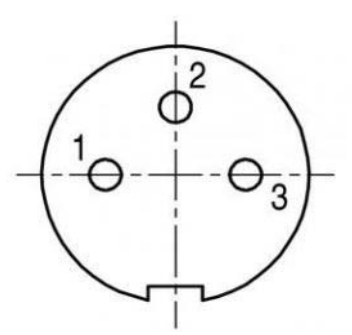

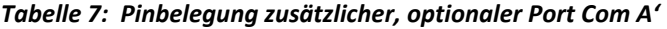

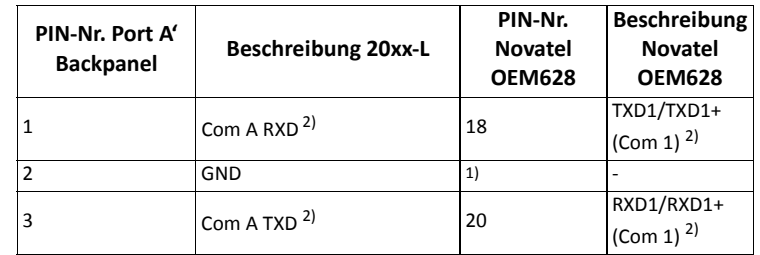

*1) GND‐Pins OEM628: 1, 23, 24*

*2) Wenn bei Start des OEM628 (bzw. des 20xx) Pin2 auf LOW steht oder nicht verbunden ist, wird Com1 als RS‐232 konfiguriert. Steht bei Start des OEM628 Pin2 auf HIGH, wird Com1 als RS‐422 konfiguriert.*

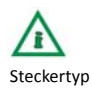

Steckertyp I*m Gehäuse: Binder Buchse Serie 712/702 Nr: 09 0408 00 03 Fürs Kabel: Binder Stecker Serie 712 Nr: 99 0405 00 03*

<span id="page-27-0"></span>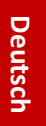

### **Rückseite 20xx‐L Sensor Ethernet**

Optionale Erweiterung mit Ethernetanschluß:

### *Bild 12: Backpanel 20xx‐L mit Ethernet*

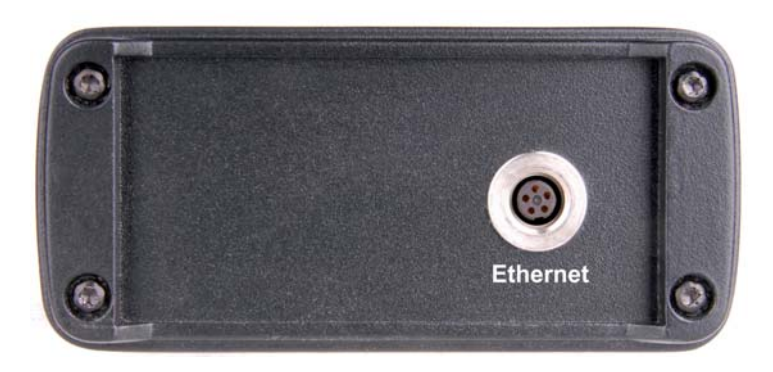

*Bild 13: Ethernet Port*

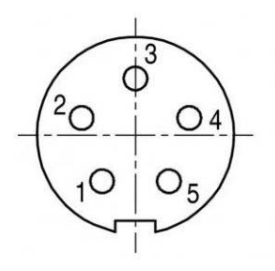

*Tabelle 8: Pinbelegung optionaler Ethernet Port*

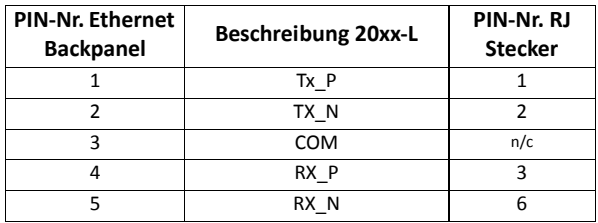

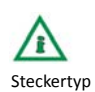

Steckertyp I*m Gehäuse: Binder Buchse Serie 712/702 Nr: 09 0416 00 05 Fürs Kabel: Binder Stecker Serie 715 Nr: 99 0413 00 03*

Wir bieten Ihnen als optionales Zubehör folgende Artikel an:

2,0m Ethernetkabel mit passenden Stecker und RJ45 Stecker (ppm Artikelnummer: 400900) 0,2m Ethernetkabel mit passenden Stecker und RJ45 Buchse (ppm Artikelnummer: 400901)

Als Ethernetkabel empfehlen wir aufgrund der Kompatibilität zu dem Binder Stecker, das Lapp ETHERLINE P EC FLEX Cat.5e PN:2170432

<span id="page-28-0"></span>**Blockschaltbild**

**Ashtech** *Bild 14: Blockschaltbild Ashtech*

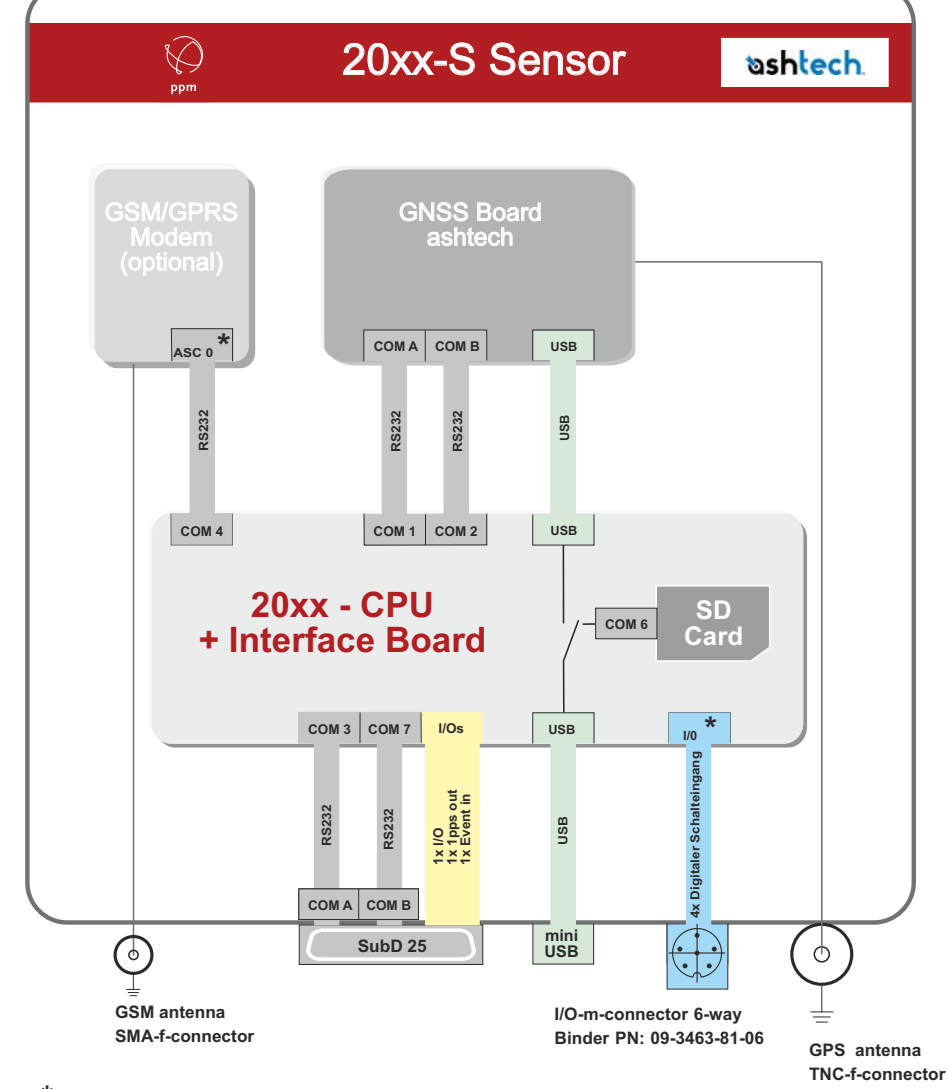

**\*optional**

### **Blockschaltbild NovAtel**

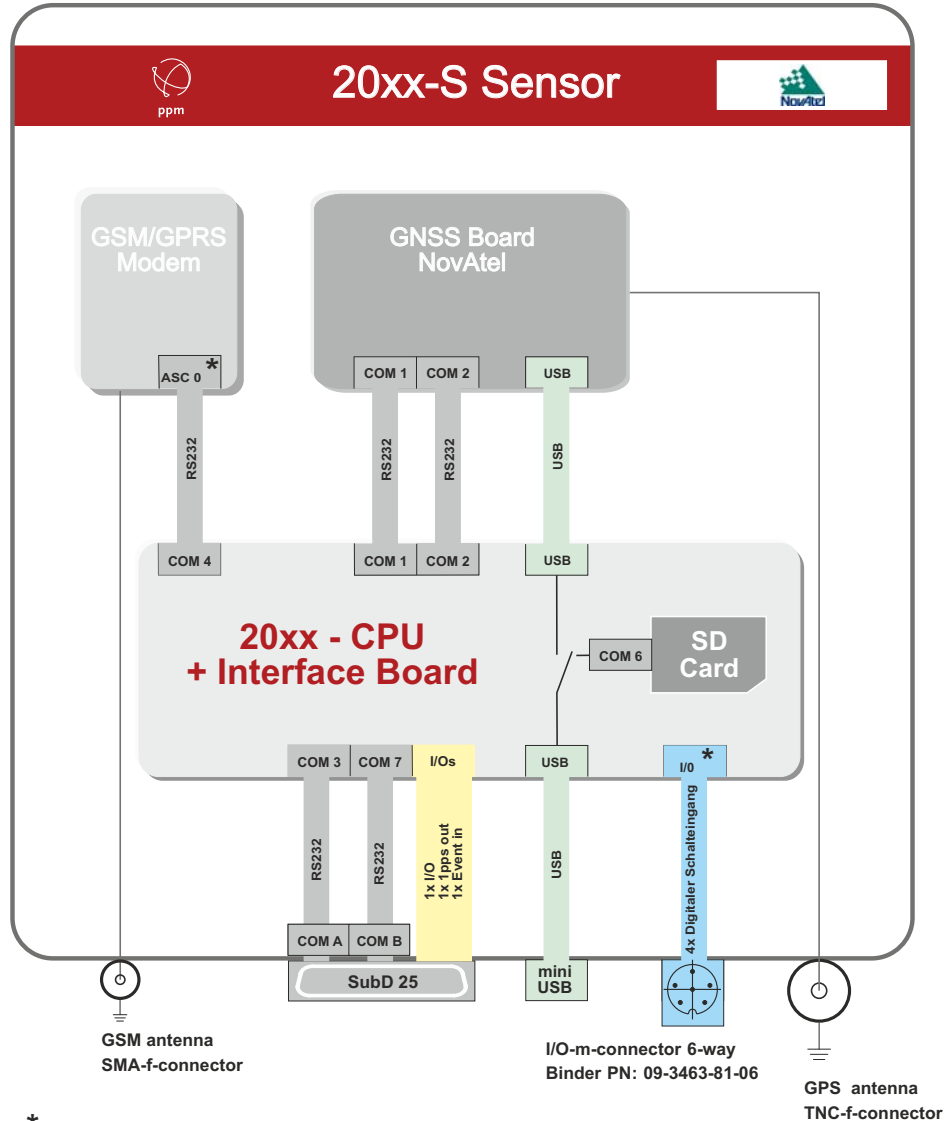

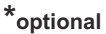

<span id="page-29-0"></span>**Deutsch**

### <span id="page-30-0"></span>**Zubehör**

### **Zubehör Allgemein**

### *Tabelle 9.1: Allgemeines Zubehör*

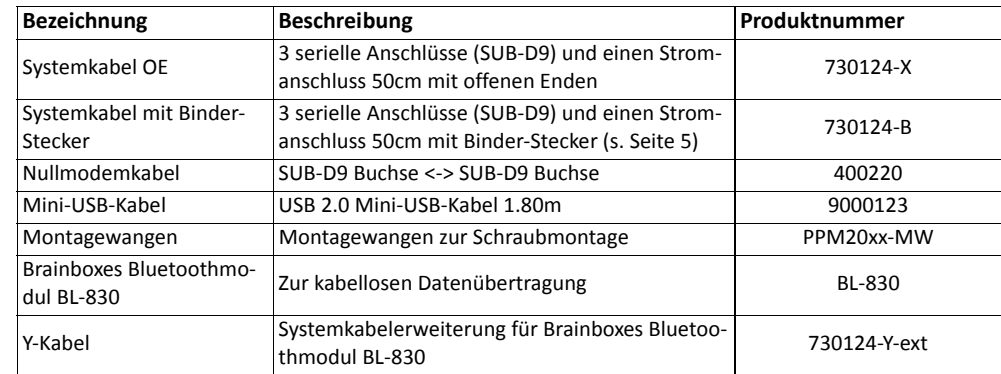

### **Zubehör Antennen**

### *Tabelle 9.2: Antennenzubehör*

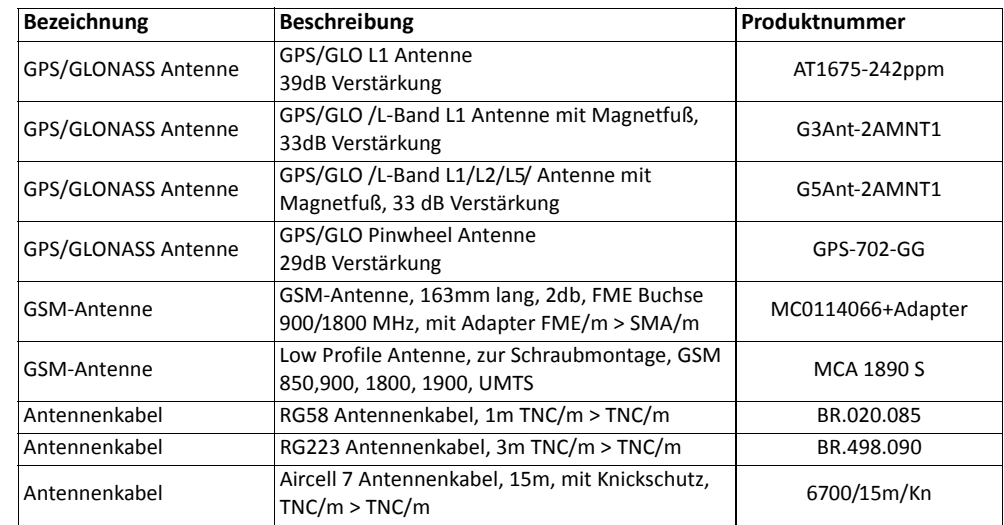

### **Zubehör Stromver‐ sorgung**

### *Tabelle 9.3: Stromversorgungszubehör*

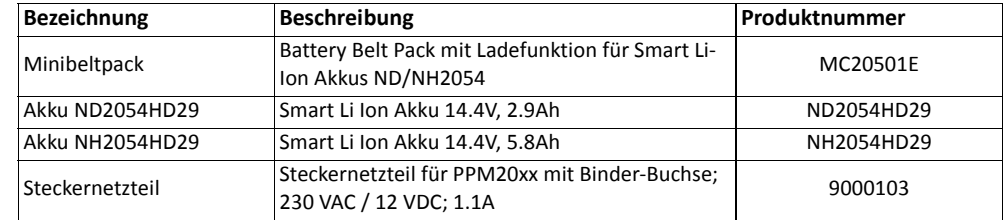

### **Zubehör Transport**

### *Tabelle 9.4: Transportzubehör*

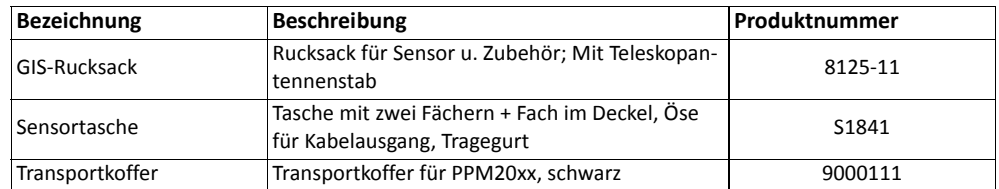

### <span id="page-31-0"></span>**Stromver‐ sorgung**

Der 20xx GNSS‐Empfänger kann je nach Integrations‐ und Anwendungszweck mit einer direkten Stromversorgung oder an einen Akku angeschlossen werden. Der Eingangsbereich beträgt 9 bis 32 Volt. Die Belegung auf dem Systemstecker: PIN 12+13: EXT\_GROUND (Power in ‐ kann mit GND verbunden werden) PIN 24+25: Power in + (+9 V DC bis 32 V DC)

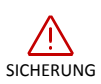

SICHERUNG Wir empfehlen Ihnen dringend, die Stromversorgung mit einer Sicherung zu versehen. Bitte verwenden Sie eine träge Sicherung mit 1 Ampere.

> Die von der ppm GmbH empfohlenen Akkus sind Lithium‐Ionen‐Akkus mit unterschiedlichen Kapazitäten. Damit ist für das komplette System eine ununterbrochene Laufzeit von über 24 Stunden gewährleistet.

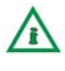

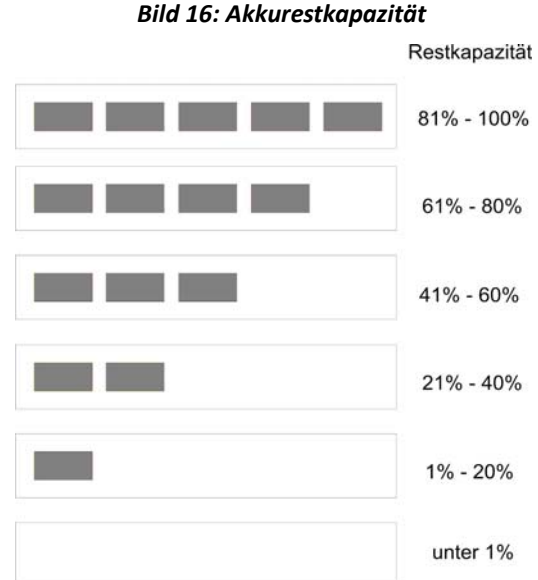

Zum Laden des Akkus stecken Sie diesen mit den Kontakten voraus in die Ladeschale. Stecken Sie die Stromkabel in die entsprechenden Anschlüsse.

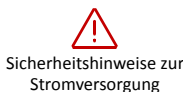

- Die Ladeschale und den Stromwandler nicht in der Nähe von Flüssigkeiten oder Wasser betreiben. Die Gehäuse sind nicht wasserdicht.
- Die Ladeschale und das Netzteil nicht öffnen. Es sind keine Teile enthalten, die von Ihnen getauscht bzw. repariert werden können.
- Bedecken Sie den Lüfter nicht. Achten Sie auf genügend Platz hinter dem Lüfter. Sonst kann das Ladegerät überhitzen.
- Benutzen Sie nur den originalen Stromwandler.
- Stellen Sie das Ladegerät nicht an Orte, die stark erhitzen können.

### <span id="page-32-0"></span>**Bedienung des 20xx GNSS‐ Empfängers**

konfiguriert werden.

Der 20xx GNSS‐Empfänger ist ein sehr universeller GNSS‐Empfänger, der eine flexible und individuelle Konfiguration für eine große Bandbreite an GNSS‐Anwendungen ermöglicht. Abhängig von den installierten Hard‐ und Firmware‐Optionen können verschiedenste Betriebsmodi

Um diese Optionen und Einstellungen zu steuern bzw. zu verändern, verfügen die Empfänger der 20xx‐ Serie über ein eigenes Betriebssystem namens **ppmOS**.

Das ppmOS ermöglicht eine freie Programmierung und Steuerung aller von der jeweilig installierten Hard‐ und Firmware unterstützten Funktionen.

Es wird zwischen Konfigurationsdateien und Skriptdateien unterschieden. In den Konfigurationsdateien sind Hardware‐Einstellungen hinterlegt, während in den Skriptdateien Abläufe und Prozeduren definiert werden.

### **ppmOS Betriebssystem**

Das ppmOS ist ein modernes, sehr flexibles Betriebssystem, das von der PPM GmbH entwickelt wurde, um auch auf einfachen Mikroprozessoren Multitasking‐Anwendungen ausführen zu können. Im 20xx GNSS‐Sensor übernimmt das ppmOS die Konfiguration und Steuerung aller im System verbauten Komponenten.

**Interner SD‐ Kartenspeicher** Das ppmOS unterstützt neben mit dem Dateisystem FAT16 auch mit FAT32 formatierte SD‐ Speicherkarten.

> Im Auslieferungszustand ist die interne 2‐GB‐SD‐Karte standardmäßig mit FAT16 formatiert. Die optional erhältliche 8‐GB‐Speicherkarte ist hingegen mit FAT‐32 formatiert. An die Clustergröße werden keine besonderen Anforderungen gestellt.

> Die interne SD‐Karte, mit Laufwerk **c:** bezeichnet, kann im USB‐Stickmodus an einem PC formatiert werden. Auf der internen SD‐Karte gespeicherte Dateien dürfen Dateinamen mit maximal 8 Zeichen und Erweiterungen (Suffix) mit maximal 3 Zeichen haben.

Die Schreib‐ und Leseraten sind von der Defragmentierung der SD‐Karte abhängig. Deshalb wird empfohlen, vor dem 20xx GNSS Empfängereinsatz die SD‐Karte zu löschen oder zu formatieren. Spätestens aber alle drei Monate. Vorher die Verzeichnisse sys, sms und data sichern!

Bei Datei- und Verzeichnisnamen wird nicht zwischen Groß- und Kleinschreibung unterschieden. In Pfadangaben ist das Trennzeichen zwischen Verzeichnissen das '/'. Die standardmäßig verwendeten Verzeichnisse im ppmOS‐Dateisystem sind:

> **c:/sys c:/data c:/sms**

Es können beliebig weitere Verzeichnisse angelegt und Daten gespeichert werden.

<span id="page-33-0"></span>**20xx‐S USB‐Modi** Die Mini‐USB‐Buchse des 20xx‐S Sensors zum Anschluss an einen PC kann in zwei verschiedenen Modi verwendet werden. Je nach Konfiguration wird einer der beiden Modi Funktion ausgeführt.

### **1. USB‐Stickmodus**

Die erste Modus, der *USB‐Stickmodus*, dient der Datenübertragung. Dieser Modus ermöglicht den Zugriff auf die integrierte SD‐Karte, auf der u.a. die im Folgenden erläuterten Konfigurationsdateien gespeichert werden.

Wird der 20xx‐Logger über ein USB‐Kabel mit einem PC verbunden, so meldet sich der 20xx‐Logger als Massenspeichergerät, und man erhält Zugriff auf die interne SD‐Karte.

### **Hinweis:**

Der 20xx‐Logger muss immer über das Windowsübliche Auswurfverfahren vom PC getrennt werden. Ansonsten kann ein einwandfreies nicht gewährleistet werden.

### **2. USB‐Kommunikationsmodus / RS232‐Mode**

Dieser Modus ermöglicht die direkte Kommunikation des internen GNSS‐Boards mit dem PC via USB. Bei diesem erscheinen auf dem PC eine oder mehrere neue RS232‐Schnittstellen (je nach eingebautem GPS‐Board). Der PC ist dann über diese virtuellen RS232‐Schnittstellen (Vcom‐port – virtual com port) direkt mit dem GPS‐Board verbunden.

Genaueres zu den USB-Stickmodi und der Konfiguration der USB-Schnittstelle siehe auf Seite 57 in der *Beschreibung des Befehls* set *.*

### **Unterverzeichnis SYS:**

gespeichert werden.

eingelesen.

<span id="page-34-0"></span>**Dateien zur Steuerung und Konfiguration**

Konfigurationsdateien Dabei gibt es bis zu 6 Konfigurationsdateien (wobei zusätzlich eigene CFG‐Dateien angelegt werden können):

Die Dateien zur Steuerung und Konfiguration des Empfängers müssen im Verzeichnis **c:/sys**

Bei jedem Systemstart durchsucht der 20xx GNSS‐Sensor das Verzeichnis **c:/sys** und führt bestimmte Skriptdateien in vordefinierter Weise aus. Dabei werden System‐spezifische Konfigurationsdateien

'**gps.cfg'**, '**bestpos.cfg**', '**upload.cfg**', '**crontab.cfg**', '**tcp.cfg**' und '**Ntrip.cfg**'.

Die jeweilige Funktion dieser Konfigurationsdateien wird im anschließenden Kapitel 'Konfigurationsdateien' erläutert.

Im Verzeichnis **c:/sys** werden auch alle ausführbaren Skriptdateien gespeichert. Die Skriptdateien ermöglichen zeit‐ und/oder ereignisgesteuerte Funktionen und Abläufe. Der Funktionsumfang der Skriptdateien wird im Kapitel 'Skriptdateien' erläutert.

### **Unterverzeichnis DATA:**

Positions‐ und oder Rohdaten werden im Verzeichnis **c:/data** abgelegt. Für die Daten werden zur Laufzeit weitere Unterverzeichnisse angelegt. Sie dienen der besseren Strukturierung der Aufzeichnungen nach Jahr, Monat und Tag (z. B. c:/data/2011/09/30).

### **Unterverzeichnis SMS:**

SMS‐Nachrichten werden im Verzeichnis **c:/sms** abgelegt.

Informationen werden in den Konfigurations‐ und Skriptdateien zeilenweise gespeichert. Die Zeilen können mit **LF** (0xa) oder **CR LF** (0xd 0xa) abgeschlossen werden.

Leere Zeilen sowie mit dem Zeichen # beginnende Zeilen werden ignoriert.

Das Zeichen **#** ist das Kommentarzeichen.

Daraus ergibt sich die Möglichkeit, zusätzliche Informationen in die Dateien aufzunehmen oder eine Konfigurationszeile auszukommentieren, wenn deren Inhalt gerade nicht benötigt wird.

In Konfigurationsfiles kann eine Angabe in "..." oder '...' eingeklammert werden. Damit können Strings mit führenden oder nachfolgenden Leerzeichen oder eine Leerzeile bestehend aus nur CR LF übertragen werden.

Beginnt eine Zeile mit dem Schlüsselwort *exec,* dann wird alles, was in der Zeile folgt, als ein Kommando interpretiert und ausgeführt.

Es ergibt sich hiermit die Möglichkeit, während der Interpretation der Konfigurationsdatei beliebige im ppmOS‐Betriebssystem implementierte Kommandos auszuführen.

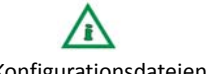

### <span id="page-35-0"></span>**Konfigurationsdateien**

**gps.cfg** In dieser Datei werden alle Kommandos aufgeführt, die für die jeweilige anwendungsspezifische Konfiguration des GNSS-Boards im 20xx GNSS-Empfänger erforderlich sind. Die Befehlsstruktur und die Befehlsparameter richten sich nach den Angaben aus dem Handbuch des GNSS-Boardherstellers. Beispielsweise wird hier festgelegt, ob die Positionsdaten binär oder im ASCII-NMEA-Format ausgegeben werden. Ebenso kann hier die Ausgaberate für Positions- und/oder Rohdaten festgelegt werden. Diese kann je nach GNSS-Board bis zu 50 Hz (50 Positionsberechnungen je Sekunde) betragen. Auch die Reaktion auf die Signale am Event-Eingang wird hier festgelegt.

> Weiterhin werden die Einstellungen zur Generierung von periodischen Ausgangssignalen (pps-Puls) hier vorgenommen. Sollen die Daten nicht nur aufgezeichnet, sondern auch an einer Schnittstelle ausgegeben werden, dann erfolgt die Konfiguration in dieser Datei.

**bestpos.cfg** Hier werden Konfigurationsanweisungen zur Auslösung, Ausgabe und/oder Speicherung einzelner Messungen aufgenommen. Diese Datei ist immer dann erforderlich, wenn langsamperiodische oder eventgesteuerte Einzelpositionsmessungen, zum Beispiel beim Geomonitoring, durchgeführt werden sollen.

### **Beispiele** Für NovAtel-Boards:

log com2 bestposb once

Für Ashtech-Boards:

\$PASHQ, POS, B

Darüber hinaus können *exec*-Zeilen eingefügt werden. Zeilen, die mit exec beginnen, werden nicht als Konfigurationseinstellung interpretiert, sondern vom Befehlsinterpreter (Shell) sofort ausgeführt.

### **upload.cfg Datei zum Konfigurieren einer Verbindung zu einem FTP-Server mittels Mobilfunk**

Das optional eingebaute GSM/GPRS-Modem kann eine drahtlose Verbindung zum Internet über das GSM/GPRS-Netz herstellen. Dazu sind eine für den Datenbetrieb freigeschaltete SIM-Karte und die Zugangsdaten der SIM-Karte und des FTP-Servers erforderlich (*nicht im Lieferumfang enthalten*).

In die Datei upload.cfg werden die PIN, die Provider-APN, der Nutzername und falls erforderlich das Passwort eingetragen.

Für die Datenübertragung ist das FTP-Protokoll implementiert, sodass Daten an einen FTP-Server übertragen werden können.

Die erforderlichen Angaben für Nutzer, Passwort und Serveradresse (Serverinformationen) werden hinter dem Schlüsselwort *server* eingetragen.

Die Serveradresse muss als IP-Adresse (vier Zahlentripel durch Punkt getrennt) angegeben werden. Die Eingabe einer URL, also die Internetadresse in Textform, ist **nicht** zulässig.

**Beispiel** Die Datei hat z. B. für eine T-Mobile SIM Karte für den Betrieb in Deutschland folgenden Inhalt:

### UploadConfigFile v 0.1

```
#Sim-Kartenpin
PIN 1234
#Einwahl
apn internet.t-mobile
user td1
passwd td1
#der FTP-Server
server Nutzername:Passwort@111.222.123.321
```
**für upload.cfg**
#### **Hinweis:**

Die für eine ftp-Datenverbindung erforderliche Serverinformation (Nutzer, Passwort, Serveradresse) **kann** in der upload.cfg enthalten sein. Enthält sie keine Serverinformation, dann muss eine 'ftp.cfg' oder 'server.cfg' o.Ä. erstellt werden, die dann lediglich die Zeile 'server...' enthält.

Es ist also denkbar eine 'upload.cfg' als Definition der GSM-Verbindung, und verschiedene andere Konfigurationsdateien (z.B. ftp1.cfg, ftp\_up.cfg, ...) für die Festlegung der Serverinformation zu haben. Im Befehl 'ftp' (*s. Seite 39*) muss dann auf die Serverinformation enthaltende Datei (hier 'ftp.cfg') hingewiesen werden.

Beispiel: gps log off ftp put -try 9 -rm @c:/sys/ftp.cfg \$(fname)

*Der Substring \$(fname) wird während der Laufzeit durch den aktuellen Dateinamen (Default ist das GPS-File) ersetzt (genauere Beschreibung auf Seite 43)*

#### **Hinweis:**

Kommt es während einer Übertragung einer Datei zu einem FTP-Server zu einer Verbindungsunterbrechung oder zu sonstigen Fehlern, kann es vorkommen das die Wiederholanzahl der Upload-Versuche (hier neunmal: ftp put -try 9) nicht ausreicht um die Datei erfolgreich zu übertragen. In diesem Fall bleibt die Datei zwar im Dateisystem des Loggers gespeichert, fehlt aber auf dem Server. Um dem entgegen zu wirken kann der Upload wie folgt programmiert werden:

ls -1 c:/tmp/upld.sh -r -f  $_{n}$ ftp put -try 4 -rm ! %s" c:/data

Es wird das Skriptfile upld.sh erzeugt, aber nur, wenn es nicht existiert (Schalter -l). Jede Zeile enthält die Zeichenfolge (hier der ftp-Befehl), die in "…" angegeben ist. Das Platzhalterzeichen %s wird durch einen Dateinamen ersetzt. Mit dem Schalter -r wird eine rekursive Suche in allen Unterverzeichnissen durchgeführt (also c:/data/2013/01/01 … c:/data/2013/12/31 ...).

Das Skript wird anschließend ausgeführt und der Upload für alle gelisteten Files beginnt. Nachdem das Skript beendet ist, muss es gelöscht werden und beim nächsten ls-Aufruf wird es erneut erstellt um anschließend erneut ausgeführt zu werden.

**GPRS-Zugangsdaten (Stand: November 2014)**

#### *Tabelle 10: GPRS-Zugangsdaten*

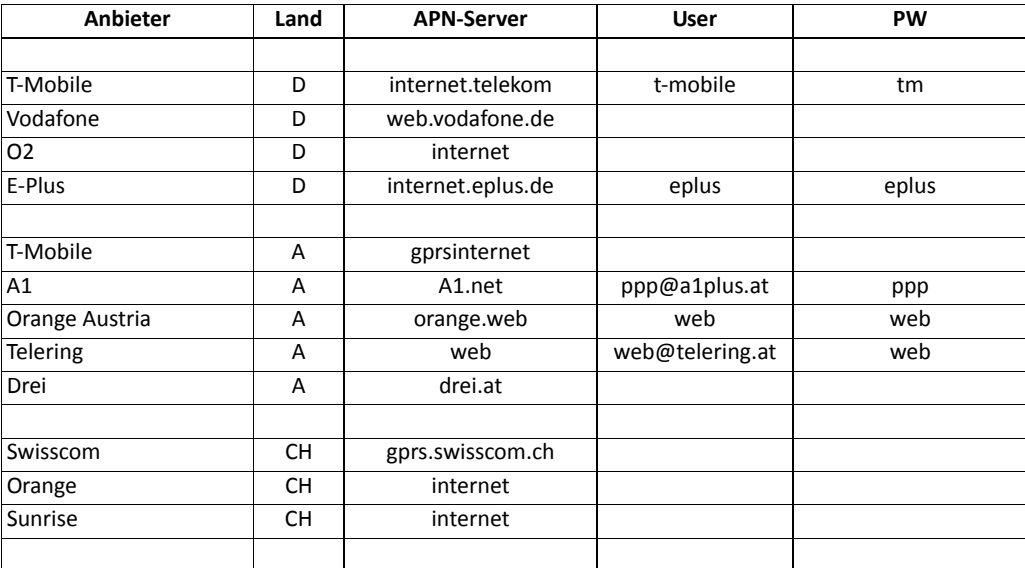

*(keine Gewähr - bitte informieren Sie sich bei Ihrem Anbieter direkt)*

#### **ntrip.cfg Datei zum Konfigurieren von Ntrip‐Verbindungen**

Das interne GSM/GPRS‐Modem unterstützt Ntrip‐Verbindungen. Hierfür ist lediglich eine Datei ntrip.cfg erforderlich und ein entsprechender Aufruf des Kommandos 'ntrip open' nötig. Mit dem Ntrip‐Protokoll werden von verschiedenen Providern (z. B. APOS, ASCOS, SAPOS, SWIPOS …) RTCM‐ Korrekturdaten für den Echtzeit‐DGPS‐ oder RTK‐Betrieb zur Verfügung gestellt.

Die Datei ntrip.cfg hat folgenden Inhalt:

```
#Konfigurationsfile für das Öffnen der Ntrip-Casterverbindung
#Hinweis: Zeilen, die mit exec beginnen, werden an die shell weitergegeben 
(ausgeführt)
```

```
exec @echo reading from ntrip.cfg
srvtype socket
#address socktcp://<IP-Adresse>:<Port>
address socketcp://78.46.41.8:80
GET /<Mount Point> HTTP/1.0
User-Agent: Ntrip XS/1.14
```
Authorization: Basic <username>:<password>

Die ersten beiden Zeilen sind Kommentare. Die Zeile, die mit *exec* beginnt, ist keine Konfigurationseinstellung, sondern ein Kommando, das an den Kommandointerpreter weitergegeben wird. In diesem Beispiel wird ein Text auf einem eventuell angeschlossenen Terminal angezeigt. Er dient lediglich Testzwecken, um den Ablauf der Applikation verfolgen zu können.

Für den Anwender ist die Angabe hinter **address socktcp://** und hinter **GET /** wesentlich. Hier werden die IP‐Adresse des Ntrip‐Casters bzw. Servers und der Mountpoint eingetragen.

Der Username und das Passwort dürfen **n i c h t** als Klartext eingegeben werden, sondern in einer Base64‐Codierung. Wir empfehlen Ihnen die Codierung auf folgender Seite online zu erstellen:

#### http://www.base64encode.org/

Sollte Ihnen kein Internet zur Verfügung stehen, so kann auch der GNSS‐Empfänger diese Codierung berechnen: Verbinden Sie den Empfänger mit einem PC und starten Sie ein Terminalprogramm. Geben Sie folgenden Befehl ein:

pob b64 username:passwort <ENTER>

Als Antwort erhalten Sie die verschlüsselten Daten.

```
Beispiel exec @echo reading from ntrip.cfg
```

```
srvtype socket
address socktcp://195.80.56.12:80
GET /LEIJ1 HTTP/1.0
User-Agent: Ntrip XS/1.14
```
Authorization: Basic TnRyaXB1c2VyOndlbGNvbWU=

Mit

```
<IP-Adresse> :195.80.56.12
<Port>: 80
<Mount Point> : VRS_3
<username> : Ntripuser
<password> : TnRyaXB1c2VyOndlbGNvbWU=
```
Nach dem Aufbauen der TCP‐Verbindung durch das GSM‐Modem werden die Informationen GET, User‐ Agent und Authorization zum Ntrip‐Server übertragen. Wenn der Server die Angaben akzeptiert, schickt er einen kontinuierlichen Datenstrom, der üblicherweise intern zum GNSS‐Board weitergeleitet wird.

Weitere Informationen dazu finden Sie in der Beschreibung des Kommandos *ntrip* ab *Seite 53*.

#### **tcp.cfg Skriptdatei zum Aufbau einer permanenten TCP/IP Verbindung**

Für das Szenario GPS Daten in Echt‐Zeit über das GSM‐Modem per TCP zu verschicken, ist lediglich eine neue Datei tcp.cfg erforderlich und ein entsprechender Aufruf des Kommandos 'tcp open' nötig. Die Datei tcp.cfg ist in Anlehnung an die Datei ntrip.cfg zu verfassen. Im Minimum enthält sie eine Zeile:

address socktcp://123.123.123.123:4567

also IP‐Adresse und Portnummer des Servers.

Alle nichtleeren Zeilen und Nichtkommentarzeilen, die der 'address'‐Zeile folgen, werden nach der Herstellung der Verbindung übertragen. Dem Server kann auf diese Weise eine Gerätekennung oder andere Informationen mitgeteilt werden.

Alternativ kann auch der Befehl

tcp open 123.123.123.123:4567

eingegeben werden. Geschlossen wird die Verbindung mit:

#### tcp close

Nach der Verbindungsherstellung befindet sich der Logger immer im Remotemode. Das heisst, dass nur die Konsolenausgaben zum Server gesendet werden und Eingaben vom Server (zweckmäßiger Weise nur ASCII‐Daten) dem Kommandointerpreter zugeführt werden.

Für die Weiterleitung der GPS‐Daten zum Server ist folgender Befehl erforderlich:

#### gps reply pipe1

Die TCP-Verbindung liest immer aus der pipe1. Die Weiterleitung in die pipe1 (es ist de facto eine Weiterleitung in ein File) kann zusätzlich zur Weiterleitung an eine COM (z. B. COM7) programmiert werden. Abgeschaltet wird sie (d. h. immer beide) mit gps reply off. Die pipe1 hat eine Länge von 700 Byte. Beispielsweise kann sie einen 'Sekundenburst' von eben dieser Länge aufnehmen. Um Zeichenverlust bei der TCP‐Übertragung zu vermeiden, muss die Datenrate des GPS‐Logs darauf abgestimmt sein.

Damit die Daten mit geringster Verzögerung (d.h. ca. 1 s später) beim Server ankommen, kann der Befehl

#### gps blocksize 1

in der gps.cfg eingegeben werden. Anderenfalls (beim Defaultwert von 512) werden immer erst 512 Bytes gesammelt, bevor sie gesendet werden. Falls z. B. nur ein Datensatz pro Sekunde konfiguriert ist, kann es sonst bis zu 7 s dauern bis auf dem Server der erste Datensatz ankommt. Der Default Wert ist im Hinblick auf eine effiziente Speicherung auf SD‐Karte gewählt worden.

Bei einer TCP‐Verbindung werden die Ausgaben der Konsole (alias ComA, stdio, com3) zum Server gesendet. Es wird bei der Verbindungsaufnahme implizit das Kommando set ord com3 tee pipe1 ausgeführt. Diese Ausgaben können mit

set ord com3 tee off

abgeschaltet werden. Die Ausgabe kann jederzeit wieder mit

set ord com3 tee pipe1

eingeschaltet werden. Die Eingabe zum Befehlsinterpreter bleibt immer aktiv.

Mit dem Befehl tcp stat kann die ein- und ausgehende Datenmenge angezeigt werden.

In einer TCP‐Datenübertragungsanwendung kann die Verbindungsaufnahme entweder zeitgesteuert über einen cron‐Task, der in der autoexec.sh gestartet wird, oder über einen sms‐Befehl erfolgen. Es gibt keine Möglichkeit, die TCP‐Verbindung vom Server aufzubauen.

#### **Logger als Ntrip‐GNSS‐Source**

Mit dem Kommando tcp bzw. tcp open ist es also möglich dass der Logger als Ntrip-GNSS-Source arbeitet. Dazu wird, wie üblich, die Ausgabe der Daten des GPS‐Boards entsprechend konfiguriert. Diese Daten sollen beginnend mit dem ersten GNSS‐Fix permanent an einen Ntrip‐Caster übertragen werden. Hierzu wird ein cronjob gestartet, der ca. alle 30 s eine tcp‐Verbindung öffnet (Eine genauere Beschreibung zu Cronjobs finden Sie ab *[Seite 32](#page-40-0)*). Ist diese bereits geöffnet, dann läuft eine erneute Verbindungseröffnung ins Leere. Sollte sie unterbrochen worden sein, dann wird sie über diesen cron‐ Job wieder geöffnet.

In der firstfix.sh wird eine Zeile wie folgt aufgenommen:

```
cron put ix 0 * / 25 * * * * 12-30 * -i "tcp open !c:/sys/ntrip.cfg && set ord
com2 off;set ord com3 off;qps reply pipe1;tcp echo on"
```
Eine 'cron put'‐Zeile darf max. 150 Zeichen lang sein. Das 'tcp open'‐Kommando liest aus der Konfigurationsdatei ntrip.cfg. Im Standardfall werden nach 'tcp open' die stdio‐Daten verschickt (implizit ausgeführter Befehl set ord com3 tee pipe1) und die einkommenden Daten werden dem Kommandointerpreter zugeführt. Bei der Anwendung als Ntrip‐GNSS‐Source sollen die GPS‐Daten verschickt werden. Also wird die Ausgabe von com2 (auch gps2 genannt) und die Standardausgabe (com3 oder stdio) beendet ( set ord com2 off bzw. set ord com3 off).

Mit gps reply pipe1 werden nun die GPS‐Daten in das File 'pipe1' geschrieben. Eine geöffnete TCP‐ Verbindung liest immer aus 'pipe1' und verschickt alles aus dieser Pipe. Im Normalfall schickt der Ntrip‐Caster keine Daten. Die einkommenden Daten werden weiterhin dem Interpreterzugeführt, was jedoch kein Problem darstellt, solange der Ntrip-Caster keine Daten oder nur am Anfang etwas sendet. Im Problemfall kann der Interpreter abgeschaltet werden ('set intp off' ‐ gültig biszum nächsten Power off bzw. Reset).

#### **Hinweis:**

Bei einer Ntrip-Anwahl (Befehl: ntrip open) wird nach den Zeilen aus ntrip.cfg implizit immer eine Leerzeile als Endezeichen übertragen. Bei einer tcp-Verbindung (Befehl: tcp open) werden ausschließlich die angegebenen Zeilen übertragen. Also muss im Fall einer Ntrip‐Source‐Verbindung, die über tcp open geöffnet wird, die leere Zeile mit "..." oder '...' explizit angegeben werden.

#### **Beispiel:**

#### tcp open !\$(syspath)ntrip.cfg

*Der Substring \$(syspath) ist eine Systemvariable und enthält den aktuellen Systempfad (Default ist c:/sys/). Während der Laufzeit wird dann \$(syspath) durch c:/sys/ ersetzt (genauere Beschreibung auf [Seite 69](#page-77-0)).*

Inhalt von ntrip.cfg:

```
address socktcp://80.153.240.55:2101
GET /R3-GG HTTP/1.0
User-Agent: NTRIP XS/1.14
Authorization: Basic abcdefghijklmnopq==
.<br>"
```
#### <span id="page-40-0"></span>**CRONJOBS**

#### **crontab.cfg Datei für zur Definition von zeitgesteuerten Abläufen und Prozeduren**

Für komplexe und zeitabhängige Anwendungen steht im ppmOS ein Cron‐Manager zur Verfügung. Es handelt sich dabei um eine Softwarefunktion, die zeitlich festgelegte Aktionen – ähnlich der Aktionen in einem Terminkalender – ausführt.

Diese Aktionen können sich wiederholen oder einmalig sein. Das bedingte Ausführen von Aktionen ist ebenfalls möglich. So kann z. B. der Zustand eines Event‐Signals periodisch geprüft und beim Auftreten eines bestimmten Pegels (high oder low) eine zuvor konfigurierte Aktion ausgeführt werden.

Aktionen, die ausgeführt werden, sind Kommandos des ppmOS.

Mehrere Kommandos werden zweckmäßigerweise in Skripten zusammengefasst.

Die Auflistung aller zeitlich gesteuerten Aktionen, die nach dem Einschalten (Power on) ausgeführt werden sollen, also die Initialisierung des'Terminkalenders', erfolgt in der Datei **crontab.cfg**. Es handelt sich quasi um den Terminkalender des 20xx GNSS‐Empfängers.

Die Begriffe Crontab, Cron‐Manager und Cron‐Daemon sind der Unix/Linux‐Welt entlehnt. Im Gegensatz zu Linux wird die Datei bei der Ausführung des Kommandos ,cron init', welches zweckmäßigerweise in der autoexec.sh aufgeführt wird, eingelesen und in eine RAM‐residente Tabelle eingetragen. Linux überwacht nur diese Datei und nutzt keine RAM‐residente Tabelle.

In der crontab.cfg von ppmOS sind gegenüber der crontab unter Linux die Erweiterung auf Sekunden und ein erweitertes Ablaufformat hinzugefügt worden.

Zur Laufzeit lassen sich bis zu 8 weitere Cronjobs starten (RAM‐Bedarf im Controller).

Nicht mehr benötigte Jobs können gelöscht werden. Cronjobs können auch automatisch nach einer bestimmten Wiederholanzahl gelöscht werden.

Vor der Erläuterung der Syntax für die Crontab ist hier ein kurzes Beispiel für einen Cronjob angegeben:

#### 0,20,40 0 \* \* \* 11-30 \* gps bestpos

Im Beispiel werden zu jeder vollen Stunde je 3 Positionsberechnungen im Abstand von 20 s ausgeführt. Syntax des Konfigurationsfiles für periodische, aperiodische oder einmalige Aktionen:

Zeilen, die mit '**#'** beginnen oder leer sind, werden ignoriert. Zeilen, die mit '*exec*' beginnen, werden an die Shell übergeben und dort ausgeführt.

Die Crontab‐Zeilen können als 'wenn der Zeitpunkt erreicht ist, dann führe ein Kommando aus' verstanden werden.

Das Format einer Crontab‐Zeile lautet wie folgt. Die verwendeten Sonderzeichen werden im Abschnitt *ppmOS: Beschreibung der Befehle* auf *[Seite 39](#page-47-0)* näher erläutert.

#### Primäre Zeitangabe:

 $<$ ss>  $<$ mm>  $<$ hh>  $<$ dd>  $<$ MM>  $<$ yy>  $<$ weekday> [-i|-t{0|1|2}]  $<$ command>

#### Darin bedeuten:

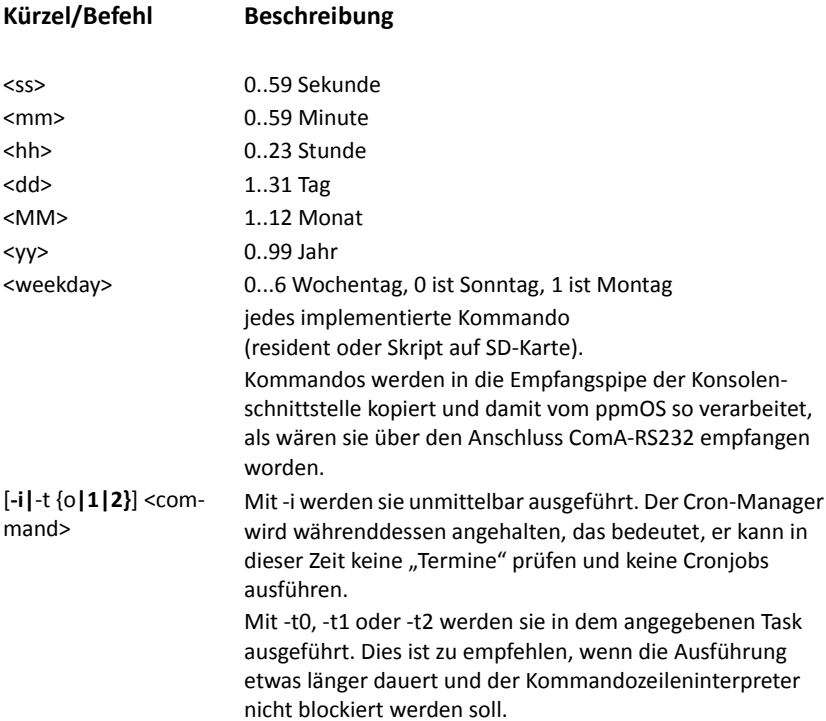

*Tabelle 11: Beschreibung einer Crontab‐Zeile*

Das Zeichen \* bedeutet 'zutreffend für alle Zahlen', es ist also das Jokerzeichen.

Es können Aufzählungen wie 2,4,6,8,9,11 anstelle einer Zahl stehen.

Es können Bereichsangaben wie 4‐10 oder 58‐2 anstelle einer Zahl stehen.

Die Angabe 58‐2 ist gleichwertig mit 58,59,0,1,2.

Zahlen, Aufzählungen und Bereichsangaben können beliebig aneinander gereiht werden und dürfen keine Leerzeichen oder Tabs enthalten.

Bis hierhin sind die Zeitangaben als primäre Zeitangabe zu bezeichnen. Der Sekundenteil kann um eine sekundäre Zeitangabe ergänzt werden, um weiterführende komplexere Zeitangaben zu realisieren. Der Sekundenteil und die sekundäre Zeitangabe sind in Linux nicht zu finden.

sekundäre Zeitangabe:

#### [[+<Zeitoffset>][/<Zeitabstand>[\*<Wiederholungszähler>]][.]]

Die Syntax für die sekundäre Zeitangabe hinter der primären Sekundenangabe ist entsprechend BNF (Backus‐Naur‐Formalismus) angegeben. Weitere Erläuterungen zur Beschreibung der Befehlssyntax sind im Abschnitt "*ppmOS: Beschreibung der Befehle*" auf *[Seite 39](#page-47-0)* zu finden.

Folgt nach der primären Sekundenangabe ein +<Zeitoffset>, dann erfolgt die erste Ausführung <Zeitoffset> Sekunden nach dem primären Zeitpunkt.

Folgt hinter +<Zeitoffset> ein '.', wird das Kommando einmalig ausgeführt und der Cronjob wird gelöscht.

Dem <Zeitabstand> kann ein \*<Wiederholungszähler> folgen.

D. h., die Aktion wird alle <Zeitabstand> Sekunden insgesamt <Wiederholungszähler> mal ausgeführt. Danach beginnt wieder der Zeitvergleich mit der primären Zeitangabe.

Folgt dem <Wiederholungszähler> ein '.', dann endet dieser Cronjob, d. h., der Cronjob wird nach <Wiederholungszähler> Wiederholungen entfernt.

Beispiele:

#### 0 0 6,20 \* \* 11-30 \* cp c:/sys/gps.cfg c:/bak/gps.cfg

Um 6:00 und 20:00 an jedem Tag in den Jahren 2011 bis 2030 wird der Kopierbefehl ausgeführt. Die Jahresangabe ist deshalb sinnvoll, weil das ppmOS nach dem Einschalten zunächst die Echtzeituhr auf den 1.1.1970 0:00:00 setzt und die Echtzeituhr (RTC) erst nach dem ersten GNSS‐Fix auf UTC stellt. Umgekehrt heißt das auch, dass der Cronjob mit dem ersten Fix und der Übernahme der Uhrzeit wirksam wird.

0 0 \* \* \* 11-30 1-5 c:/sys/cmd xyz

Zu jeder vollen Stunde von Montag bis Freitag ab 2011 wird das Skript c:/sys/cmd xyz ausgeführt.

```
*. * * * * 11-30 * gps log on
*+30. * * * * 11-30 * "date -s; gps log off ftp put @$(fname)"
*+90. * * * * 11-30 * sleep 1710
```
*Der Substring \$(fname) wird während der Laufzeit durch den aktuellen Dateinamen (Default ist das GPS‐File) ersetzt (genauere Beschreibung auf [Seite 48](#page-56-0)).*

Es werden 3 sich selbst terminierende Cronjobs gestartet. Sobald die Echtzeituhr gestellt wurde, wird die Datenspeicherung gestartet (gps log on).

Nach 30 s werden 2 Kommandos ausgeführt. Diese befinden sich innerhalb der Anführungszeichen "..." und müssen durch ein Semikolon (;) getrennt sein. Es werden die Uhrzeit und das Datum ausgegeben und die Speicherung beendet (gps log off).

Das Kommando gps log off wird um ein weiteres Kommando ergänzt, in diesem Beispiel für den FTP‐Upload der gerade geschlossenen Datei.

Nach weiteren 60 s geht der Prozessor für 1710 s in den Sleepzustand. Das Erwachen aus dem Sleepzustand bedeutet einen Prozessor‐Reset. Der Gesamtzyklus dauert also ca. 30 min. Ca. deshalb, weil die Zeit für die GNSS-Initialisierung und den "First Fix" hier nicht berücksichtigt wurde.

Nach dem Aufwachen aus dem Sleep (Reset des Controllers) wird die crontab.cfg erneut geladen und es geht alles von vorne los.

Die Jahresangabe ist nötig, da nach einem Reset die Uhr bei 0:00:00 1.1.1970 beginnt. Erst wenn das GNSS‐Board den ersten Fix mitteilt, wird die Uhr auf UTC gestellt. Die Aufgabenstellung ließe sich auch auf eine andere Weise, z. B. über das Skript firstfix.sh realisieren, um z. B. ein genaues Zeitraster für den jeweiligen Messbeginn zu realisieren.

Weiter Informationen finden Sie in der Beschreibung des Kommandos cron auf der *[Seite 45](#page-53-0)*.

# Skriptdateien Skriptdateien dienen zur Steuerung von zeit- und/oder ereignisbedingten Abläufen und Prozeduren.

**autoexec.sh** Skriptdatei, die nach dem Einschalten des Empfängers, nach einem Reset oder nach der Beendigung des USB‐Stickmodus ausgeführt wird.

> In dieser Datei werden alle Kommandos ausgeführt, die für einen speziellen Verwendungszweck des Empfängers erforderlich sind. In der Regel beinhaltet die autoexec.sh mindestens folgende Kommandos:

cron rm all *(alle bestehenden zeitgesteuerten Aufgaben werden gelöscht)* cron init *(sucht nach der crontab.cfg, liest diese ein und führt die zeitgesteuerten Aufgaben aus)* gps init (sucht nach der gps.cfg, liest diese in und führt alle Befehle zur Konfiguration des GPS-Boards aus)

**firstfix.sh** Skriptdatei, die beim ersten Positionsfix ausgeführt wird. Diese Kommandodatei wird einmalig ausgeführt, sobald das Board eine erste gültige Positions‐berechnung ausgibt. Dazu wird unabhängig von der gps.cfg das GNSS‐Board so konfiguriert, dass auf einer internen Datenschnittstelle die NMEA‐ Datensätze \$GPRMC und \$GPGGA ausgegeben und überwacht werden.

> Die Positionsberechnung gilt als gültig, wenn Position, Datum und Uhrzeit verfügbar sind, das Gültigkeitsflag (2. Parameter) "A" lautet und die CRC (Prüfsumme) des Datensatzes korrekt ist. Ab diesem Moment kann eine Datenaufzeichnung beginnen, denn der Name der Positionsdatendatei wird aus dem Datum und der Uhrzeit abgeleitet. Hierzu stehen 3 Dateinamensmuster zur Verfügung. Für langsamperiodische Positionsmessungen wird im Skript firstfix.sh zweckmäßigerweise die Zeitsteuerung (der Cron‐Manager) konfiguriert.

<span id="page-44-0"></span>**I/O‐Steuerung** Über den Mikrocontroller können die Zustände bestimmter GPIOs abgefragt werden, also 0 oder 1. Dadurch ergibt sich die Möglichkeit über bis zu 5 externe, unabhängige Ereignisse, Aktionen des Empfängers, wie z.B. den Aufruf eines Skripts oder weiterer ppmOS‐ oder GNSS‐Board‐Befehle, auszulösen. Die Zustände folgender GPIOs können abgefragt werden:

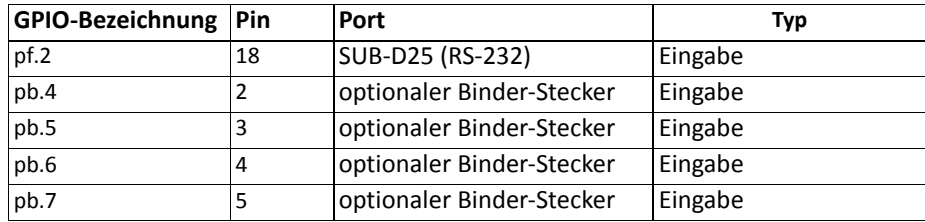

#### *Tabelle 12.1: GPIOs*

Die einfache Abfrage der Zustände der GPIOs erfolgt über das Kommando 'peb':

#### **Kommando Ausgabe**

*Die Ausgabe portf.2 1 bedeutet dass Pin 2 an Port f momentan den Zustand 1 bzw. high hat.* peb pf.2 portf.2 1

Die folgende Tabelle und Grafik geben Auskunft darüber an welchem Pin welche Spannung anliegen muss um den Zustand des entsprechenden GPIOs zu ändern.

*Tabelle 12.2: GPIO Zustandsänderung*

| <b>GPIO</b>  | Pin | Port          | <b>Zustand</b> |                   |
|--------------|-----|---------------|----------------|-------------------|
|              |     |               | high           | low               |
|              | 18  | SUB-D25       | $+1V$ bis -12V | $+3V$ bis $+12V$  |
| pf.2<br>pb.4 |     | <b>Binder</b> | $0V$ bis $+1V$ | $+2,3V$ bis $+5V$ |
| pb.5         | 3   | <b>Binder</b> | $0V$ bis $+1V$ | $+2,3V$ bis $+5V$ |
| pb.6         | 4   | <b>Binder</b> | $0V$ bis $+1V$ | $+2,3V$ bis $+5V$ |
| pb.7         | 5   | <b>Binder</b> | $0V$ bis $+1V$ | $+2,3V$ bis $+5V$ |

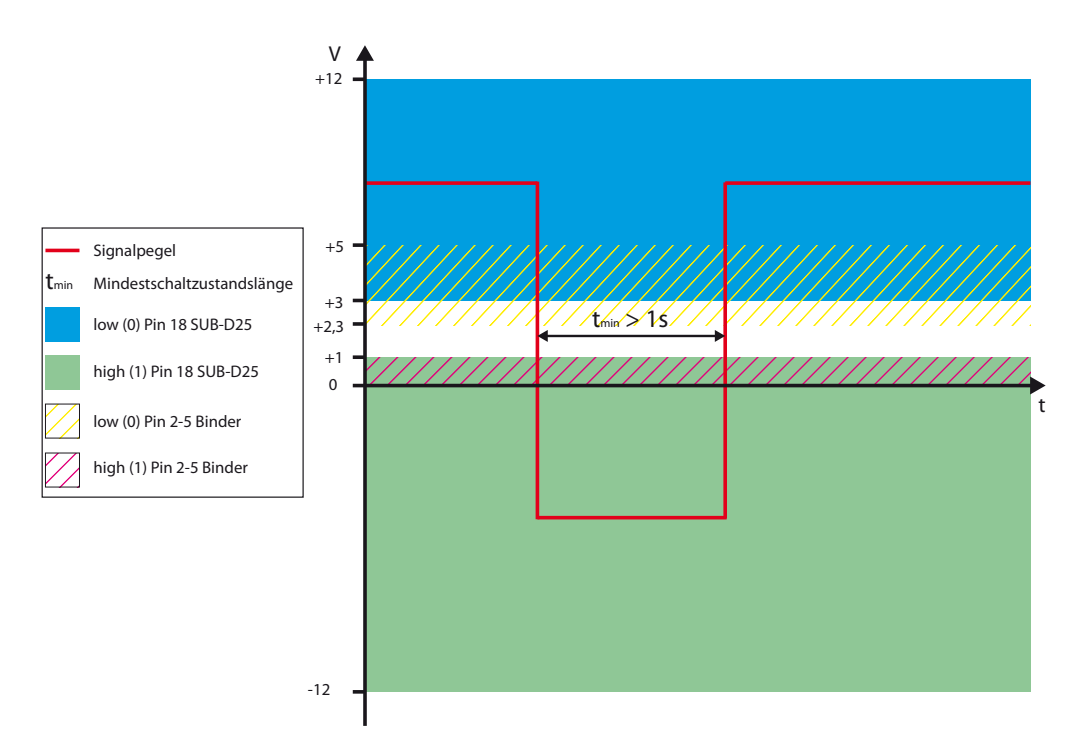

#### *Bild 17: GPIO Zustandsänderung*

### **inout\_hl inout\_lh**

**Skriptdateien, die aufgrund von externen oder internen Ereignissen ausgeführt werden. Die Dateinamen inout\_hl und inout\_lh sind Beispiele. Im Allgemeinen sollten Dateinamen so gewählt werden, dass sie auf den Sinn bzw. auf die Funktion schließen lassen.**

Bis zu 5 externe, unabhängige Ereignisse können Aktionen des Empfängers auslösen. Dabei werden an den unten genannten Pins der Schnittstellen die Spannungsveränderungen gemessen.

Das ppmOS kann lediglich den Zustand der digitalen I/Os abfragen, also 0 oder 1. Meist ist jedoch nur der Übergang von einem zum anderen Zustand interessant. Demzufolge muss einer periodischen Abfrage noch ein weiterer Verarbeitungsschritt folgen.

Wie unter *I/O‐Steuerung* [\(Seite 36\)](#page-44-0) bereits erwähnt erfolgt die einfache Abfrage der Zustände der digitalen I/Os mit dem Kommando 'peb'.

peb pf.2 peb pb.4 peb pb.5 peb pb.6 peb pb.7

Es folgt ein Beispiel für die Abfrage des Pins 1 des optionalen 6‐poligen I/O‐Steckers in einem Skript. Das Skript gibt lediglich den Zustand auf dem Terminal aus. Das Skript könnte 'showpin1' heißen und beinhaltet die folgenden Befehle:

```
@peb pb.4 >nul || echo I/O-Pin 1 ist high
@peb pb.4 >nul && echo I/O-Pin 1 ist low
```
Um nun bei einem Übergang eine einmalige Aktion auszuführen, ist folgendes erforderlich:

Die Abfrage erfolgt zyklisch in einem Cronjob, der abhängig vom Zustand des Pins geändert werden muss. Ist der Pin z. B. high, dann wird auf low geprüft. Bleibt der Pin high, dann passiert nichts. Tritt aber der Zustand low ein, dann ist das Ereignis des Pegelwechsels eingetreten. Nun kann die gewünschte Aktion ausgeführt werden (z. B. Positionsberechnung vom GPS anfordern). Gleichzeitig muss jedoch der Cronjob geändert werden. Da nun low vorliegt, muss ab jetzt auf high abgefragt werden.

Das folgende Beispiel konfiguriert den 20xx Sensor für eine Positionsberechnung alle 3 s, wenn der Zustand des I/O‐Pins 1 high ist, und für eine Berechnung alle 60 s, wenn er low ist.

#### **Initialisierung (in firstfix.sh einfügen):**

```
#je nach Pinzustand (high oder low) den passenden cron task starten
@peb pb.4 >nul || @c:/bin/inout_lh
@peb pb.4 >nul && @c:/bin/inout_hl
```
#### **Inhalt von 'inout\_lh':**

```
@echo I/O-Pin 1 ist high
@cron put ix 5 * * * * * * * "@peb pb.4 >nul && @c:/bin/inout_hl"
#Aktion: ab jetzt alle 3 s eine Position ermitteln
@cron put ix 6 \times 3 \times \times \times \times \times \times @gps bestpos
```
#### **Inhalt von 'inout\_hl':**

```
@echo I/O-Pin 1 ist low
@cron put ix 5 * * * * * * * "@peb pb.4 >nul || @c:/bin/inout_lh"
#Aktion: ab jetzt alle 60 s eine Position ermitteln
@cron put ix 6 * / 60 * * * * * * * @gps bestpos
```
#### **Daten‐ speicherung**

Alles das, was der Mikrocontroller über die Schnittstelle **GPS2** empfängt, kann in einer Datei gespeichert werden und/oder an der Schnittstelle ComB (25pol. SUB‐D) wieder ausgegeben werden. Das, was der Mikrocontroller von der Schnittstelle **GPS1** empfängt (NMEA GPGGA und GPRMC), ist für die interne Verarbeitung erforderlich. Es ist denkbar, für diese Schnittstelle weitere NMEA‐Datensätze zu konfigurieren, um sie separat speichern zu können.

Das ppmOS unterstützt mit FAT16 und mit FAT32 formatierte SD‐Karten. Die SD‐Karte kann von einem PC via USB‐Schnittstelle formatiert werden. Im ppmOS sind die Dateisysteme FAT16 und FAT32 mit kurzen Dateinamen implementiert.

Dateinamen dürfen 8 Zeichen haben und die Extension 3 Zeichen.

Ist der 20xx GNSS‐Empfänger im USB‐Stickmodus mit einem PC verbunden, werden Datenraten im Bereich von 3 bis 14 MB/s erreicht.

Ist der 20xx GNSS‐Empfänger im USB‐Stickmodus mit einem PC verbunden, ist der Datentransfer von und zur SD‐Karte mit Sektor‐CR‐Generierung und Prüfung realisiert.

Ist der 20xx GNSS‐Empfänger vom PC getrennt und verwaltet das ppmOS das SD‐Karteninterface, dann wird eine Schreib- und Leserate von bis zu 1100 kB/s erreicht. Die Datenraten hängen wesentlich vom SD‐Kartentyp und weniger von der Clustergröße ab. Um diese hohen Datenraten dauerhaft zu ermöglichen, werden für die 20xx GNSS‐Empfänger ausschließlich industrielle (Industrial Grade) SD‐ und SDHC‐Kartentypen verwendet.

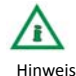

Hinweis: Um bei Anwendungen, bei denen viele Daten geschrieben werden (z. B. NMEA‐Datensätze ab 10 Hz), eine fehlerfreie und lückenlose Datenaufzeichnung zu gewähren, müssen vor dem Messeinsatz alle nicht benötigten Dateien von der SD‐Karte gelöscht werden. Spätestens alle 2‐3 Monate muss die SD‐ Karte komplett neu formatiert werden, um einer zu starken Fragmentierung des SD‐Kartenspeichers vorzubeugen. Dazu wird der 20xx GNSS‐Empfänger über ein USB‐Kabel mit einem PC verbunden. Im USB‐Stickmodus müssen zunächst auf dem PC alle wichtigen Daten der SD‐Karte gesichert werden. Danach wird die Formatierung vorgenommen. Eine Schnellformatierung ist ausreichend. Im Anschluss müssen noch alle erforderlichen Konfigurationsdateien wiederzurück auf die SD‐Karte kopiert werden. **Deutsch**

#### <span id="page-47-0"></span>**ppmOS: Beschreibung der Befehle**

Das ppmOS ist ein kommandozeilenorientiertes Betriebssystem mit dateiorientierten und kooperativen Multitaskingfähigkeiten. Sie können den20xx GNSS‐Empfänger über ein Nullmodemkabel an eine serielle RS232‐PC‐COM‐Schnittstelle (115200 Baud, 8 Bit, 1 Stoppbit, keine Parität, kein XON/ XOFF, kein RTS/CTS) anschließen.

Die Bedienung erfolgt mit einem Terminalprogramm.

Das Terminal sollte in einem Zeilenmodus und nicht im Zeichenmodus betrieben werden.

Das ppmOS generiert ein Kommandozeilenecho aber kein Zeichenecho. Wir empfehlen das Schreiben und Editieren einer Kommandozeile im Terminalprogramm. Nach Drücken der Eingabetaste generiert das ppmOS das Kommandozeilenecho.

Eine Reihe von Kommandos wurden in ihrer Syntax und ihrem Verhalten dem Betriebssystem Linux entlehnt. Linux‐Anwender werden sich mit der Syntax und der Anwendung mit den im folgenden erläuterten Kommandos schnell zurechtfinden. In der Regel wird bei Eingabe eines Kommandos ohne Parameter oder mit dem Parameter **?** eine kurze Kommandozeilenhilfe ausgegeben.

#### **Symbole zur Beschreibung der Kommandos und Regeln bei der Ausführung**

*Tabelle 13: Symbole zur Kommando‐ und Regelbeschreibung*

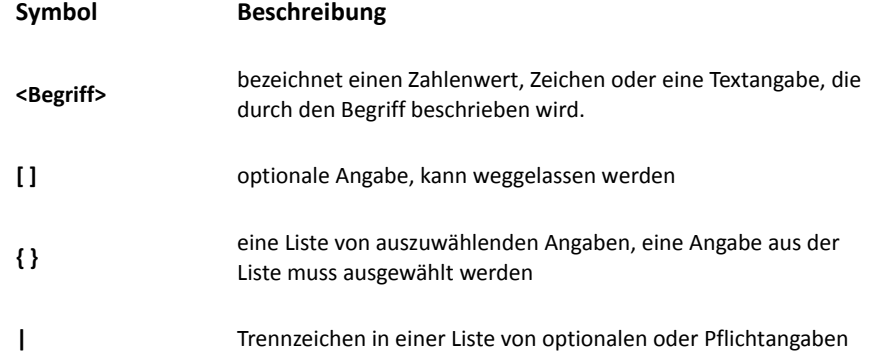

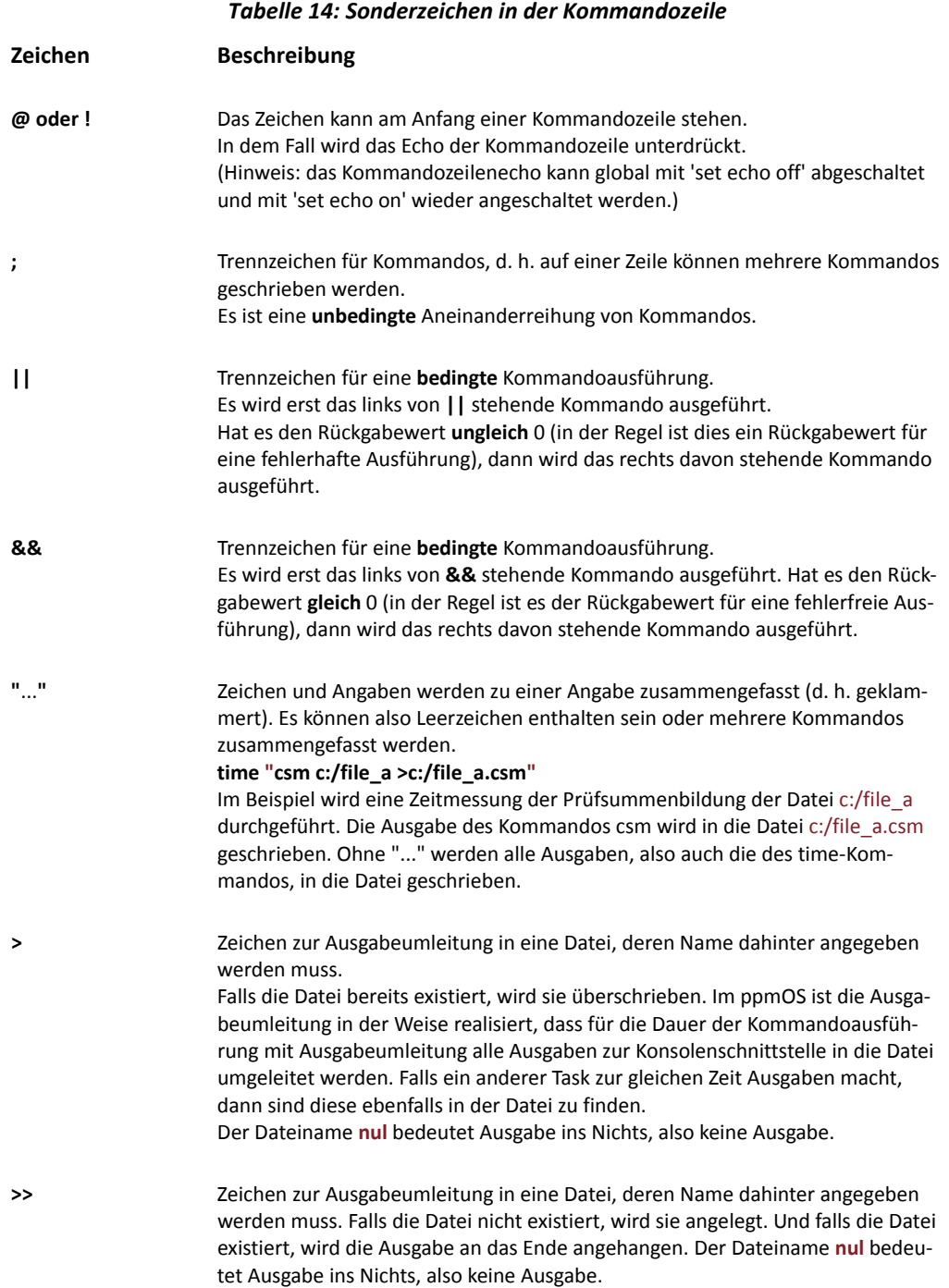

Alle anderen Zeichen oder Wörter müssen so geschrieben werden, wie sie in der Kommandosyntax angegeben sind.

Es können beliebig Leerzeichen am Anfang,zwischen und hinter den Argumenten geschrieben werden.

Zwischen den Argumenten ist mindestens je ein Leerzeichen oder Tab erforderlich.

# **Tabellarische Übersicht der**

## **Befehle** *Tabelle 15.1: Tabellarische Übersicht der Befehle*

**Befehl Beschreibung Verweis**

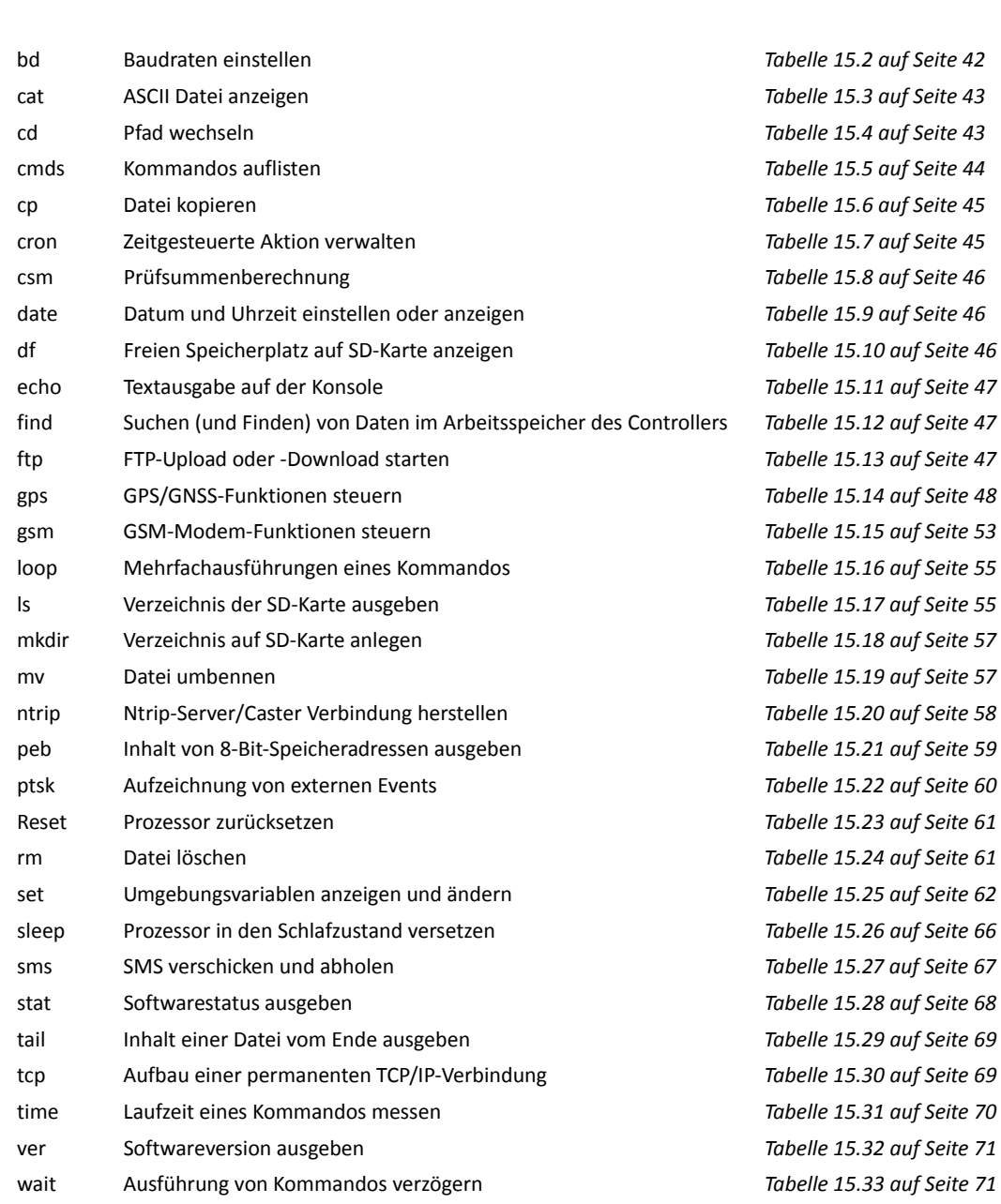

#### **Befehle im Detail**

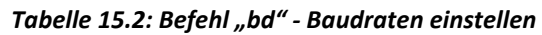

<span id="page-50-0"></span>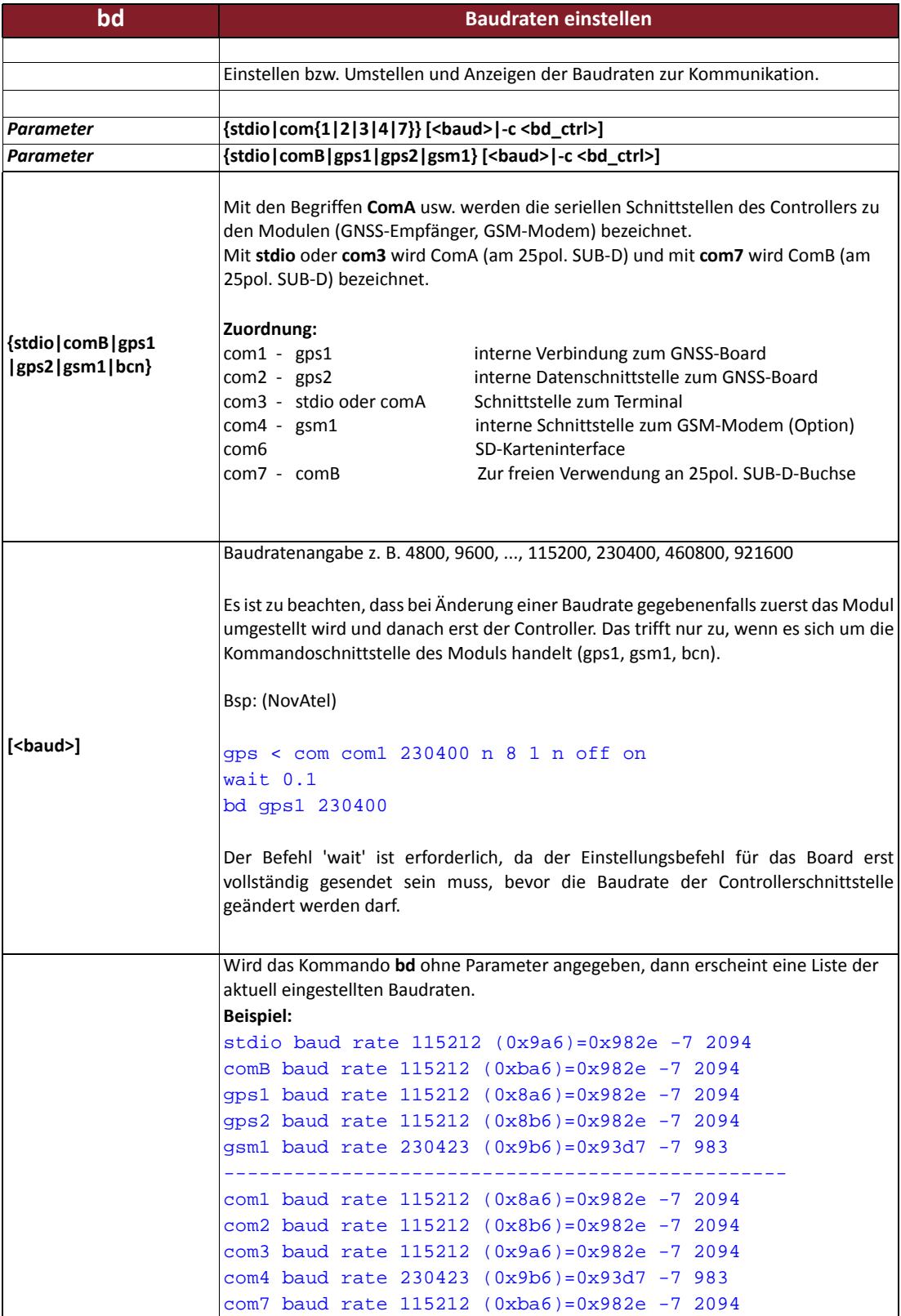

#### *Tabelle 15.3: Befehl "cat" ‐ ASCII Datei anzeigen*

<span id="page-51-0"></span>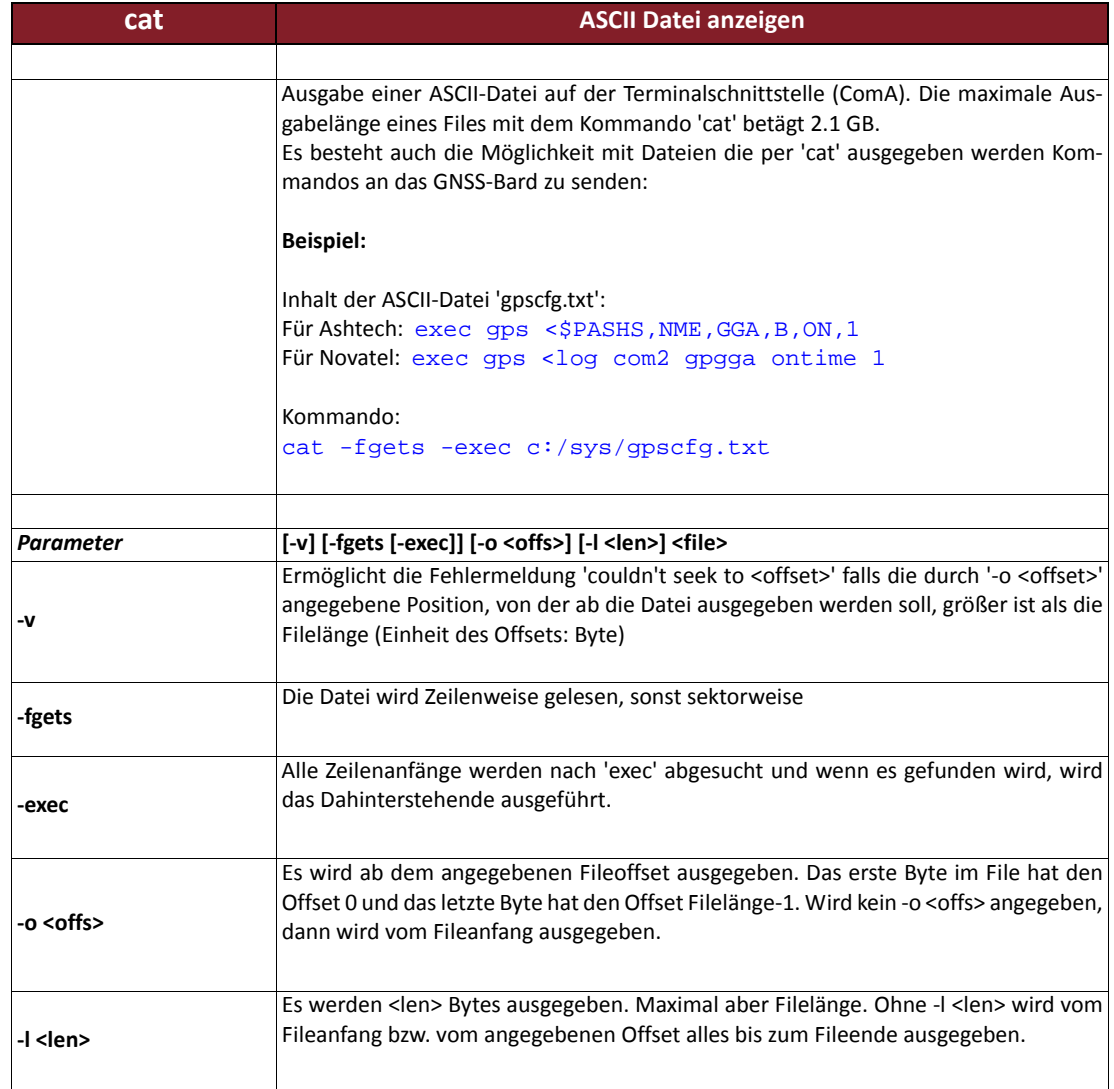

#### *Tabelle 15.4: Befehl "cd" ‐ Pfad wechseln*

<span id="page-51-1"></span>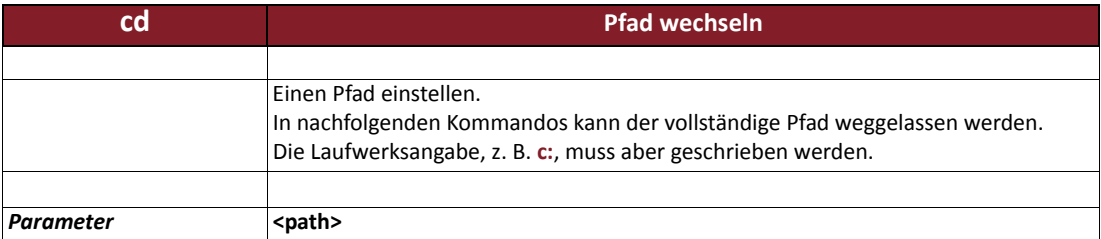

#### *Tabelle 15.5: Befehl "cmds" ‐ Kommandos auflisten*

<span id="page-52-0"></span>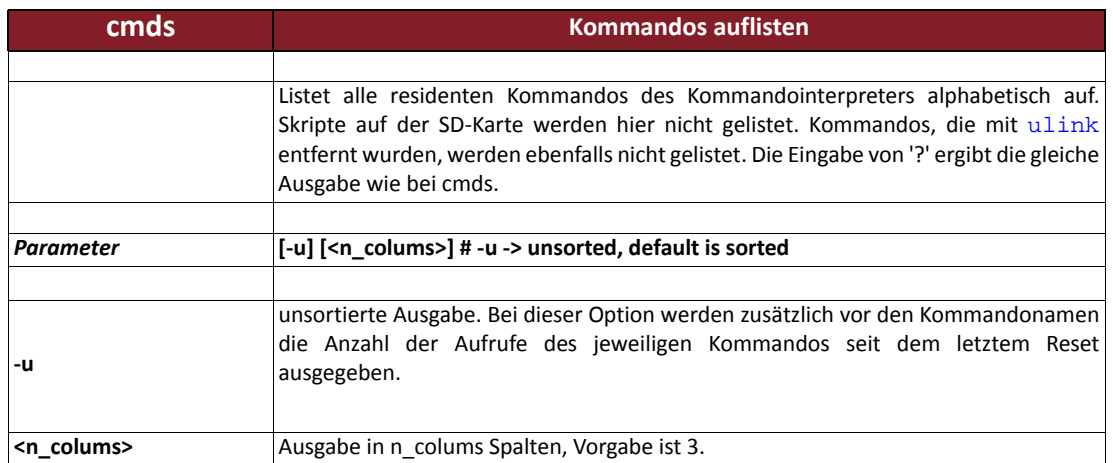

#### **Beispiel:**

**>cmds**

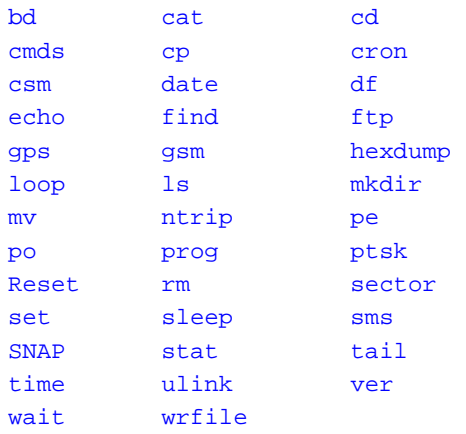

### 38+1 commands

#### **>cmds ‐u**

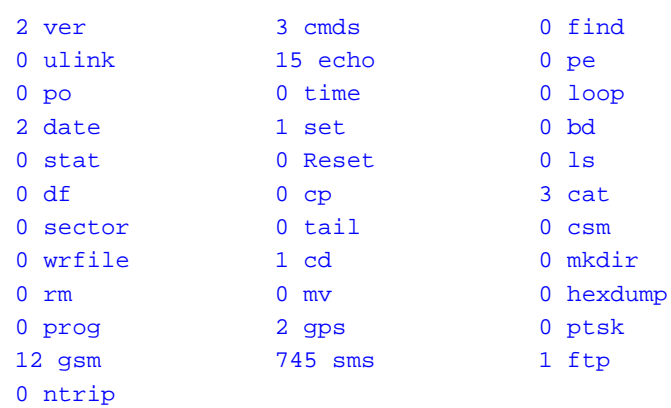

#### 63 (default)

38+1 commands

Die Angabe vor (default) bedeutet, dass 63 unbekannte Kommandos eingegeben wurden.

#### *Tabelle 15.6: Befehl "cp" ‐ Datei kopieren*

<span id="page-53-1"></span>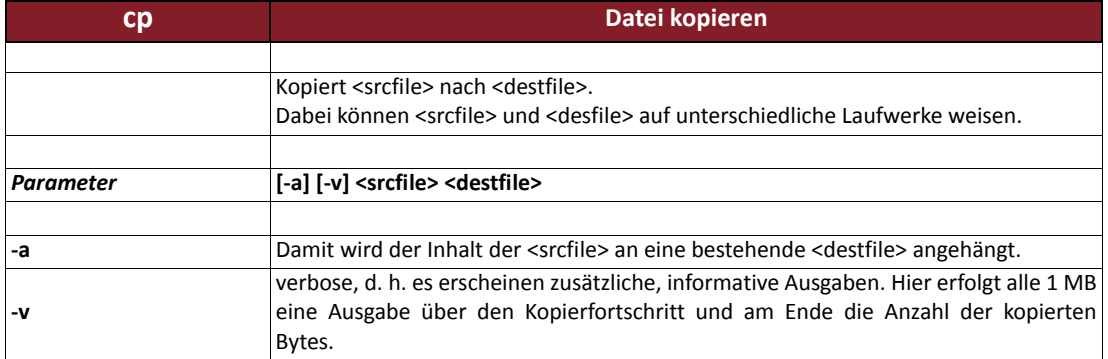

#### *Tabelle 15.7: Befehl "cron" ‐ zeitgesteuerte Aktionen verwalten*

<span id="page-53-2"></span><span id="page-53-0"></span>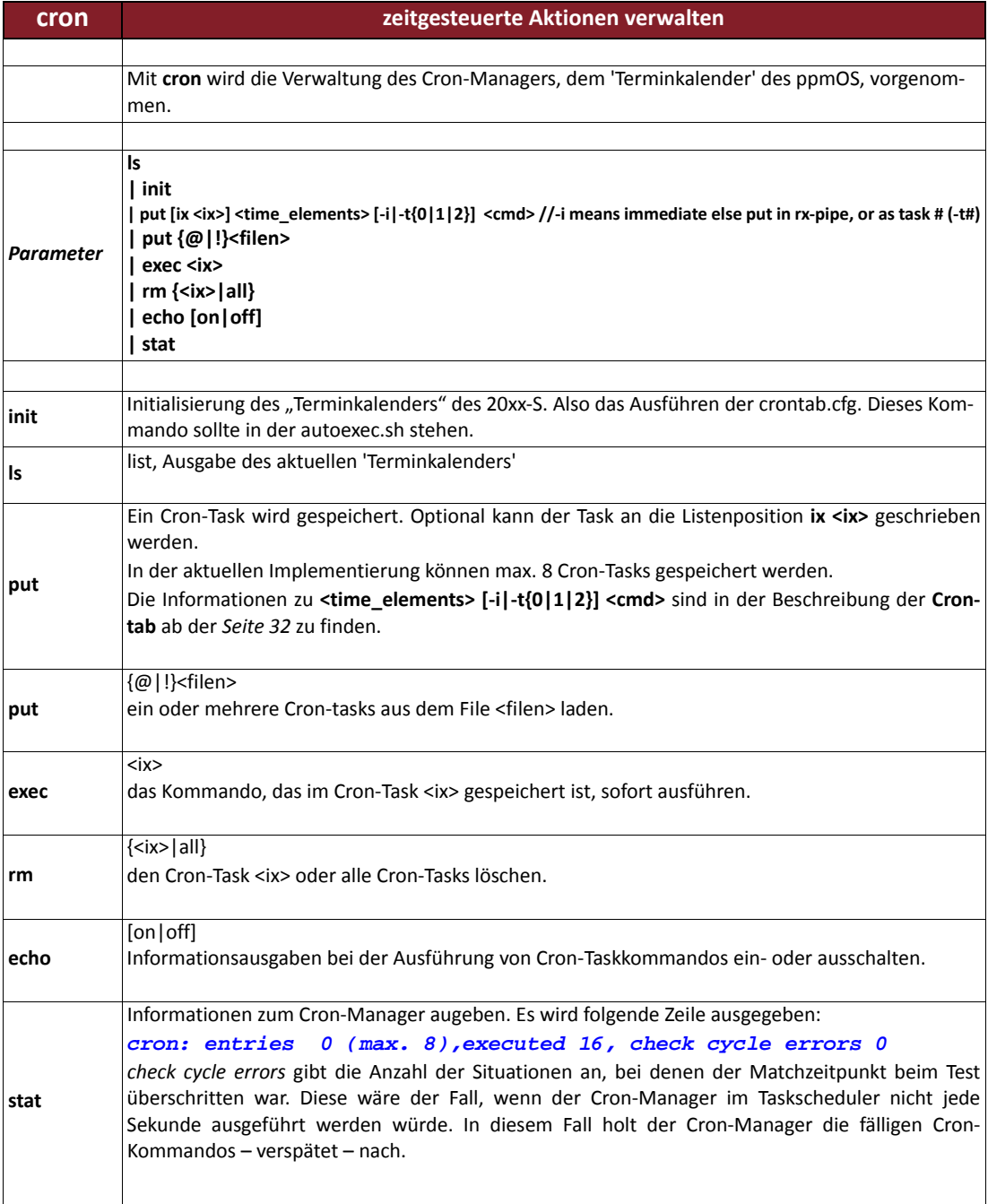

#### *Tabelle 15.8: Befehl "csm" ‐ Prüfsummenberechnung*

<span id="page-54-0"></span>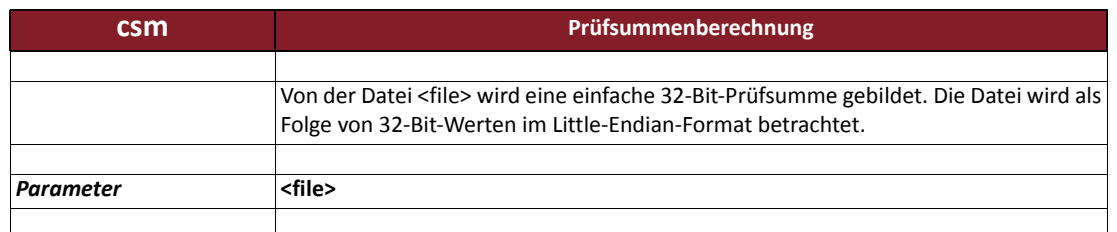

#### *Tabelle 15.9: Befehl "date" ‐ Datum und Uhrzeit einstellen oder anzeigen*

<span id="page-54-1"></span>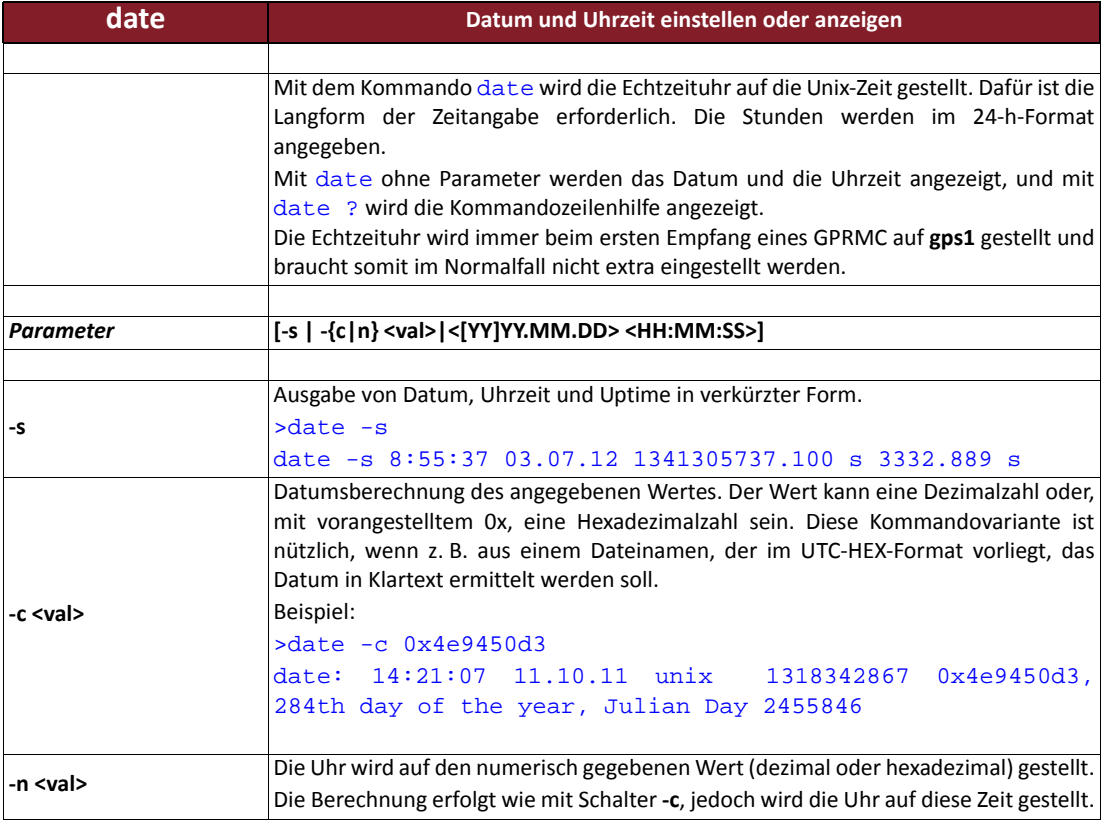

#### *Tabelle 15.10: Befehl "df" ‐ freien Speicherplatz auf SD‐Karte anzeigen*

<span id="page-54-2"></span>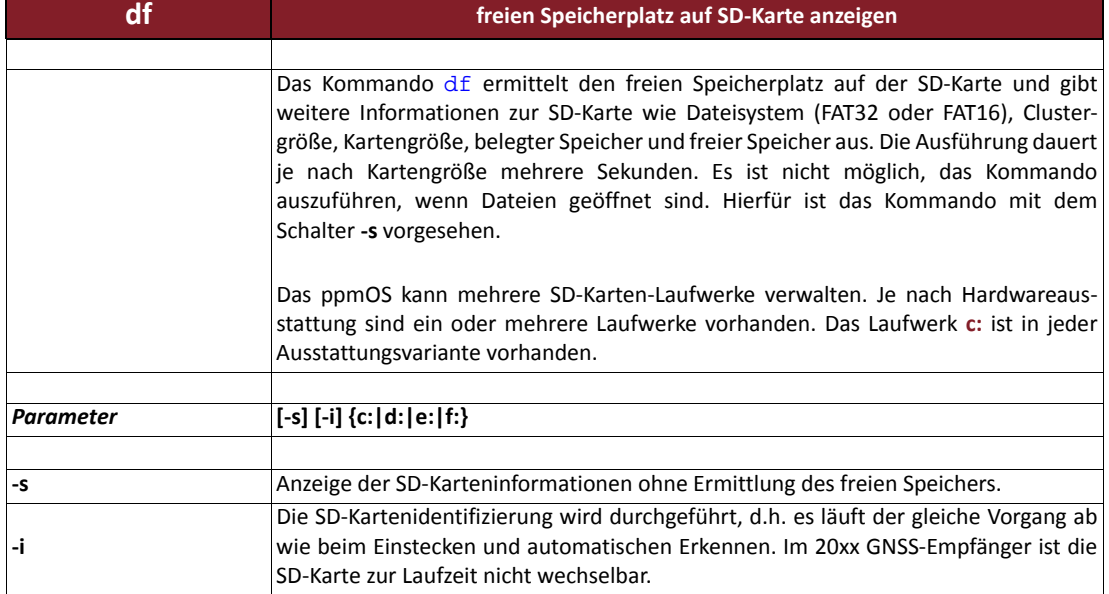

*Tabelle 15.10: Befehl "df" ‐ freien Speicherplatz auf SD‐Karte anzeigen*

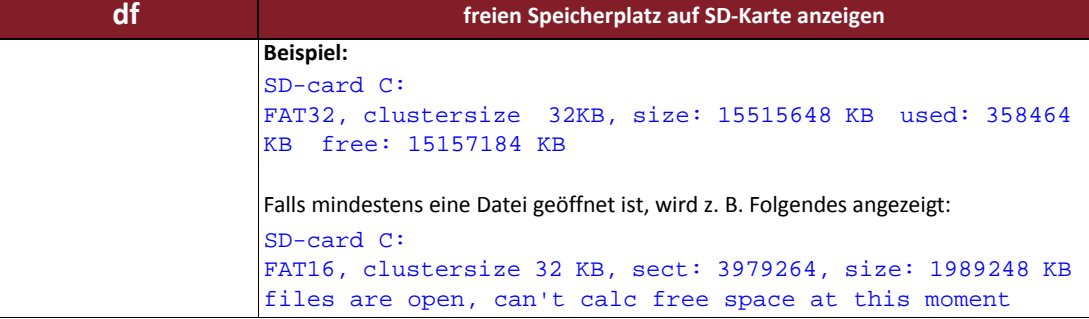

#### *Tabelle 15.11: Befehl "echo" ‐ Textausgabe auf der Konsole*

<span id="page-55-0"></span>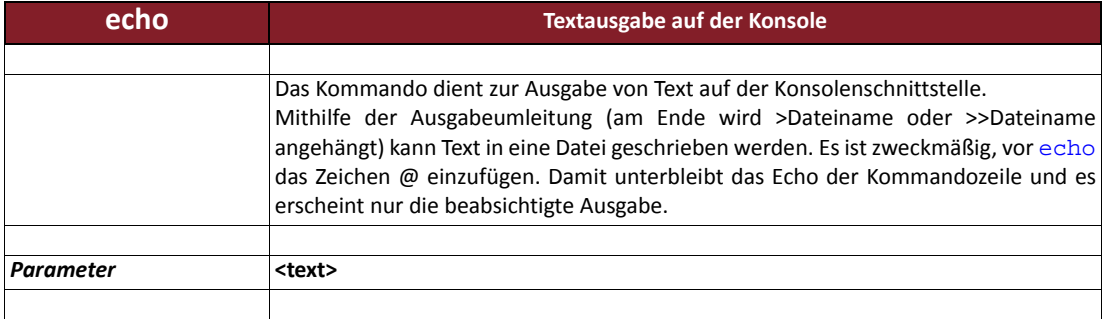

#### <span id="page-55-1"></span>*Tabelle 15.12: Befehl "find" ‐ Suchen (und Finden) von Daten im Arbeitsspeicher des Controllers*

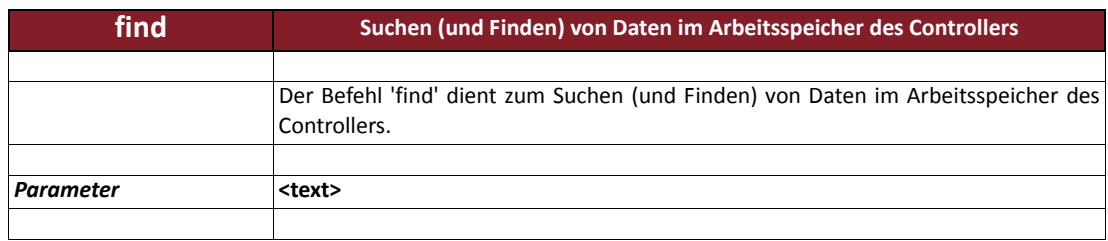

#### *Tabelle 15.13: Befehl "ftp" ‐ FTP‐Upload oder FTP‐Download*

<span id="page-55-2"></span>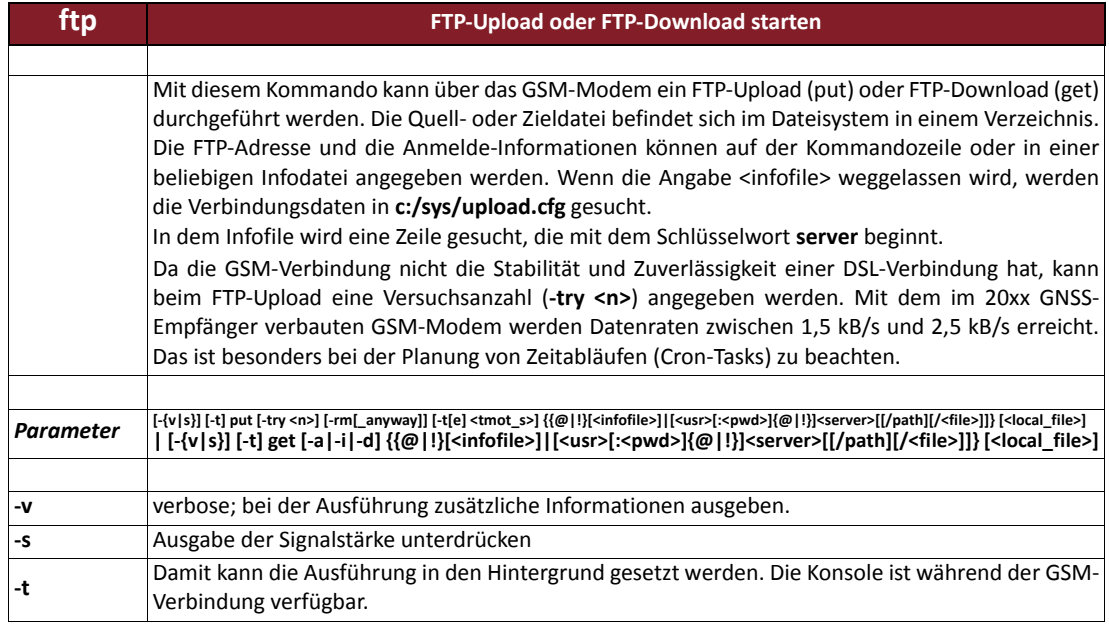

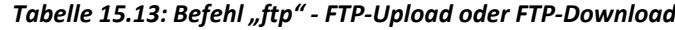

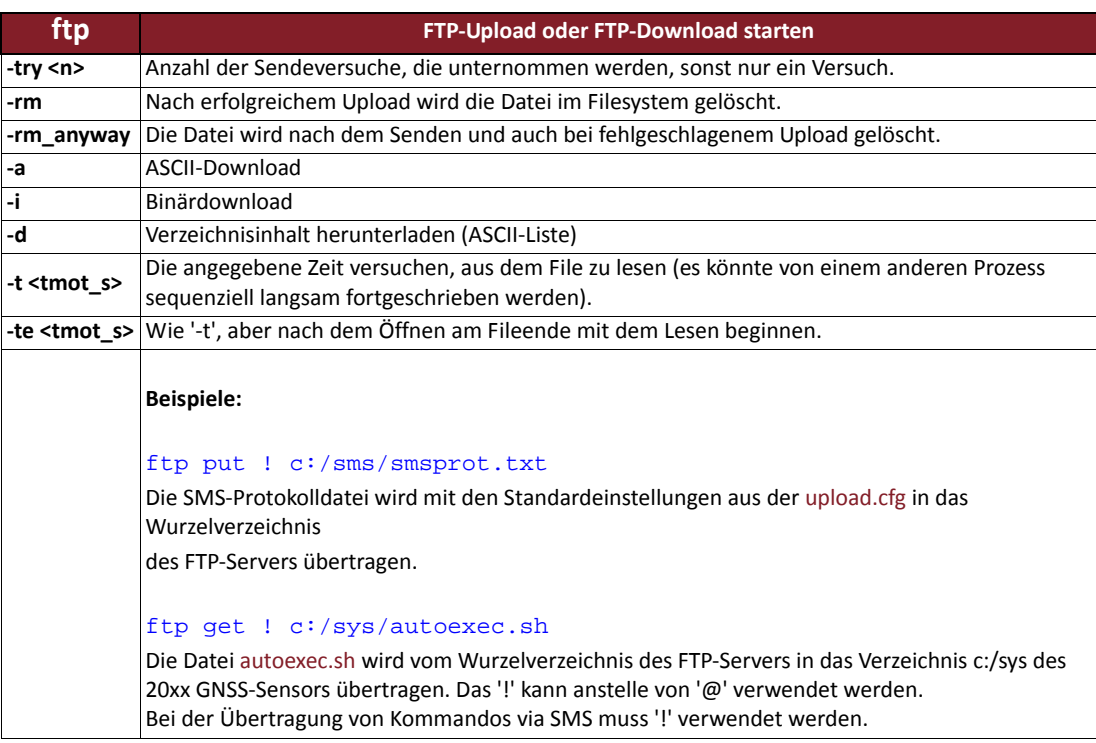

#### *Tabelle 15.14: Befehl "gps" ‐ GNSS‐Funktionen steuern*

<span id="page-56-1"></span><span id="page-56-0"></span>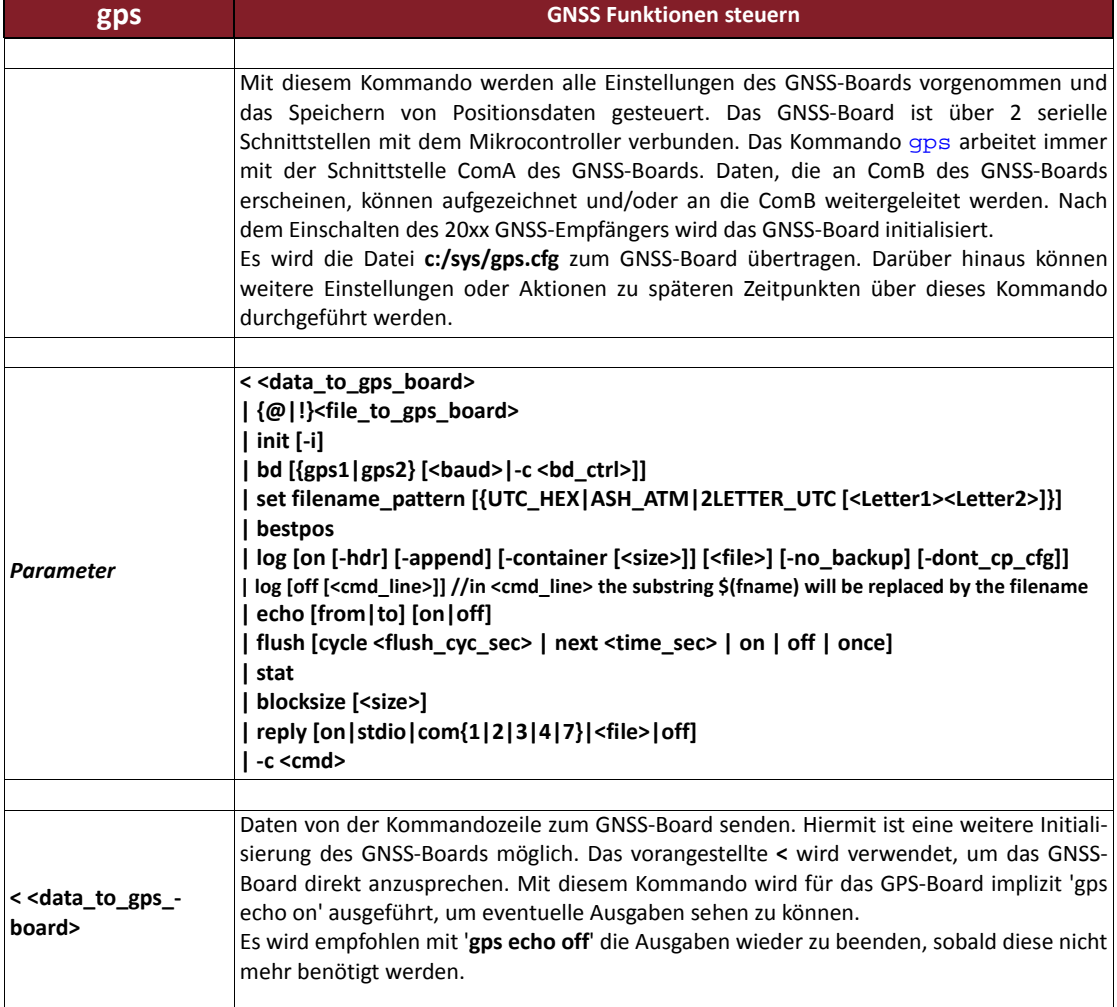

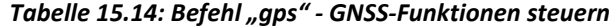

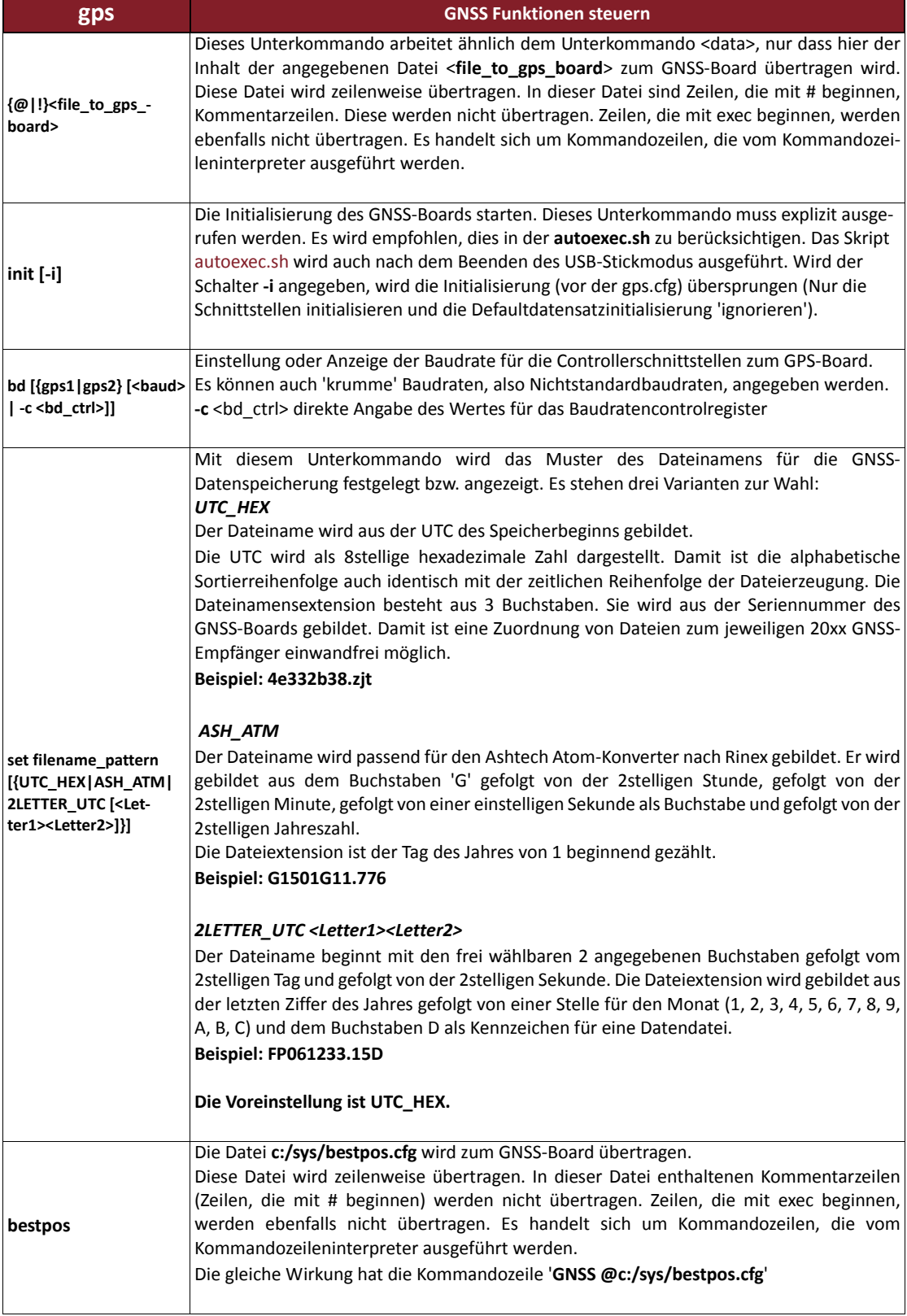

### *Tabelle 15.14: Befehl "gps" ‐ GNSS‐Funktionen steuern*

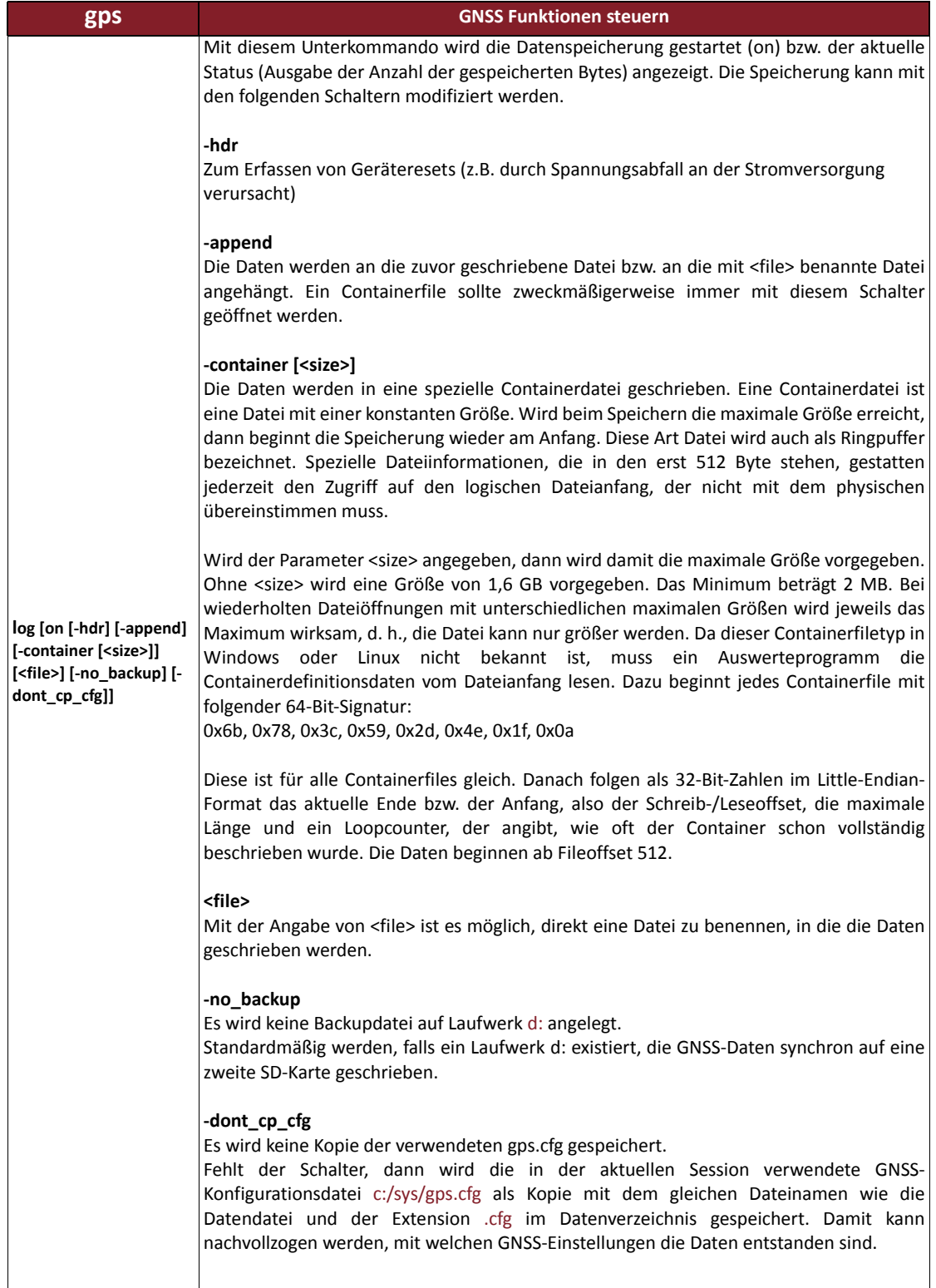

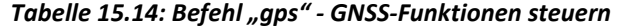

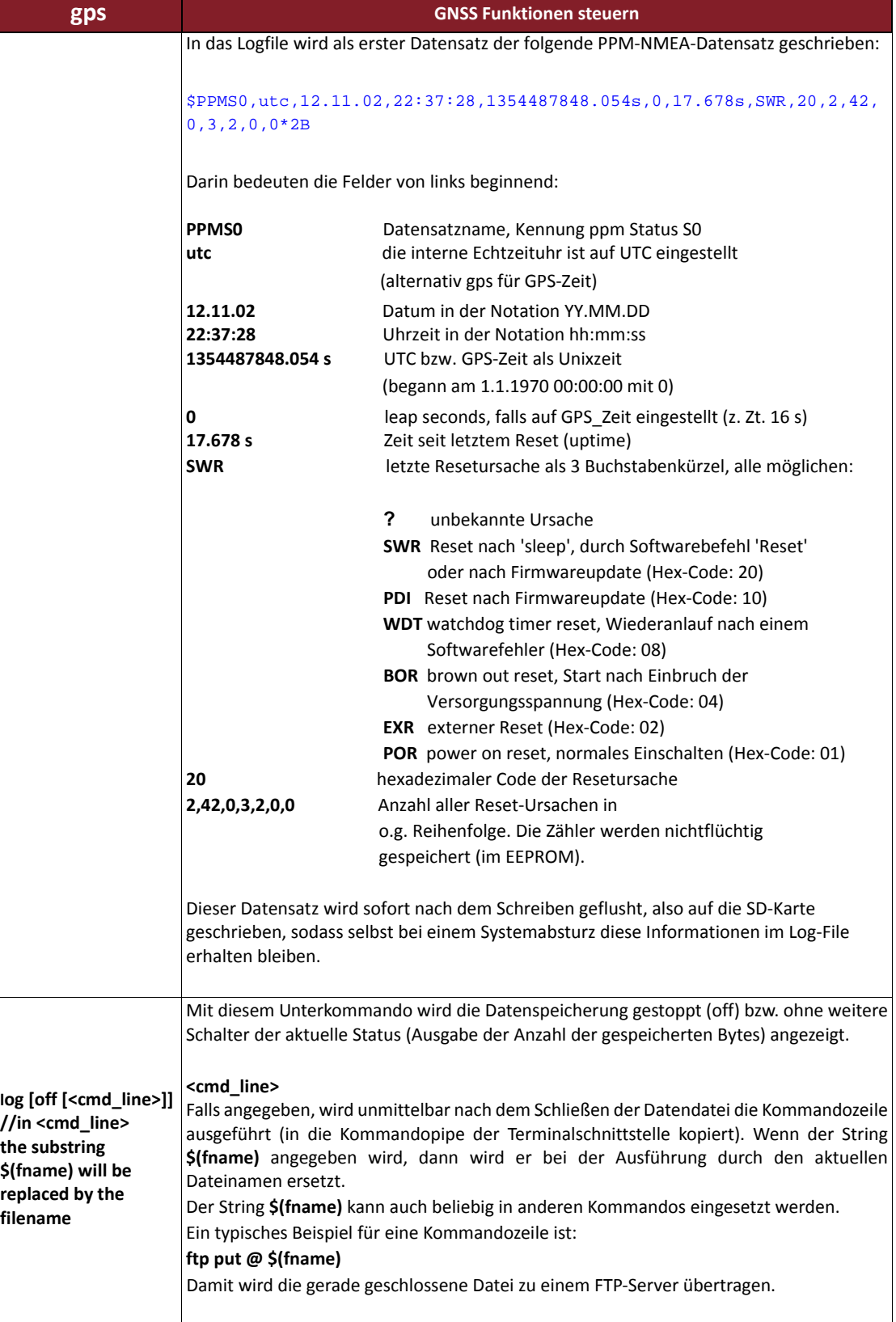

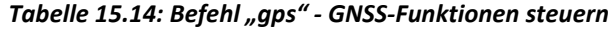

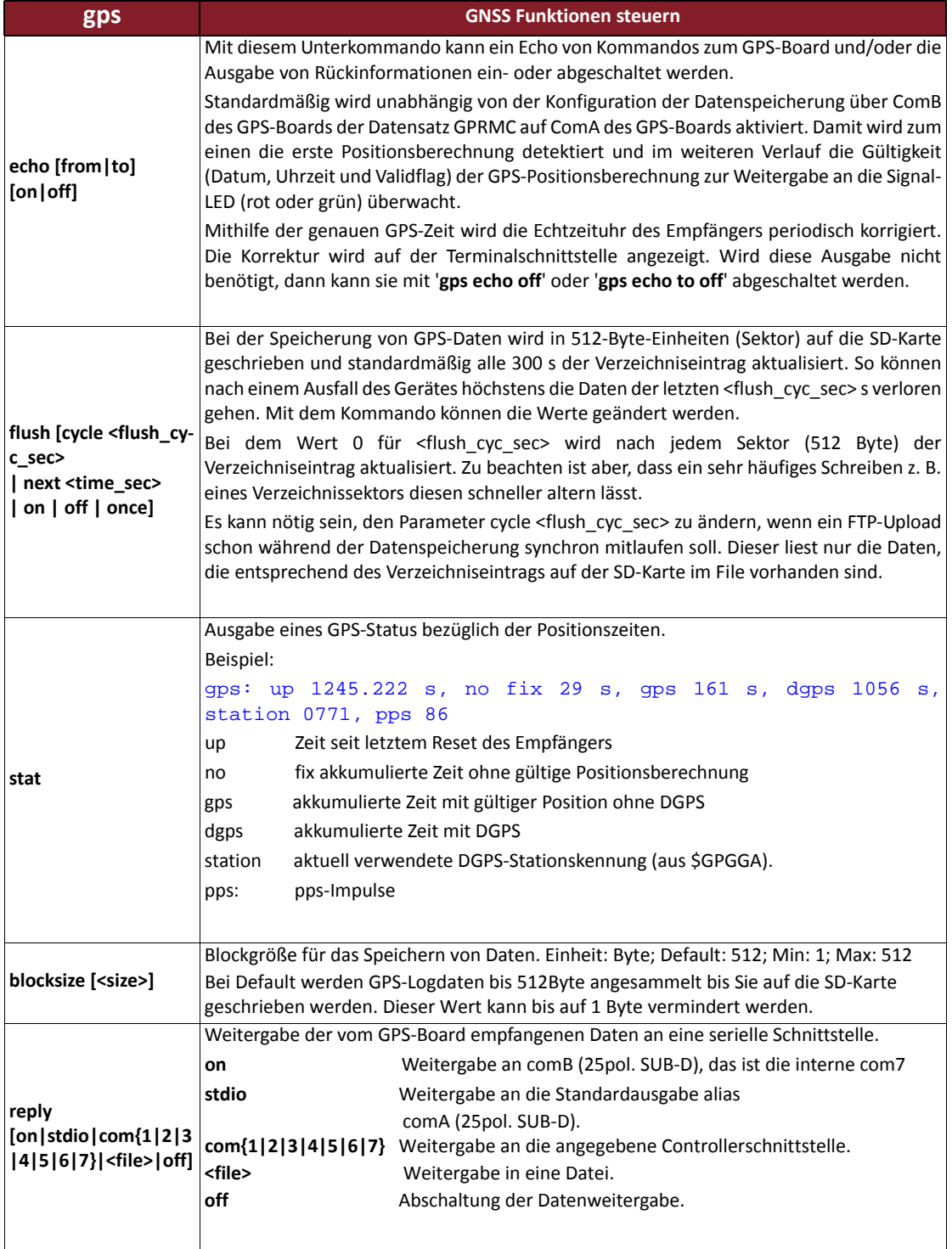

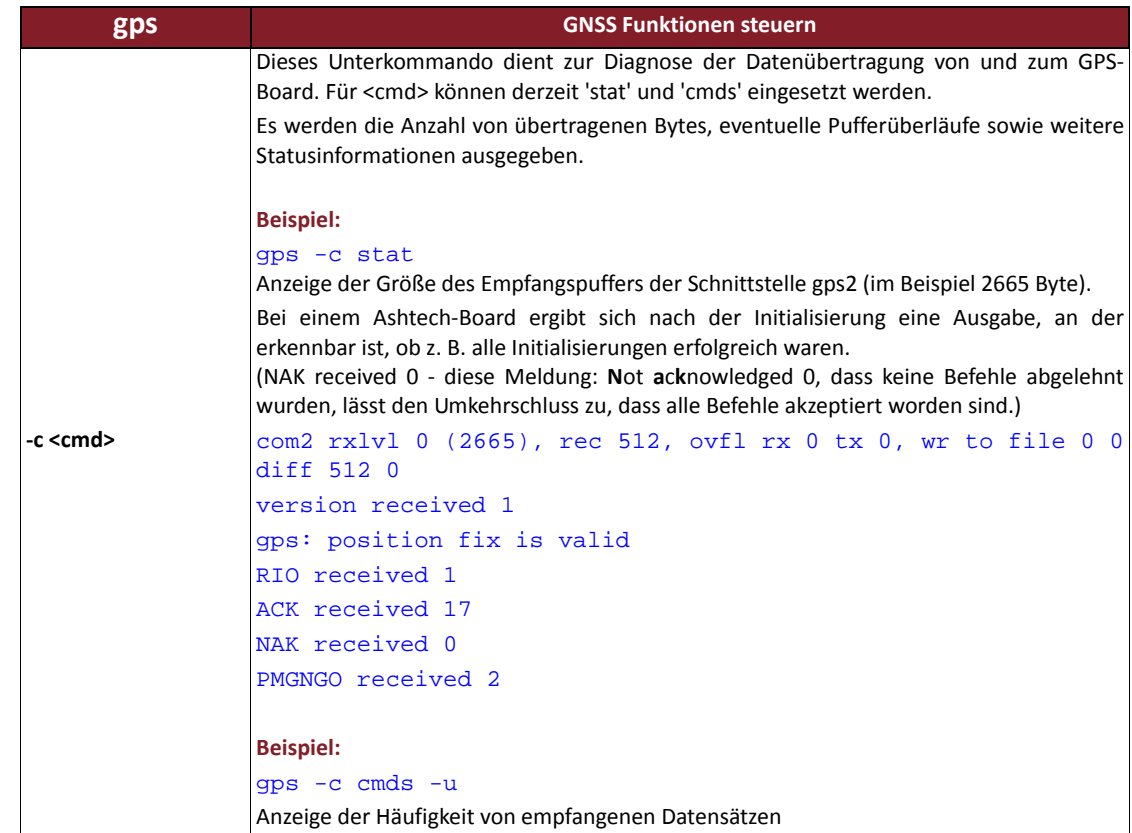

# *Tabelle 15.14: Befehl "gps" ‐ GNSS‐Funktionen steuern*

#### *Tabelle 15.15: Befehl "gsm" ‐ Funktionen des GSM‐Modems steuern*

<span id="page-61-0"></span>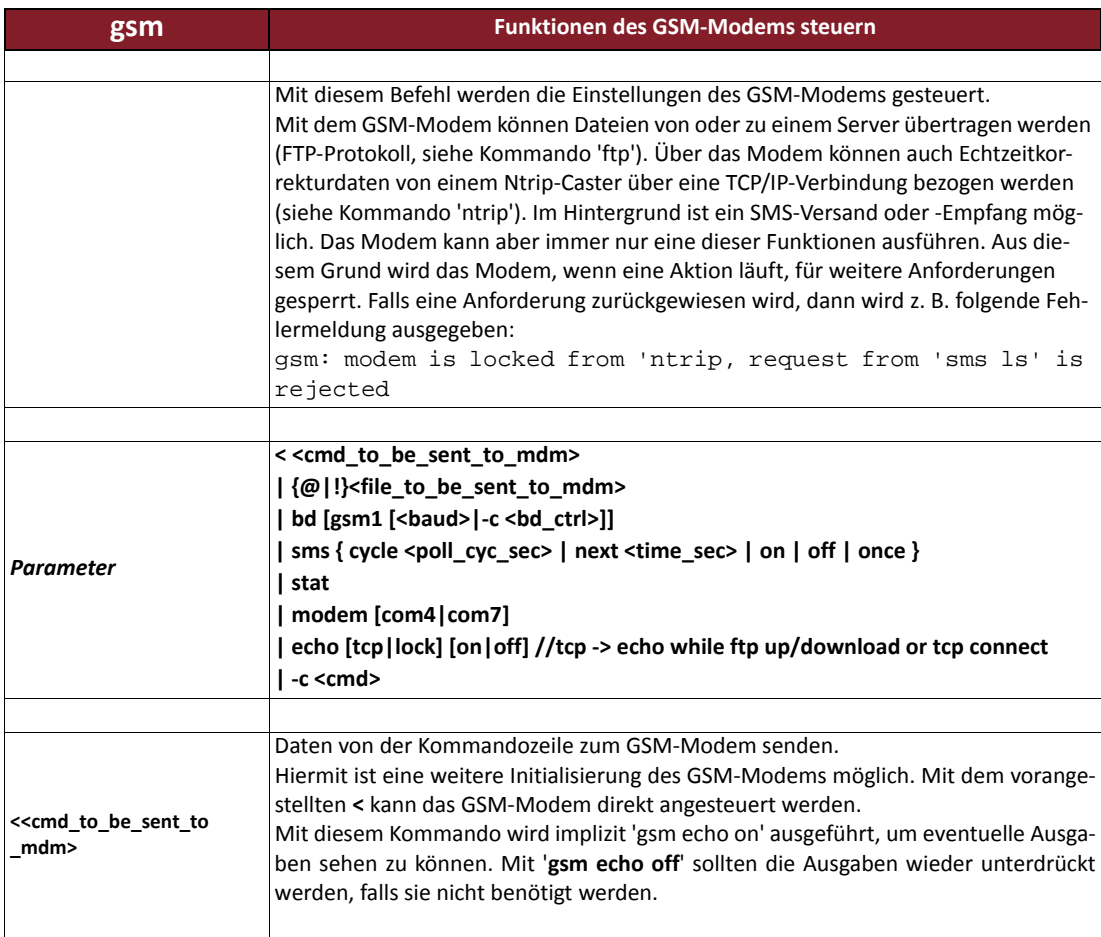

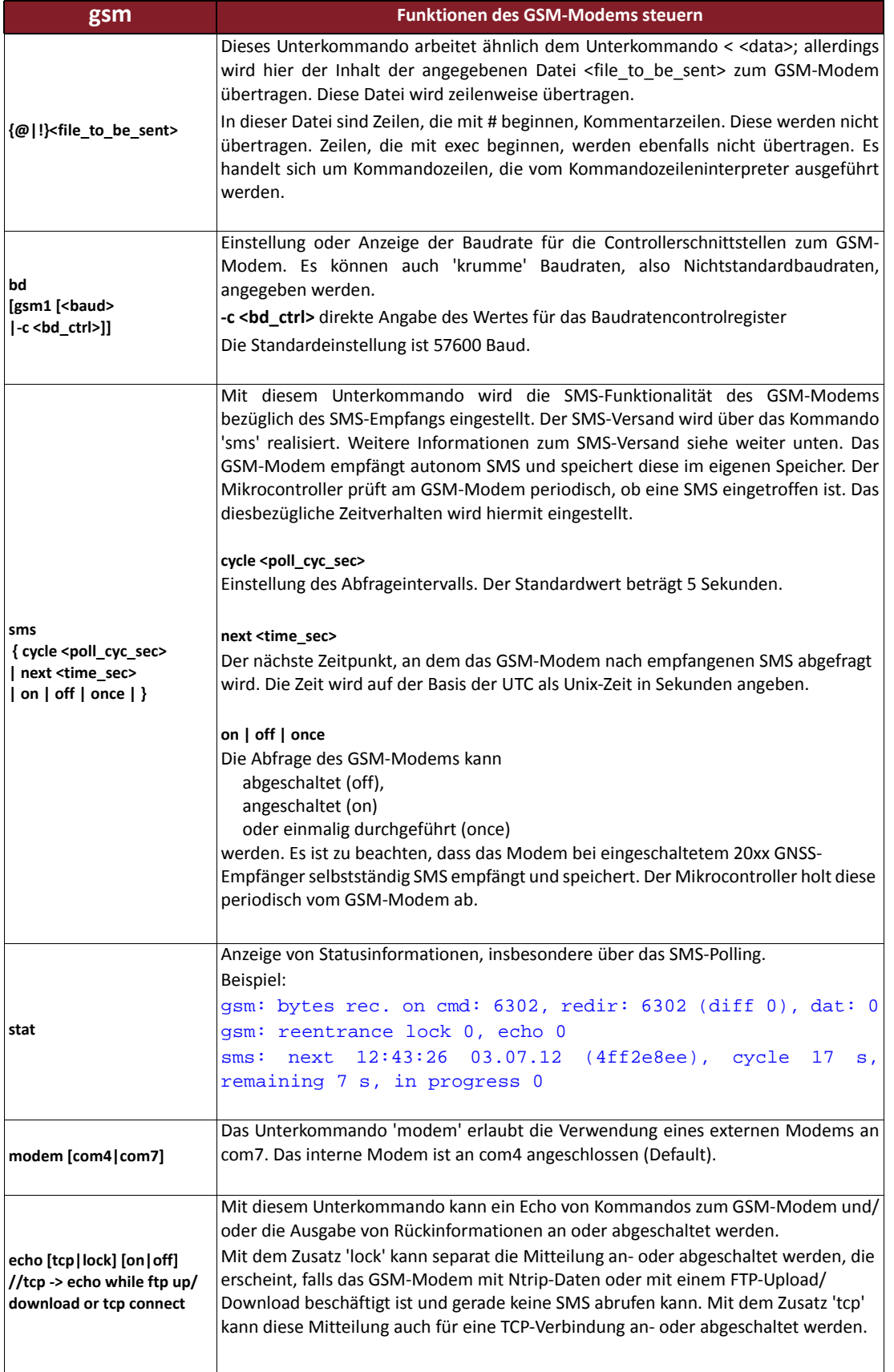

### *Tabelle 15.15: Befehl "gsm" ‐ Funktionen des GSM‐Modems steuern*

#### *Tabelle 15.15: Befehl "gsm" ‐ Funktionen des GSM‐Modems steuern*

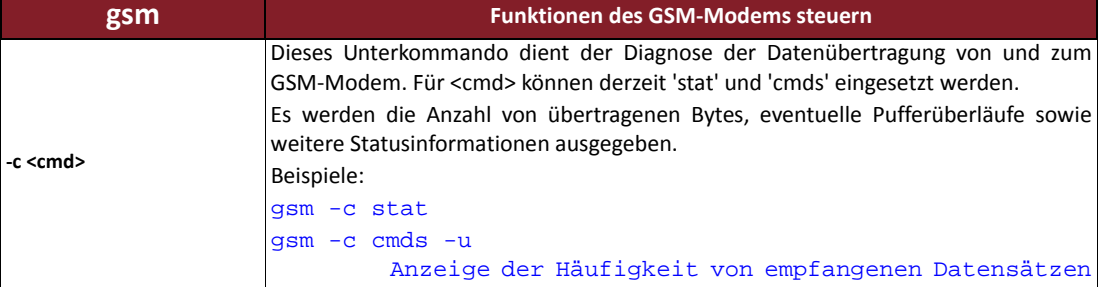

#### *Tabelle 15.16: Befehl "loop" ‐ Mehrfachausführung eines Kommandos*

<span id="page-63-0"></span>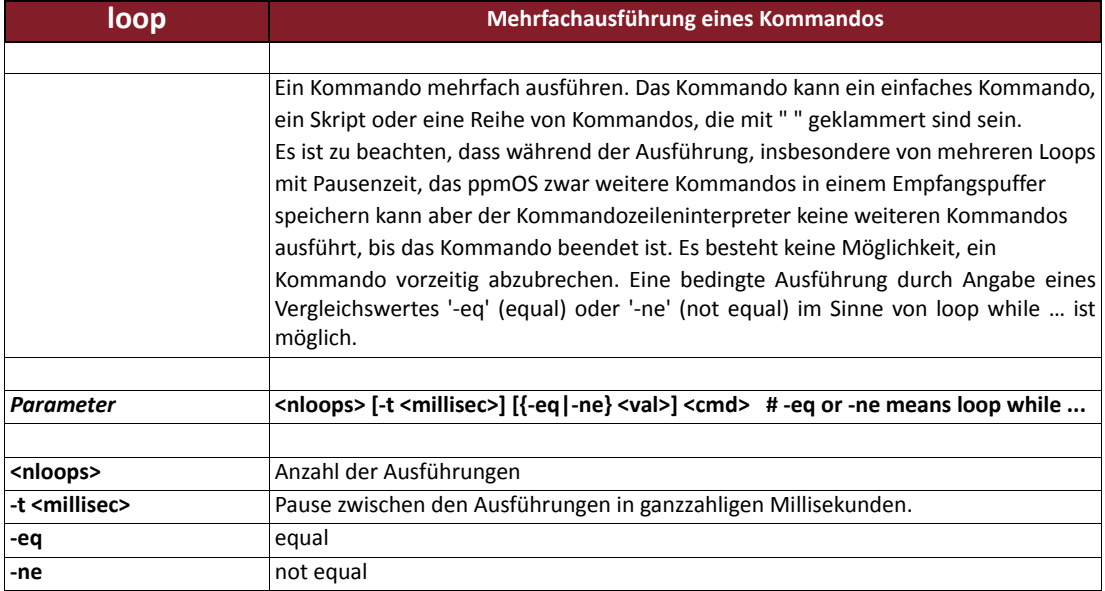

#### *Tabelle 15.17: Befehl "ls" ‐ Verzeichnis der SD‐Karte ausgeben*

<span id="page-63-1"></span>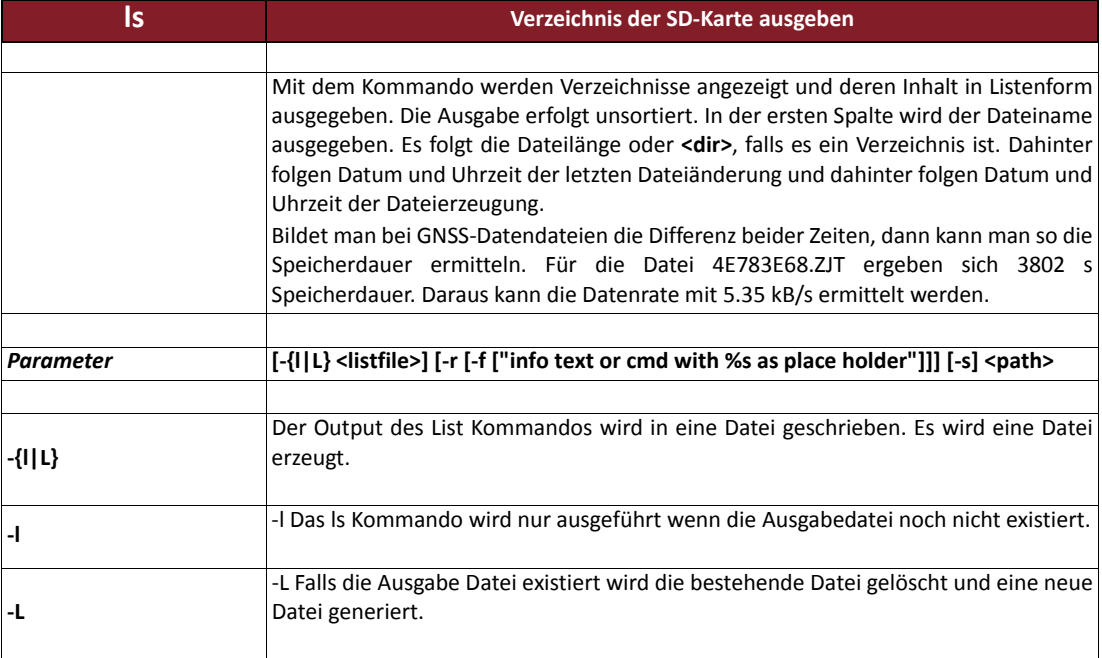

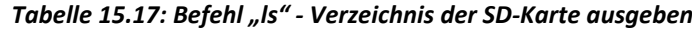

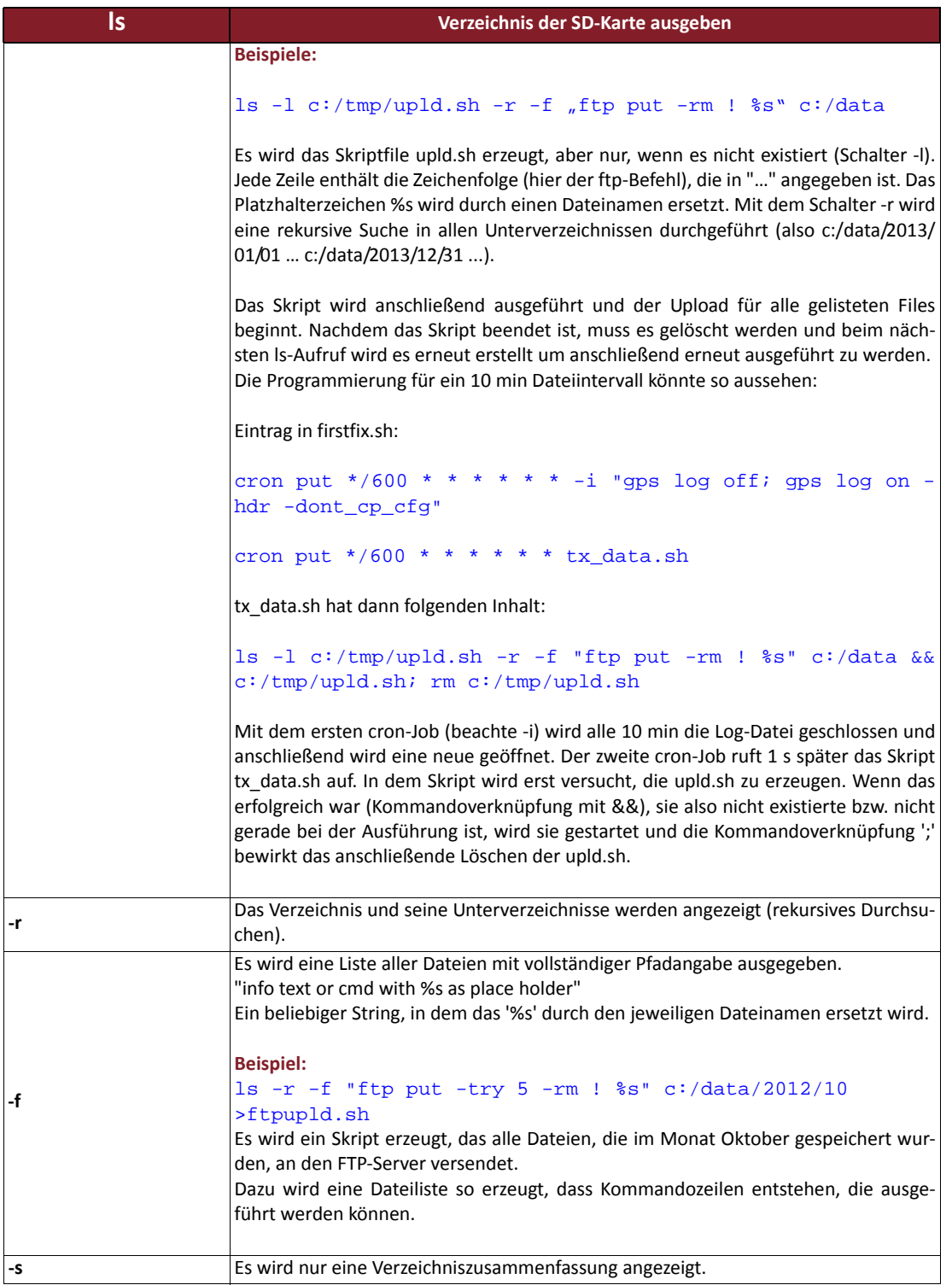

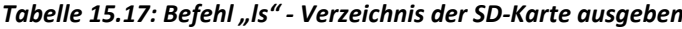

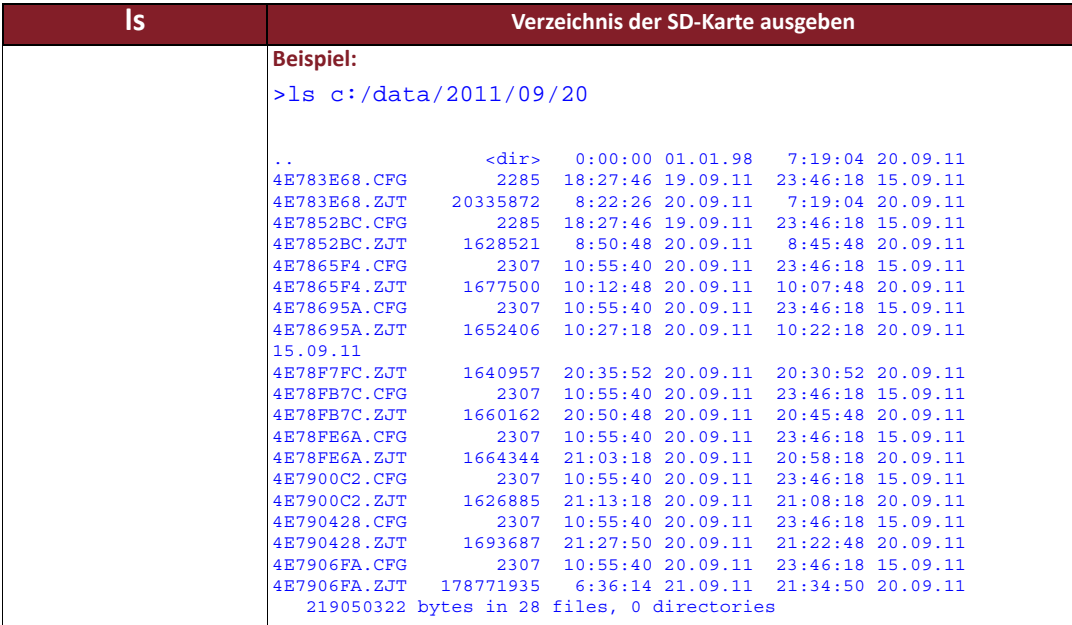

#### *Tabelle 15.18: Befehl "mkdir" ‐ Verzeichnis auf der SD‐Karte anlegen*

<span id="page-65-0"></span>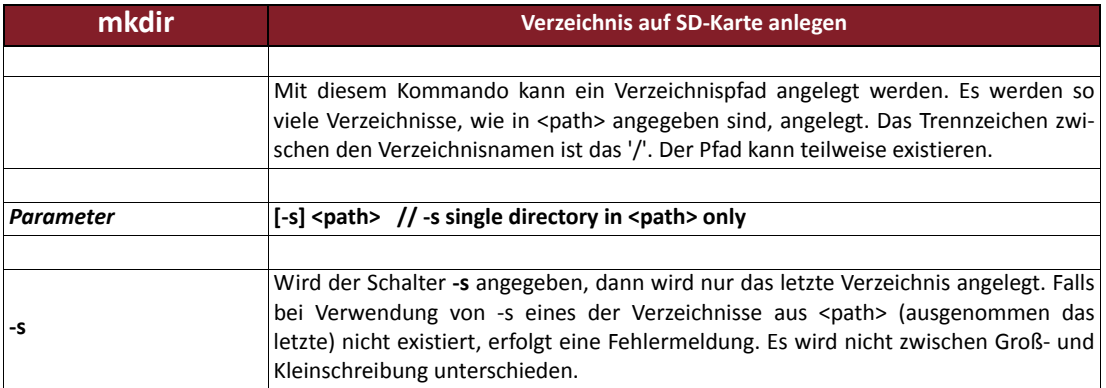

#### *Tabelle 15.19: Befehl "mv" ‐ Datei umbenennen*

<span id="page-65-1"></span>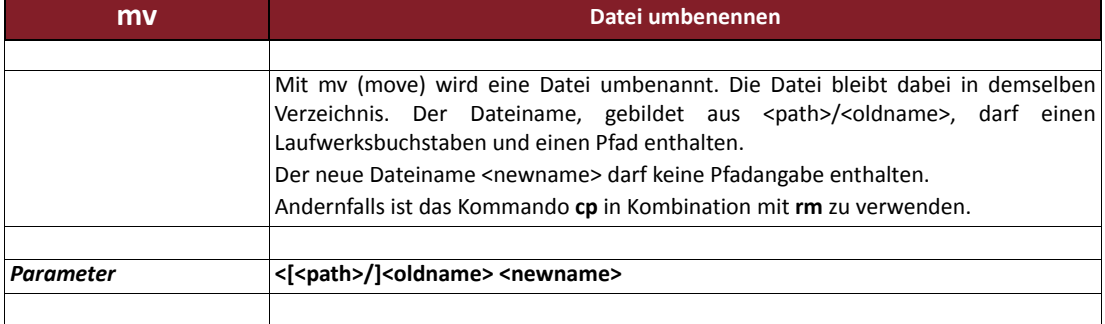

#### *Tabelle 15.20: Befehl "ntrip" ‐ Ntrip‐Verbindungen*

<span id="page-66-0"></span>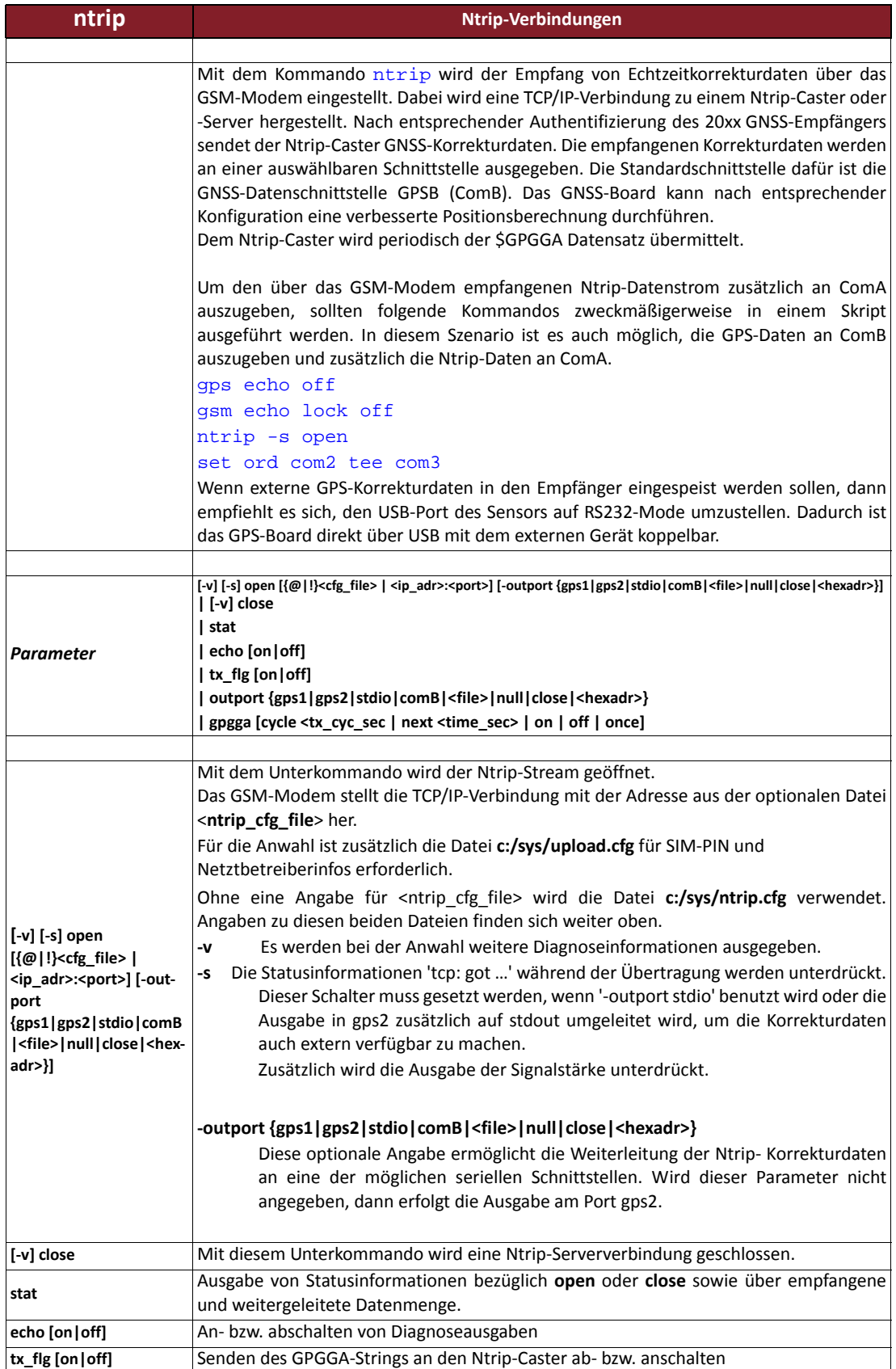

**58**

#### *Tabelle 15.20: Befehl "ntrip" ‐ Ntrip‐Verbindungen*

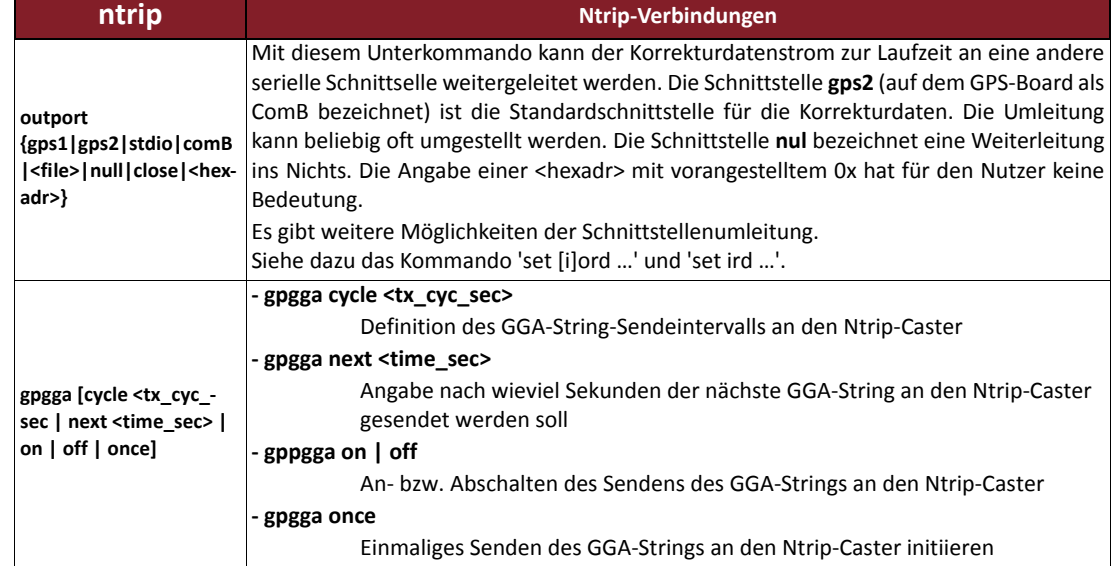

#### *Tabelle 15.21: Befehl "peb" ‐ Inhalt von 8‐Bit‐Speicheradressen ausgeben*

<span id="page-67-0"></span>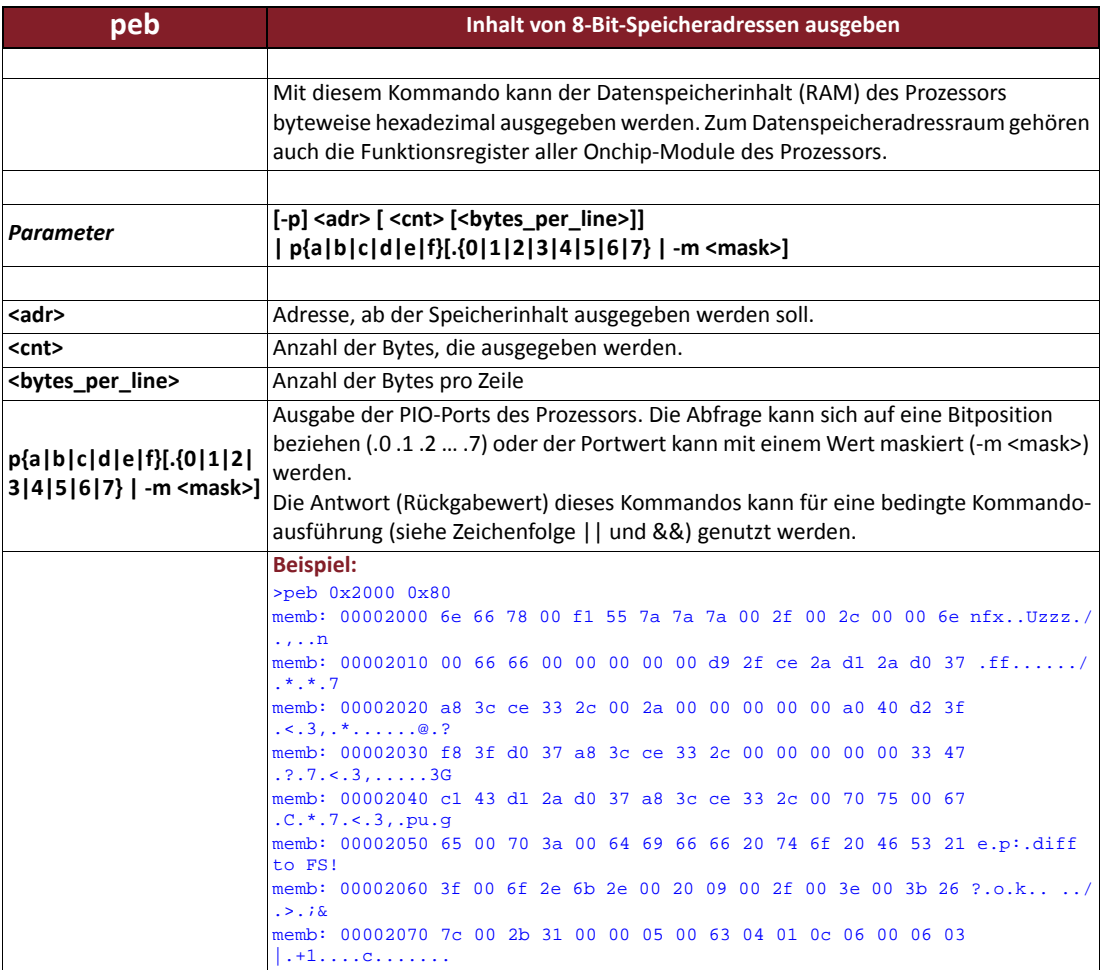

#### *Tabelle 15.22: Befehl "ptsk" ‐ Aufzeichnung von externen Events*

<span id="page-68-0"></span>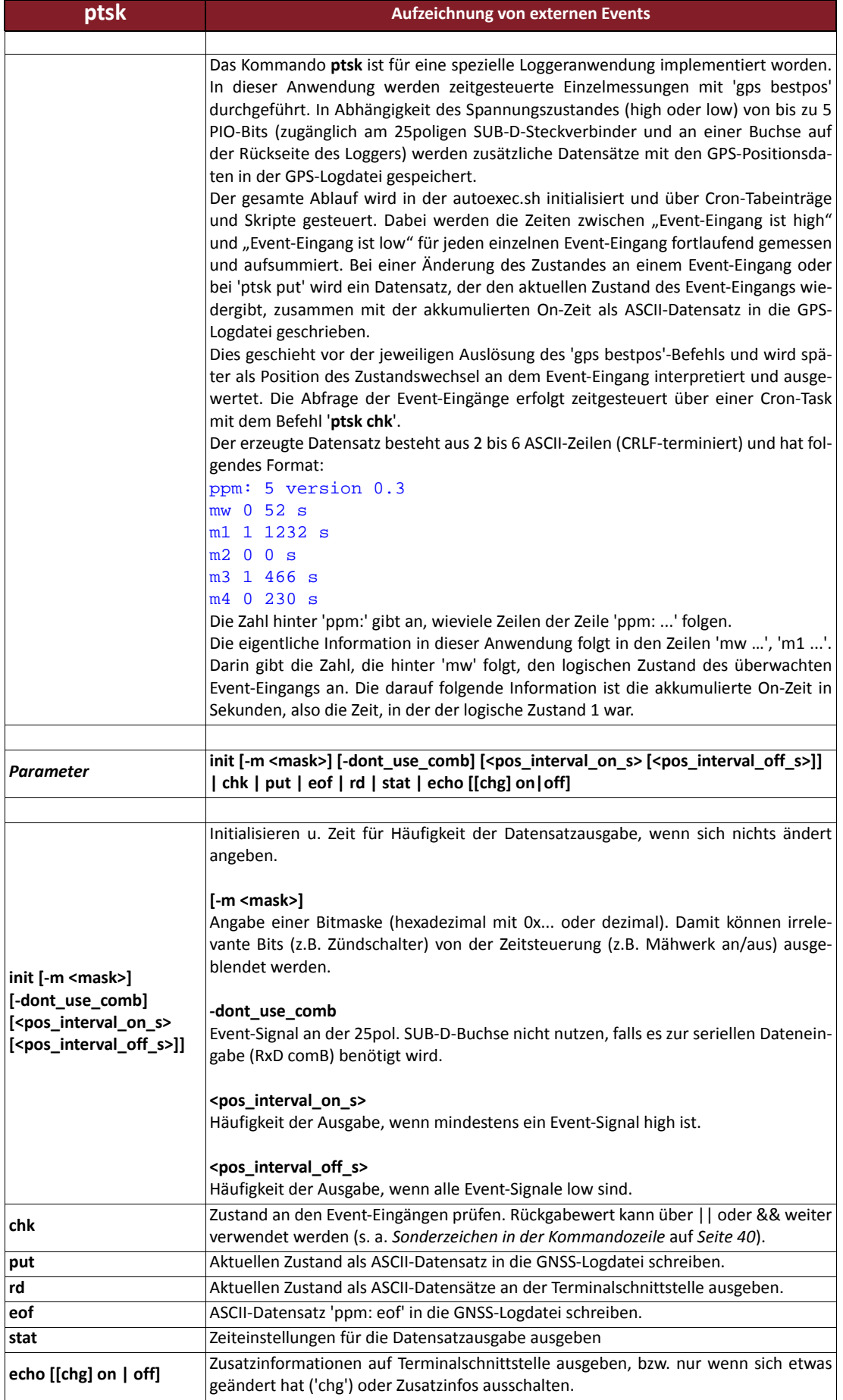

<span id="page-69-0"></span>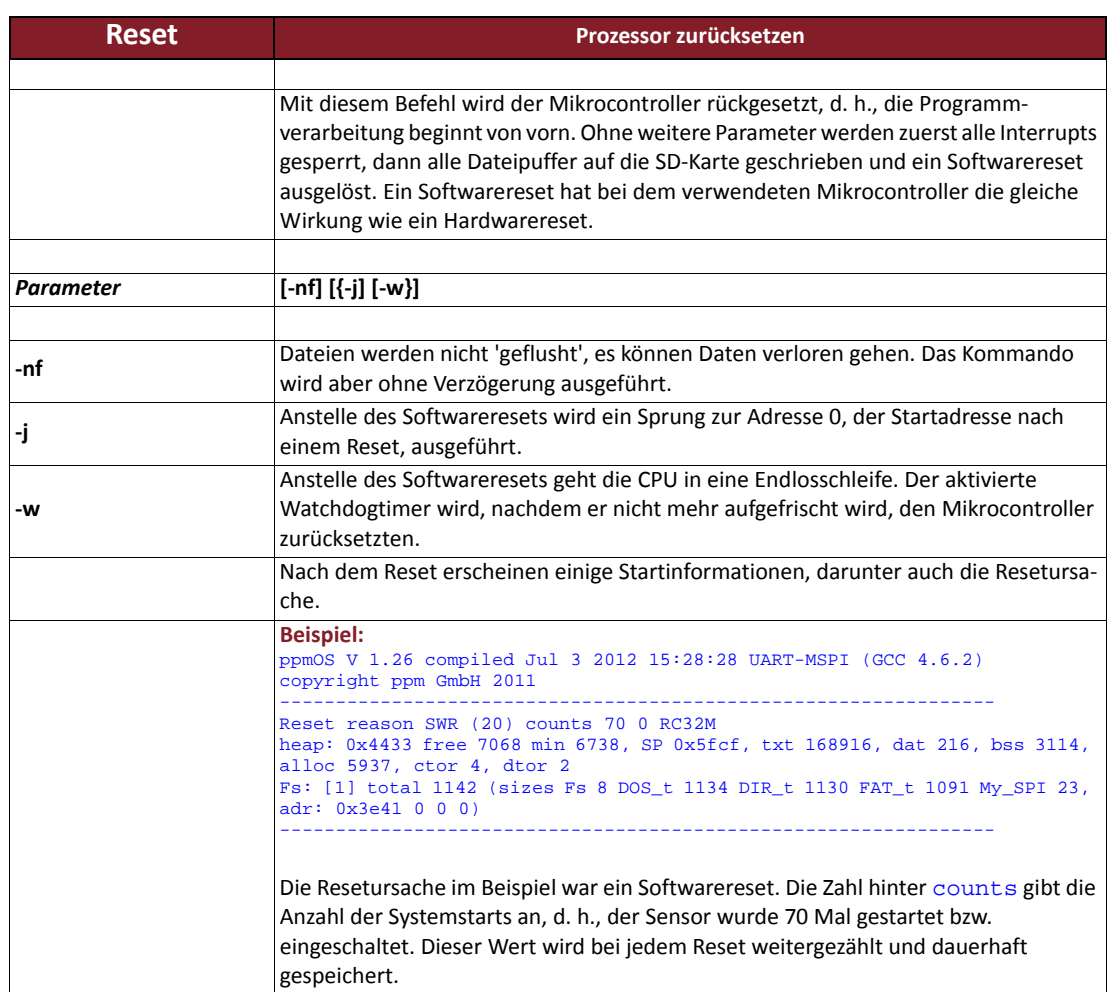

#### *Tabelle 15.23: Befehl "Reset" ‐ Prozessor zurücksetzen*

#### *Tabelle 15.24: Befehl "rm" ‐ Datei löschen*

<span id="page-69-1"></span>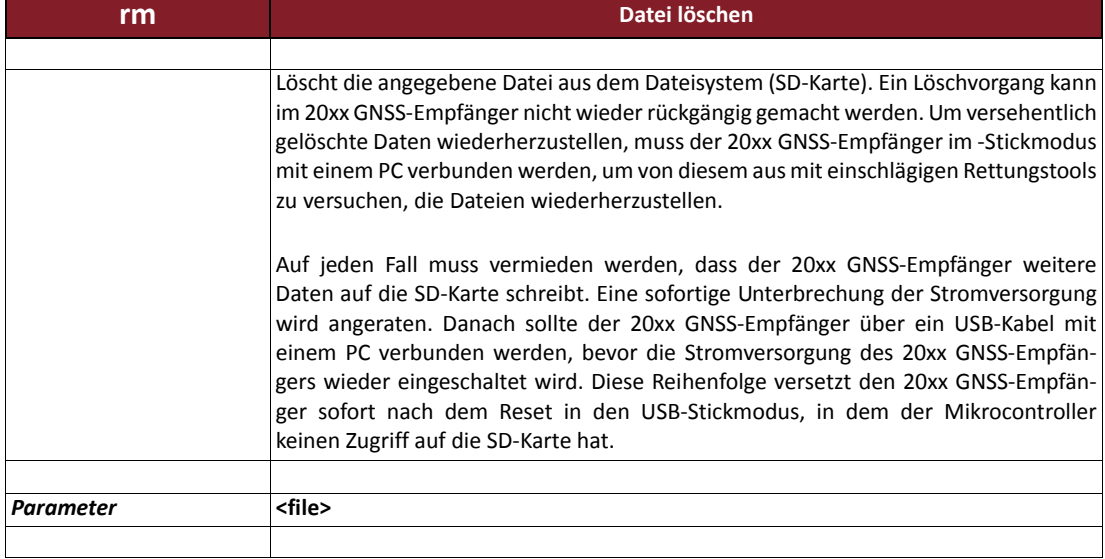

#### *Tabelle 15.25: Befehl "set" ‐ Umgebungsvariablen anzeigen und ändern*

<span id="page-70-0"></span>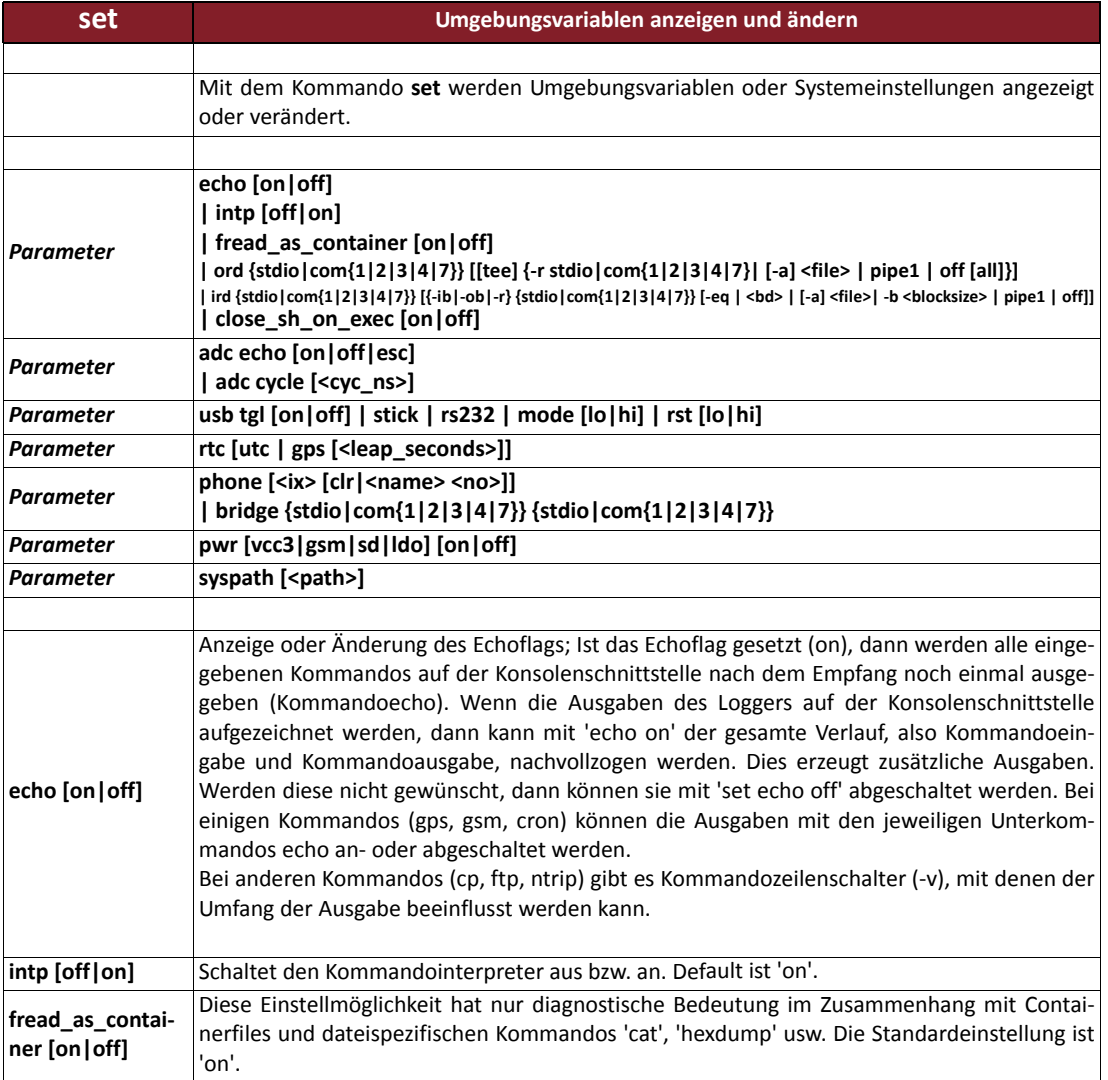

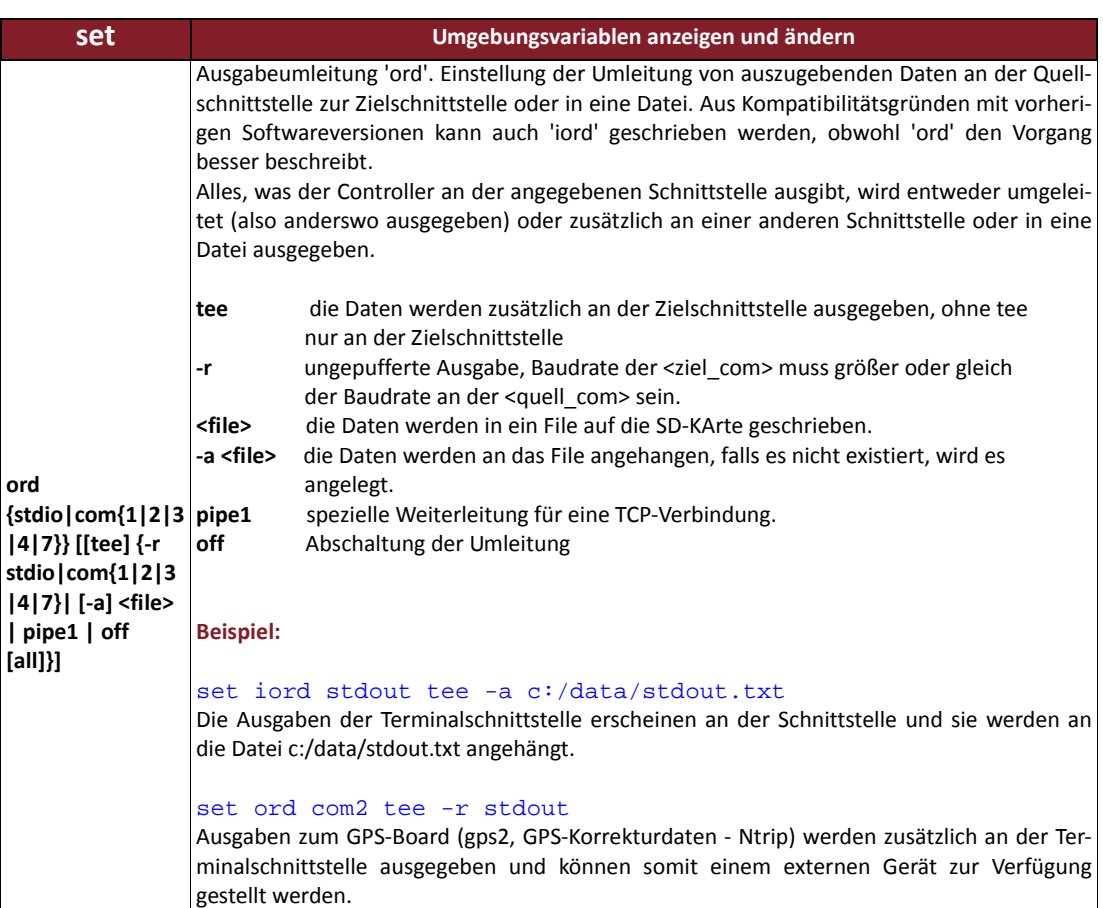

set ord com2 tee stdout

set ord stdout tee -a c:/data/stdout.log

in eine Logdatei, die im Appendmode geöffnet wird, geschrieben.

Ausgaben zum GPS‐Board (gps2, GPS‐Korrekturdaten ‐ Ntrip) werden zusätzlich an der Ter‐ minalschnittstelle ausgegeben. Alle Ausgaben an der Terminalschnittstelle werden zusätzlich

#### *Tabelle 15.25: Befehl "set" ‐ Umgebungsvariablen anzeigen und ändern*
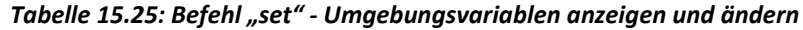

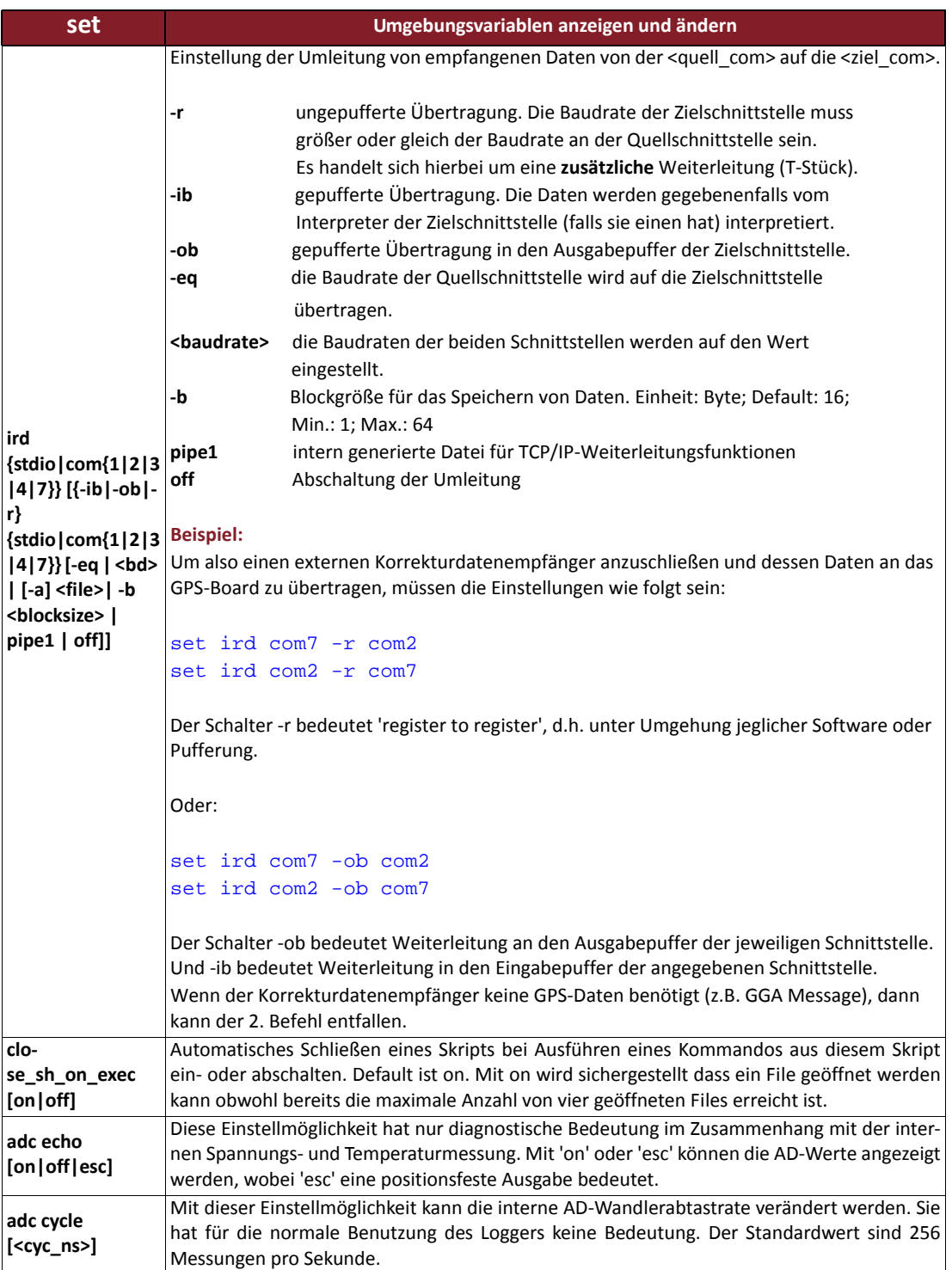

*Tabelle 15.25: Befehl "set" ‐ Umgebungsvariablen anzeigen und ändern*

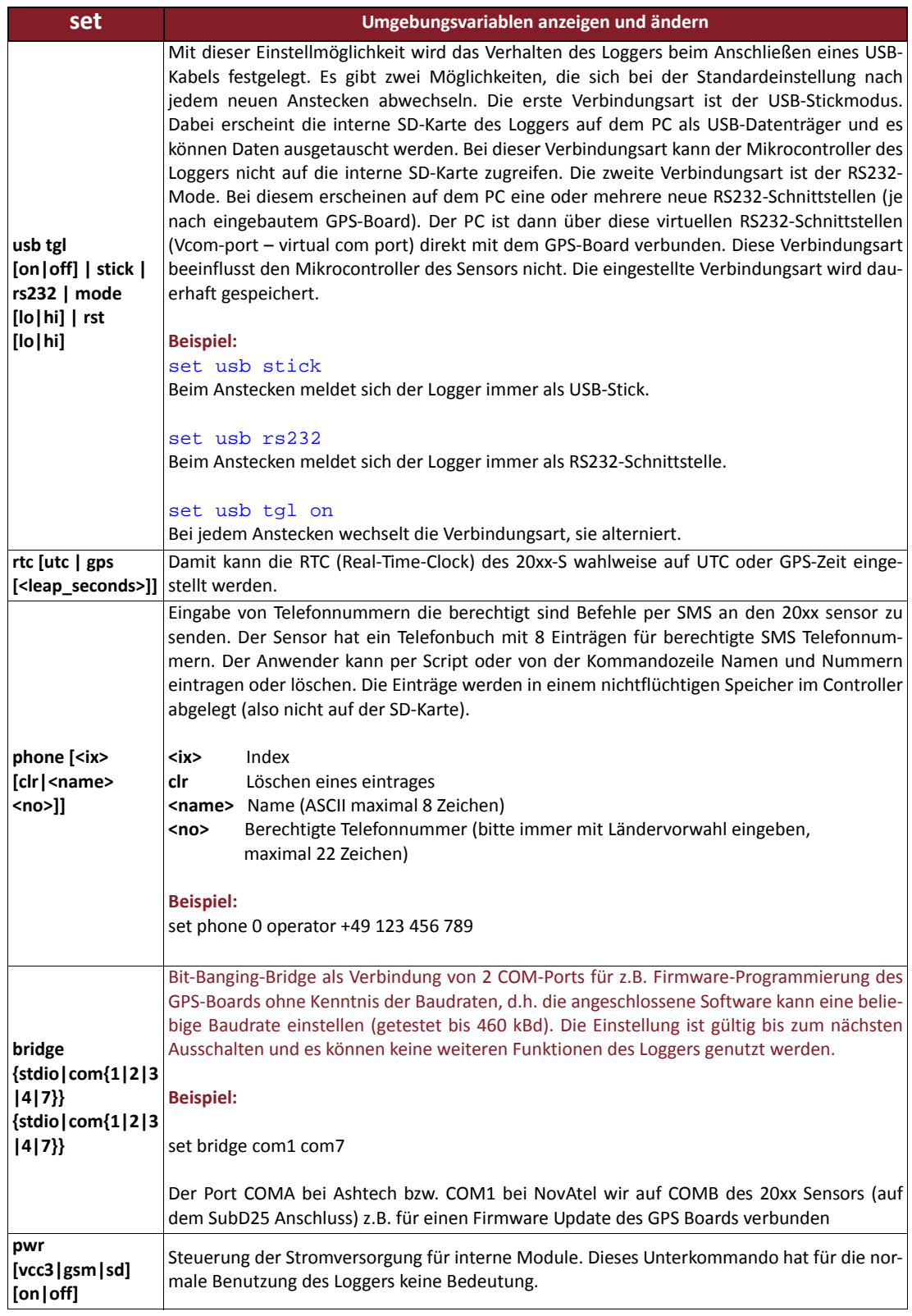

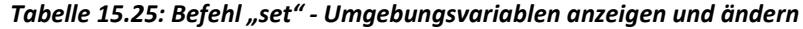

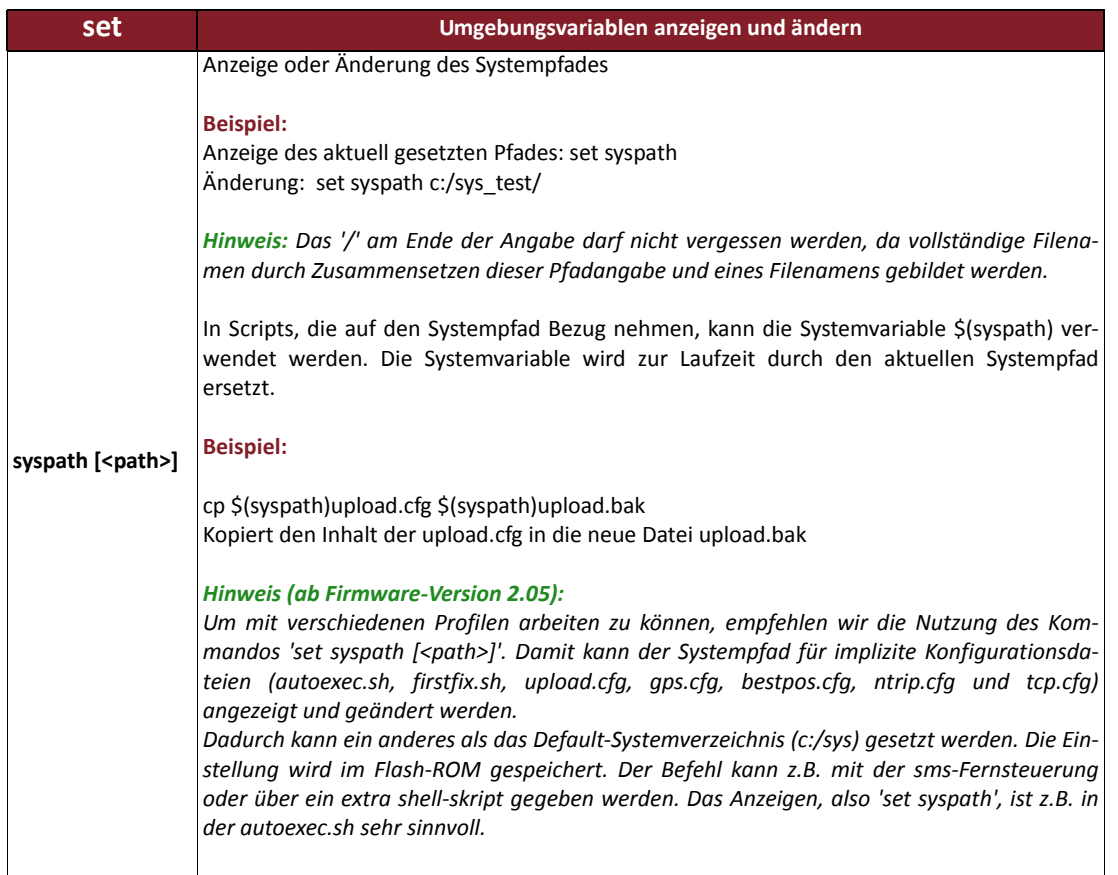

### *Tabelle 15.26: Befehl "sleep" ‐ Prozessor in Schlafzustand versetzen*

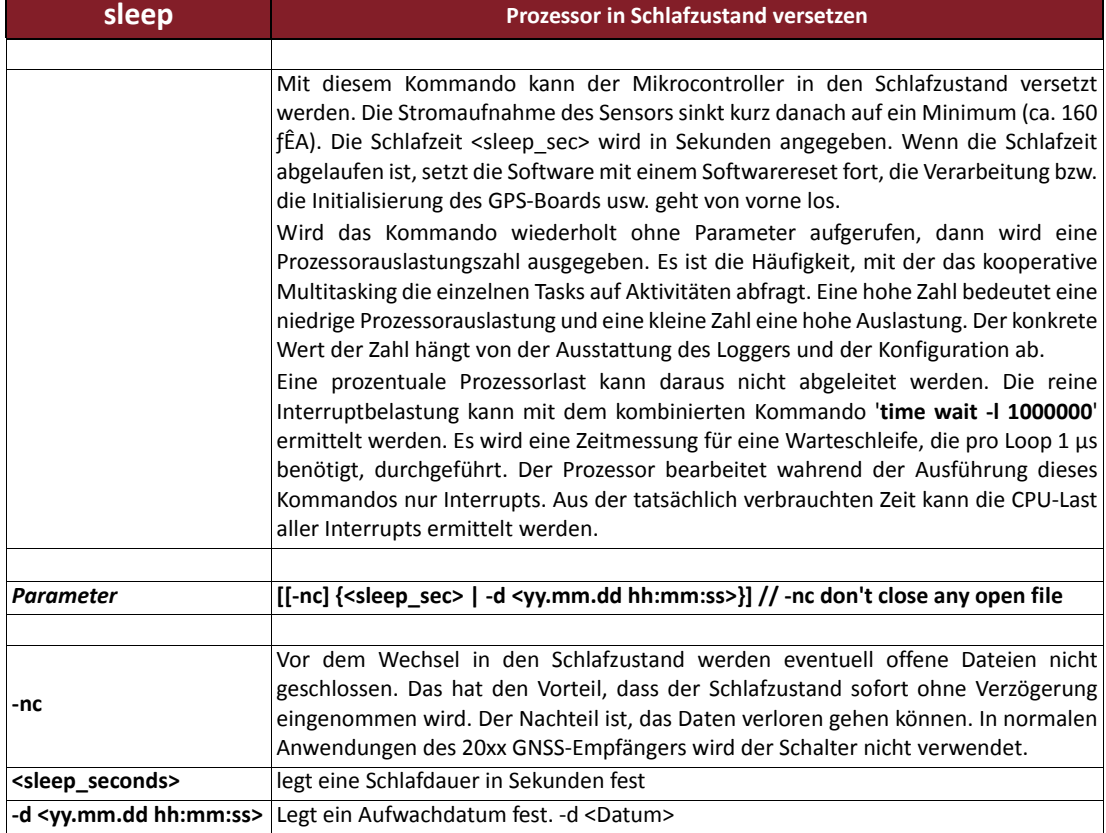

### *Tabelle 15.27: Befehl "sms" ‐ SMS verschicken und abholen*

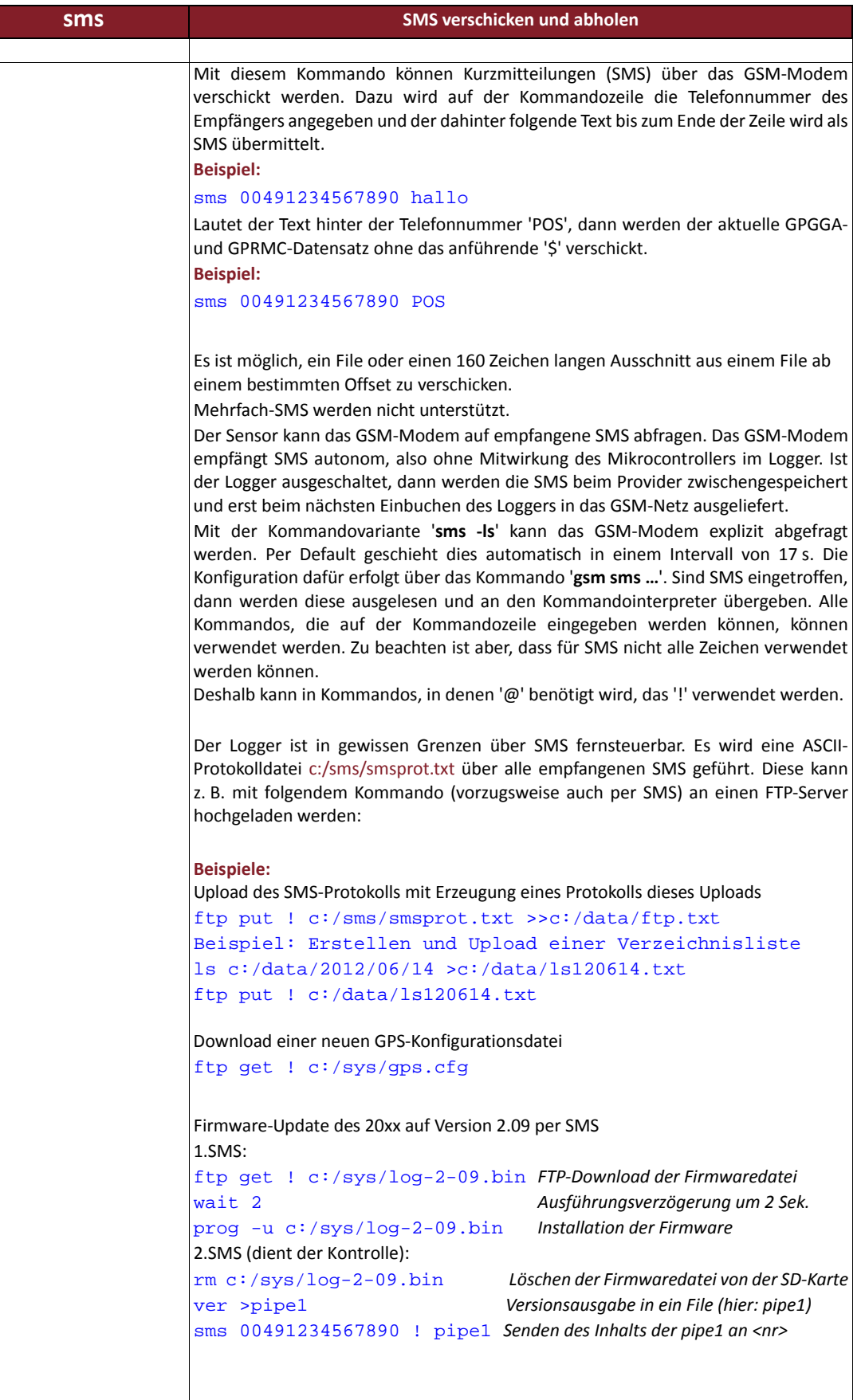

### *Tabelle 15.27: Befehl "sms" ‐ SMS verschicken und abholen*

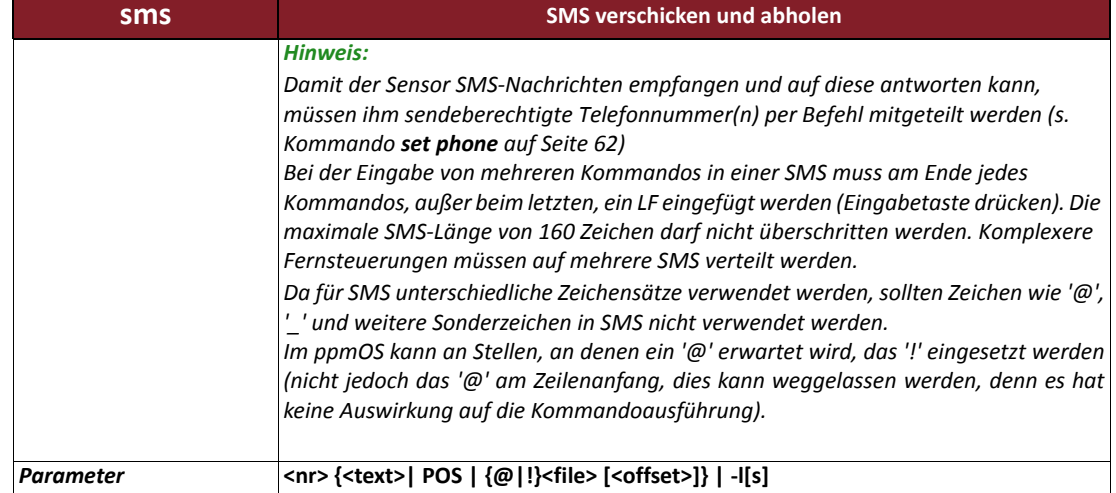

### *Tabelle 15.28: Befehl "stat" ‐ allgemeinen Softwarestatus ausgeben*

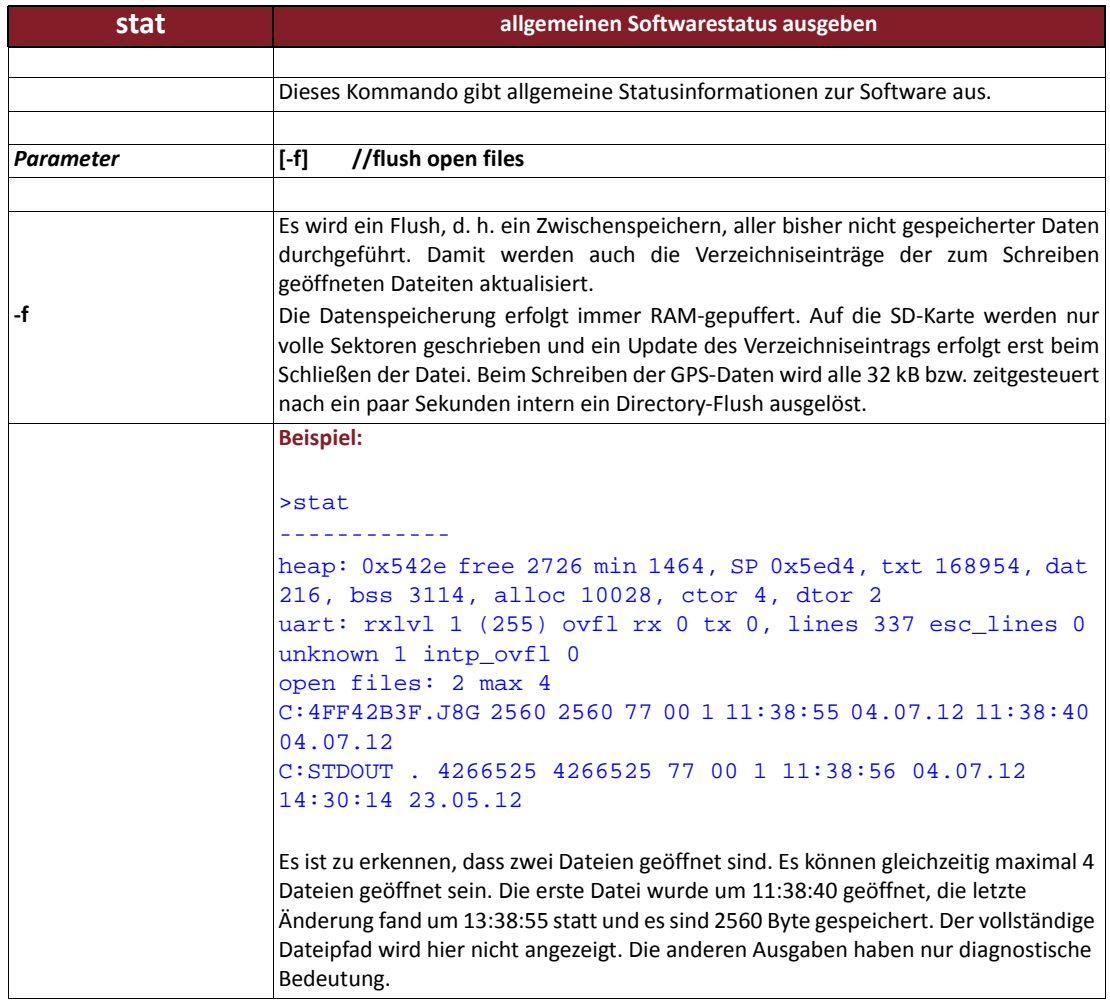

### *Tabelle 15.29: Befehl "tail" ‐ Inhalt einer Datei vom Ende ausgeben*

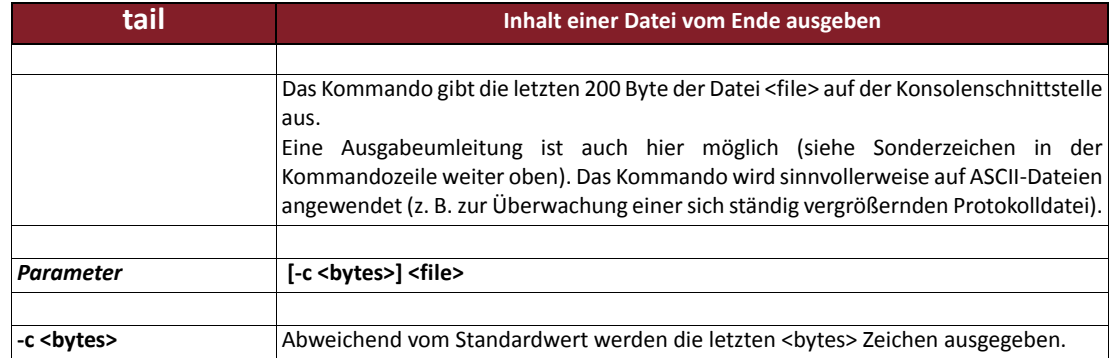

### *Tabelle 15.30: Befehl "tcp" ‐ Aufbau einer permanenten TCP/IP‐Verbindung*

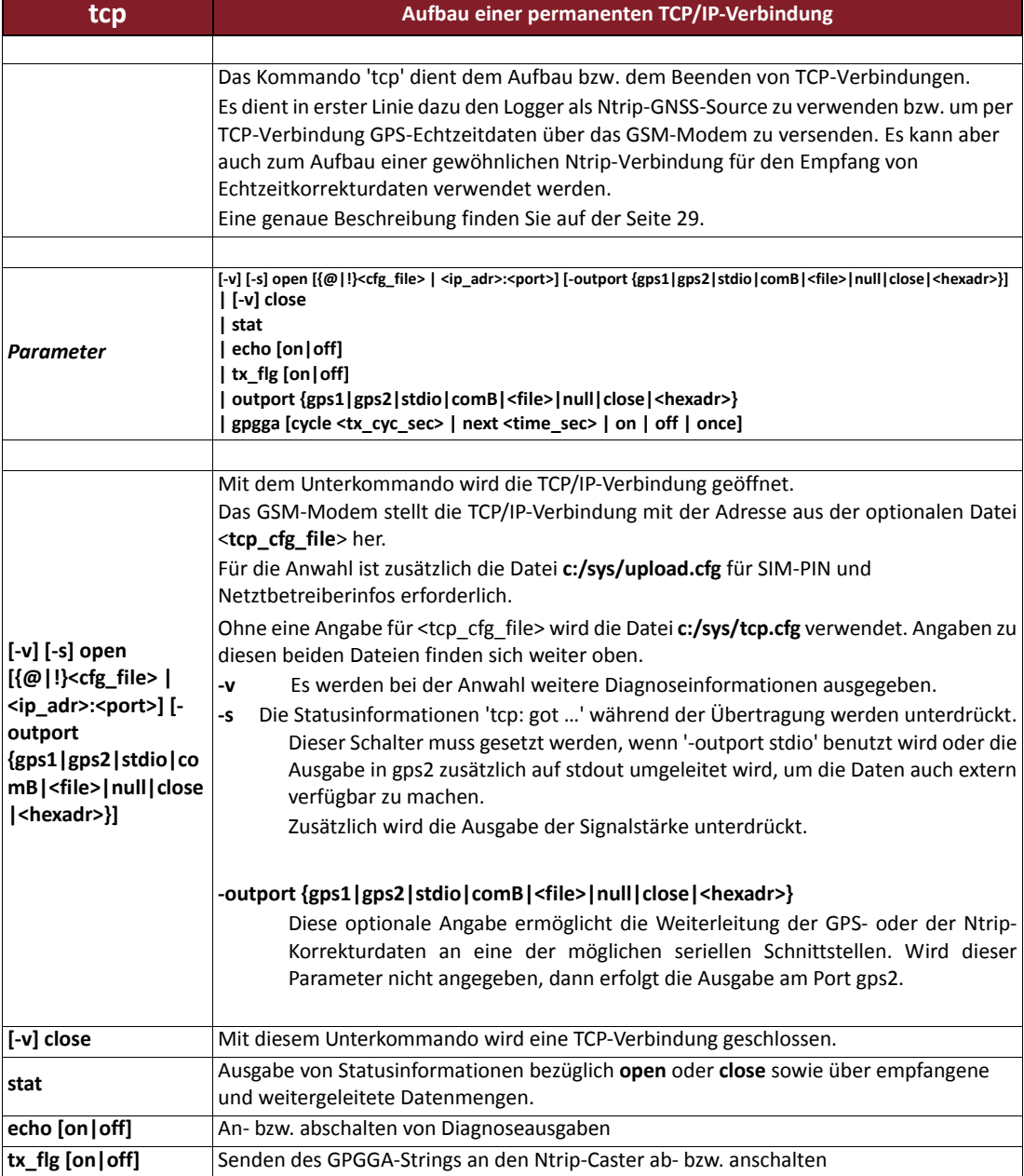

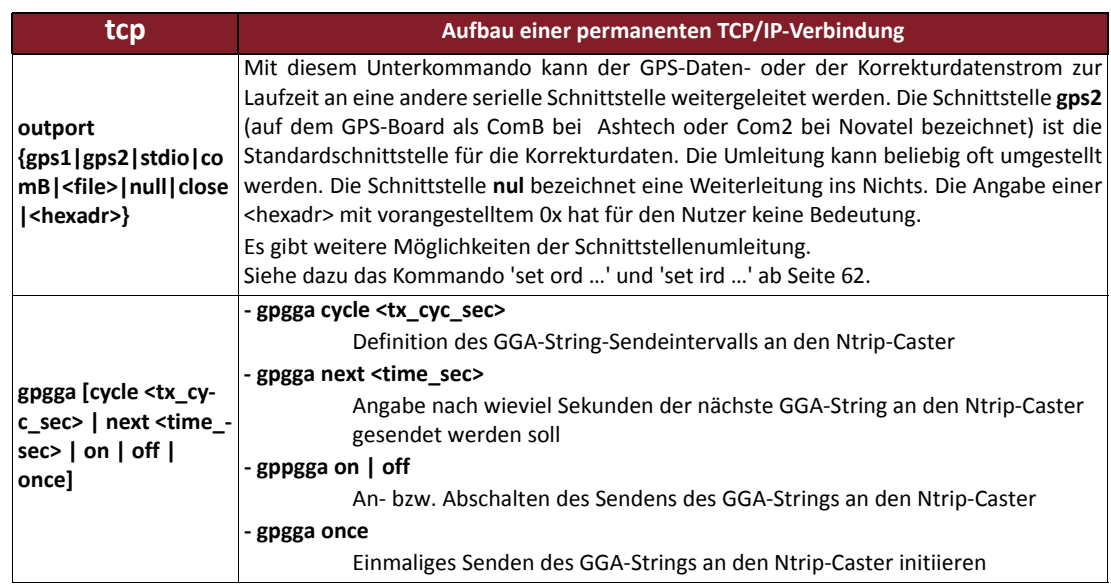

### *Tabelle 15.30: Befehl "tcp" ‐ Aufbau einer permanenten TCP/IP‐Verbindung*

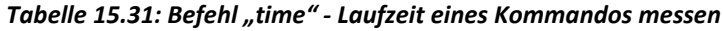

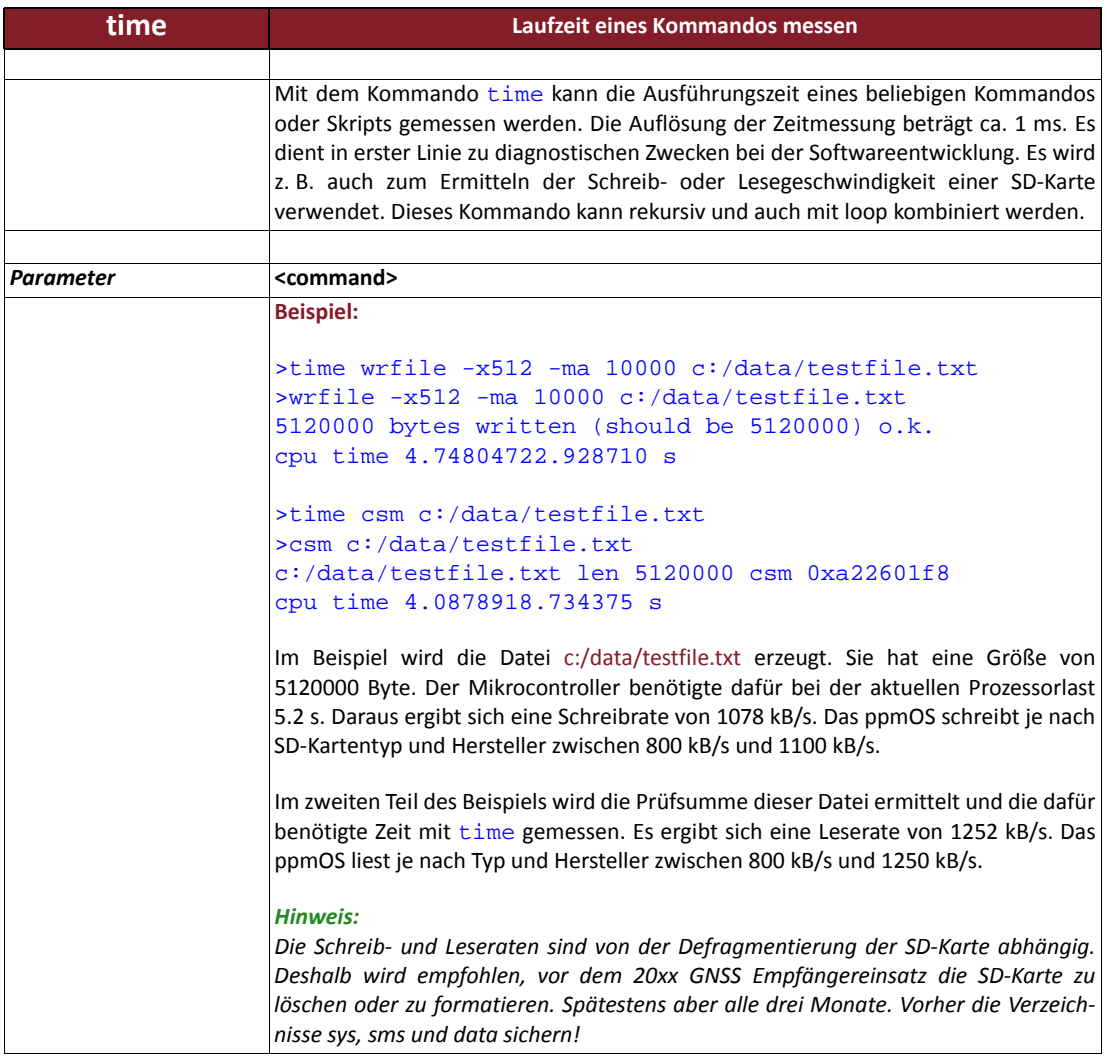

### *Tabelle 15.32: Befehl "ver" ‐ Softwareversion ausgeben*

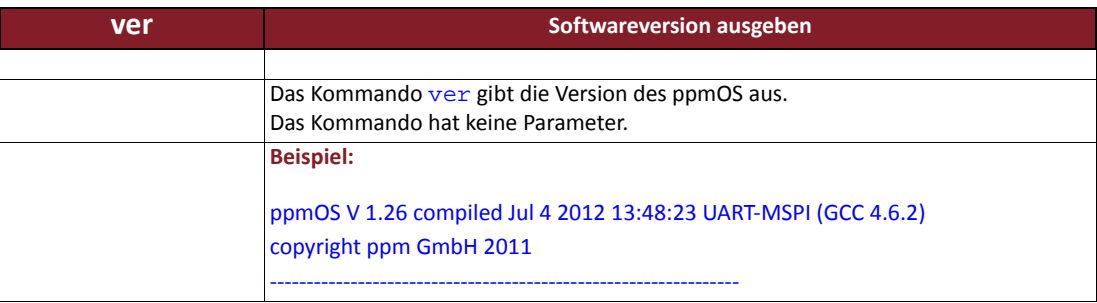

### *Tabelle 15.33: Befehl "wait" ‐ Ausführung von Kommandos verzögern*

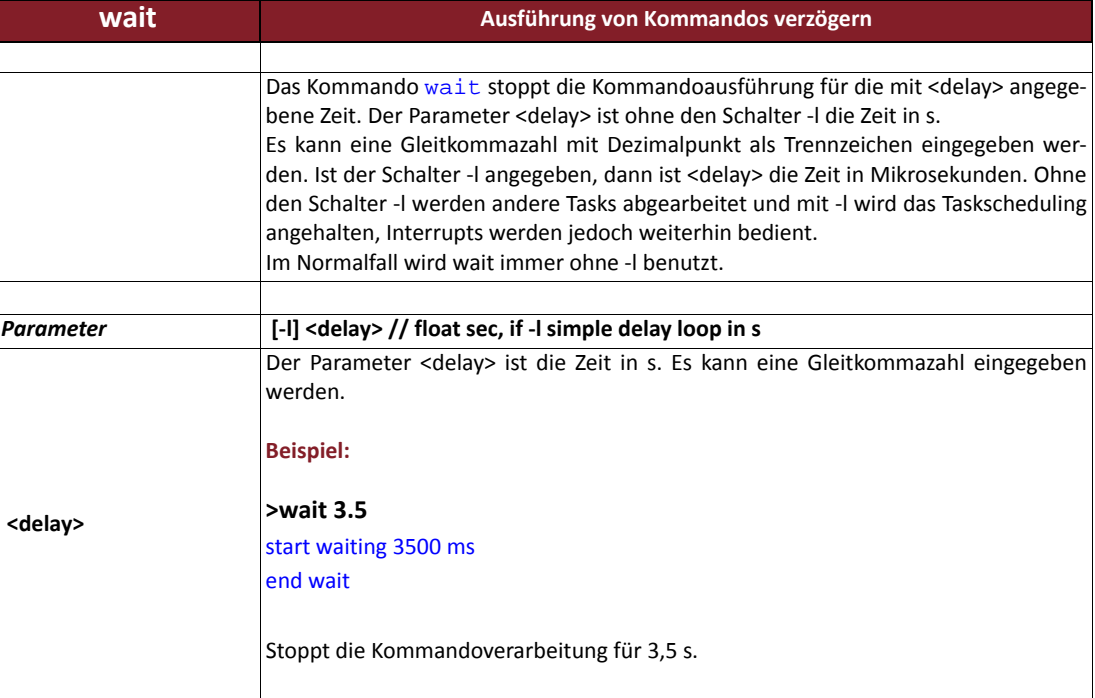

### **Konfigurationsbeispiele**

In diesem Kapitel geben wir Ihnen anhand von 7 Beispielen aus verschiedenen Anwendungsbereichen fertige 20xx-S‐Konfigurationen an die Hand. Je nach Hersteller ‐ Ashtech oder Novatel ‐ unterscheiden sich die notwendigen Befehle für die Konfiguration des GNSS‐Boards, die für gewöhnlich in der gps.cfg erfolgt. Aus diesem Grunde finden Sie bei jedem Beispiel einmal eine gps.cfg mit Ashtech‐Befehlen, und einmal mit Novatel‐Befehlen.

Sie können die Konfigurationen auch als Textdateien von unserer Internetseite **www.ppmgmbh.com** im Support‐ Bereich herunterladen und für Ihre Einsatzzwecke modifizieren.

#### **Konfigurations‐ beispiel 1** Ein 20xx-S Sensor soll mit SBAS-Satelliten eine DGPS-Lösung erreichen und diese an Port B im NMEA-Format **ausgeben.**

Für diese Aufgabe werden zwei Konfigurationsdateien benötigt:

#### **autoexec.sh**

#### *Tabelle 16.1: Konfigurationsbeispiel 1 SBAS ‐ autoexec.sh*

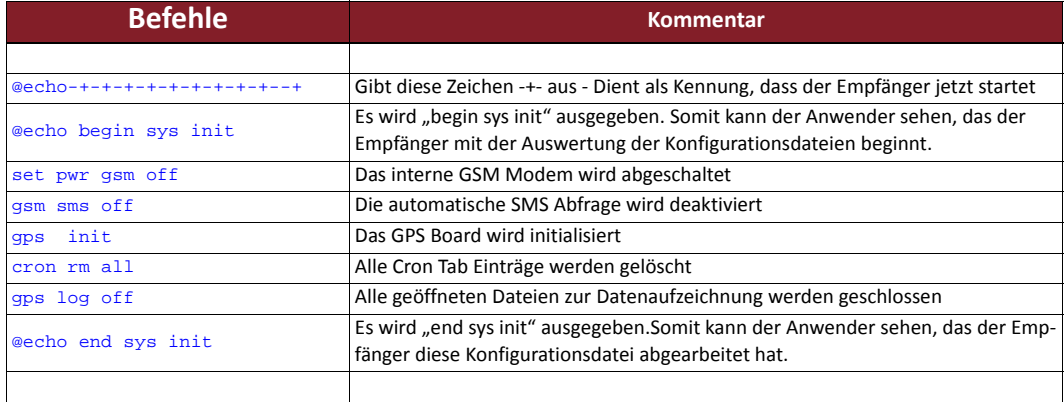

#### **gps.cfg Novatel:**

#### *Tabelle 16.2.1: Konfigurationsbeispiel 1 SBAS ‐ gps.cfg Novatel*

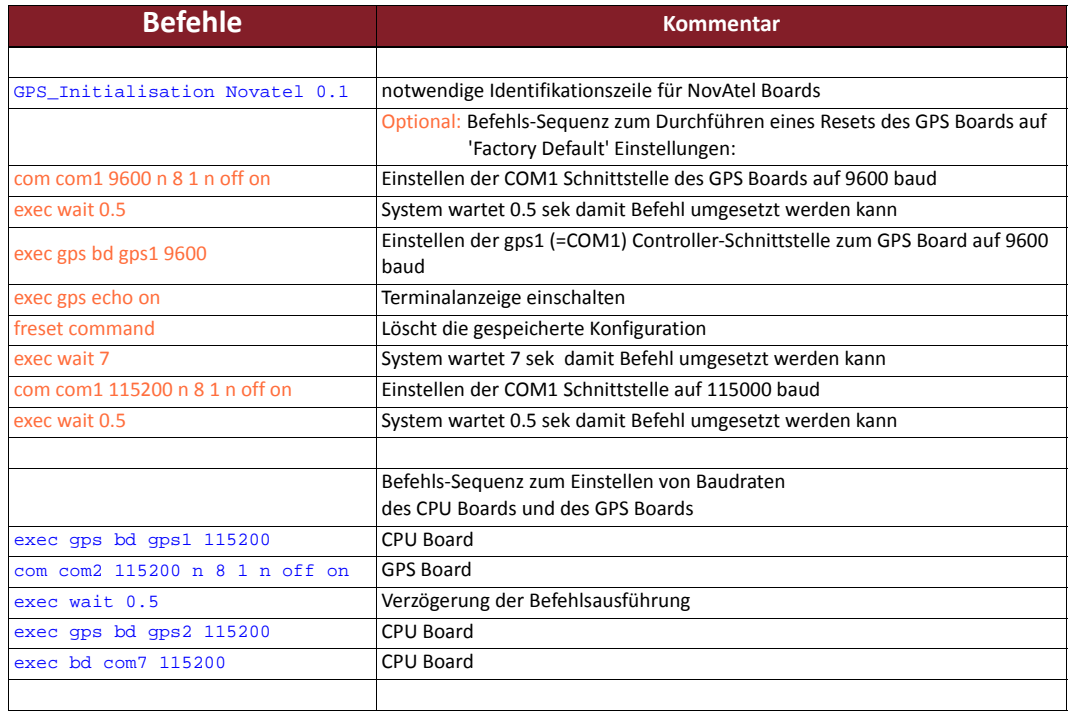

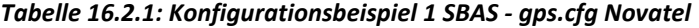

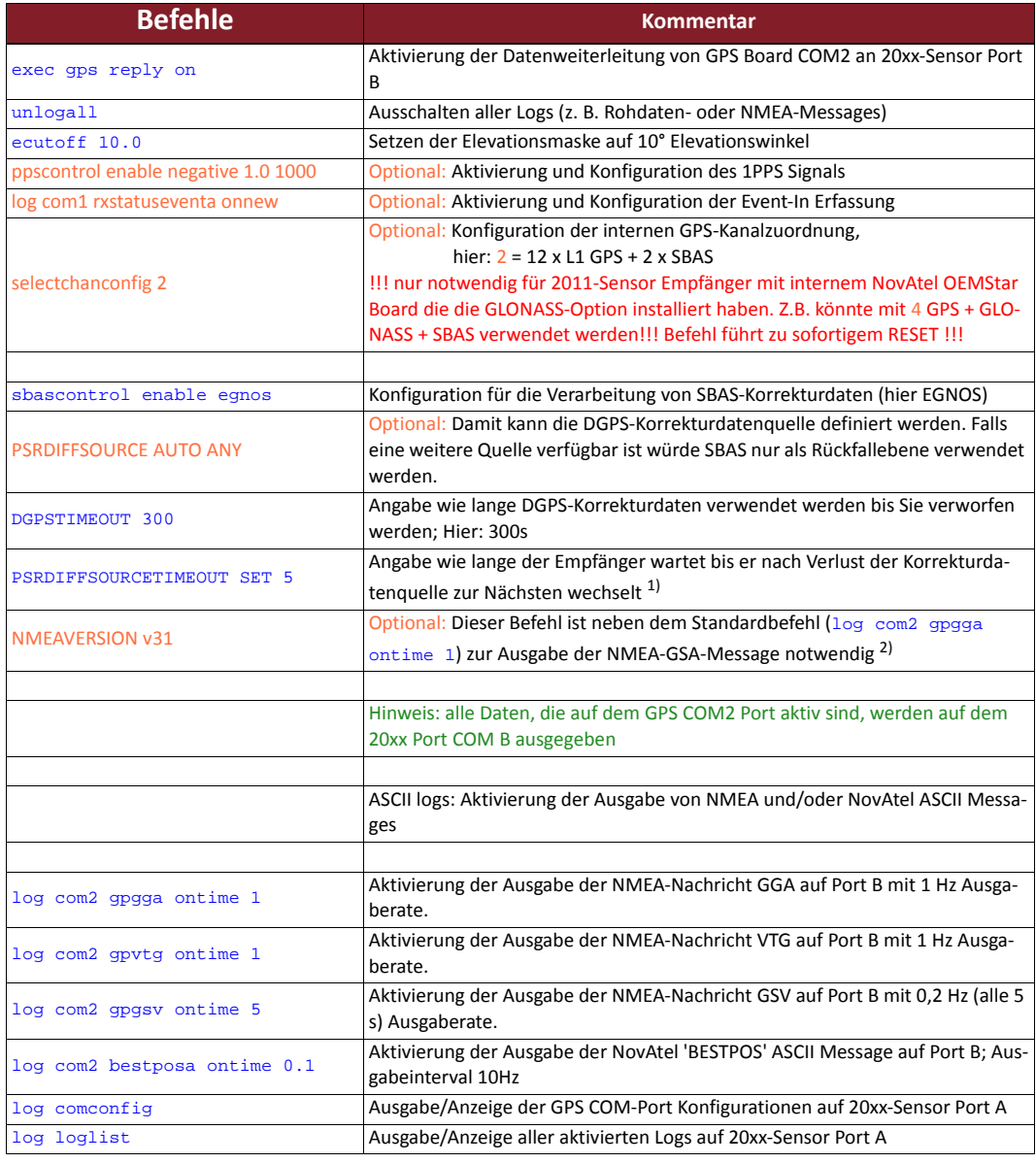

1) Dieser Befehl ist für den OEMStar‐Receiver ab Firmwareversion 1.200, und für Receiver der OEM6‐Familie ab Firmwareversion 6.200 verfügbar. Wir empfehlen bei DGPS‐Nutzung mit älterer Firmware dringend ein Upgrade auf die aktuellste Version durchzuführen! 2) Dieser Befehl ist nur bis einschließlich OEMStar‐Firmwareversion 1.200 notwendig.

**gps.cfg Ashtech:**

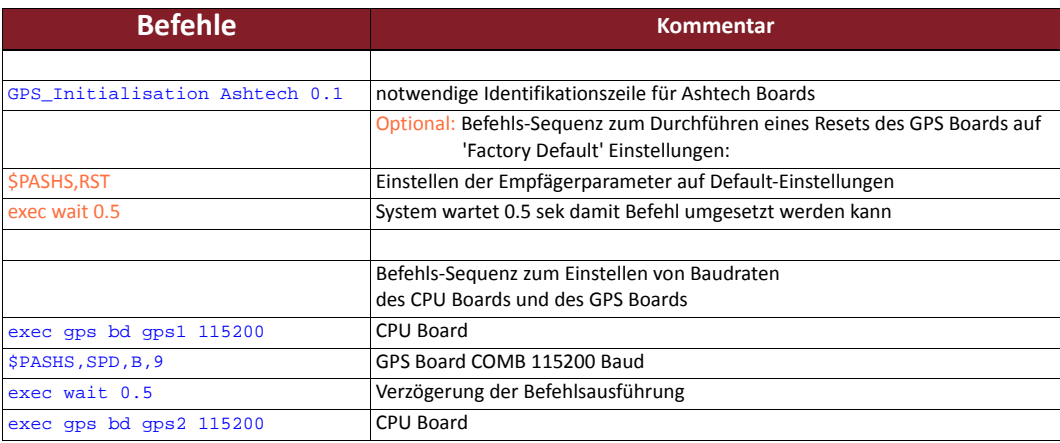

#### *Tabelle 16.2.2: Konfigurationsbeispiel 1 SBAS ‐ gps.cfg Ashtech*

**Beispiel**

**1 ‐SBAS**

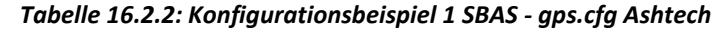

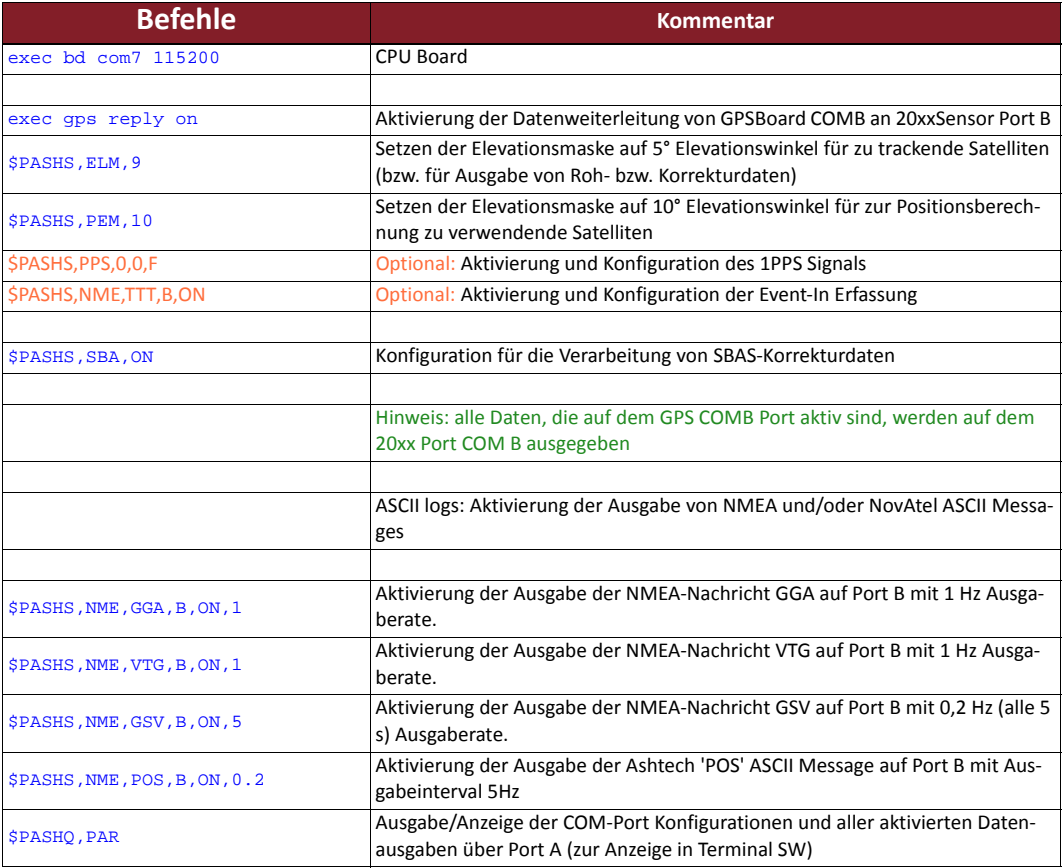

**Konfigurations‐ beispiel 2**

Ein 20xx Sensor soll mit NTRIP-Korrekturen eine RTK-Lösung erreichen und diese am Port B im NMEA-Format **ausgeben.**

Für diese Aufgabe werden vier Konfigurationsdateien benötigt:

#### **autoexec.sh**

#### *Tabelle 17.1: Konfigurationsbeispiel 2 NTRIP ‐ autoexec.sh*

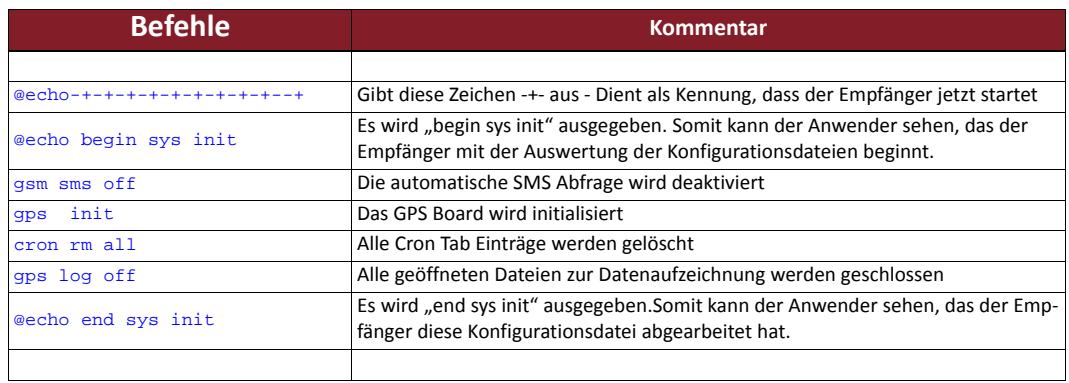

### **gps.cfg Novatel**

#### *Tabelle 17.2.1: Konfigurationsbeispiel 2 NTRIP ‐ gps.cfg Novatel*

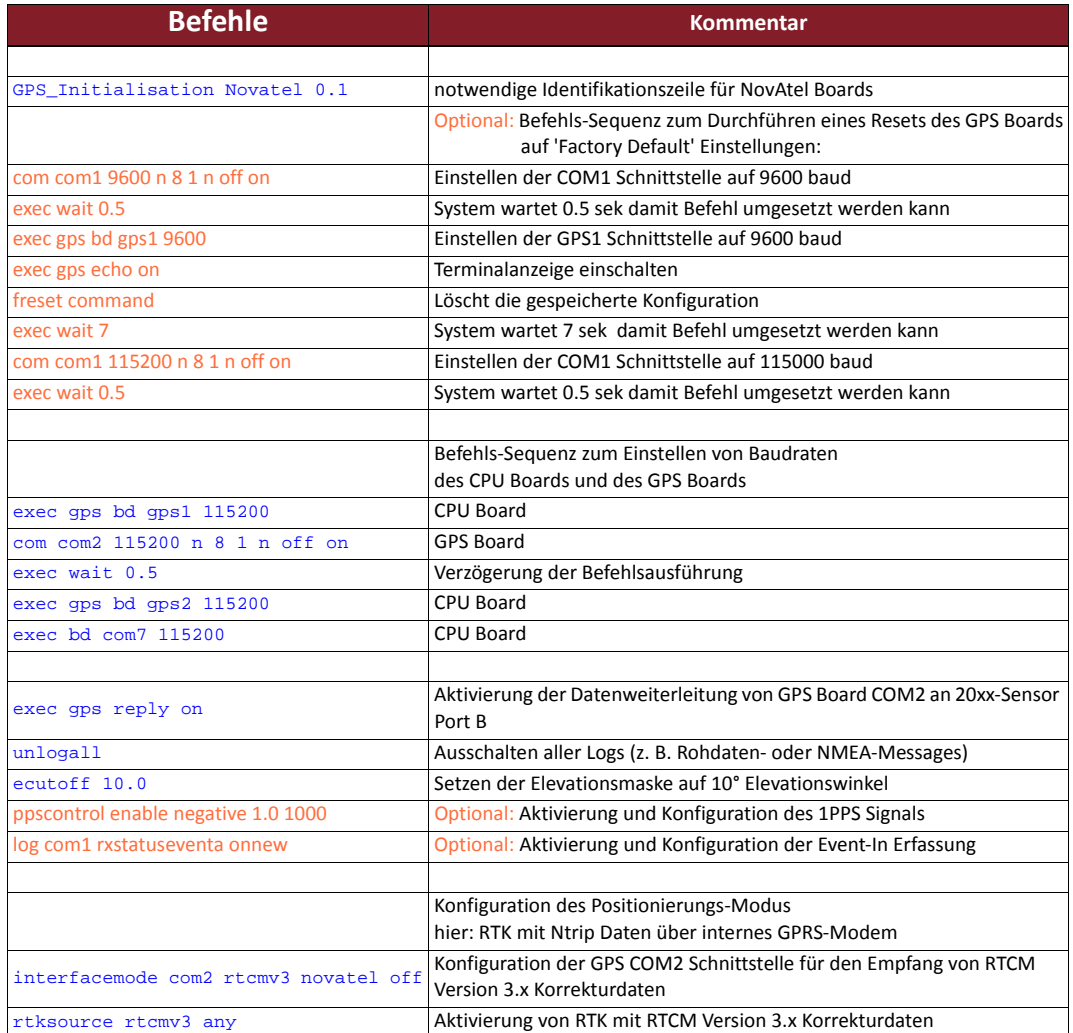

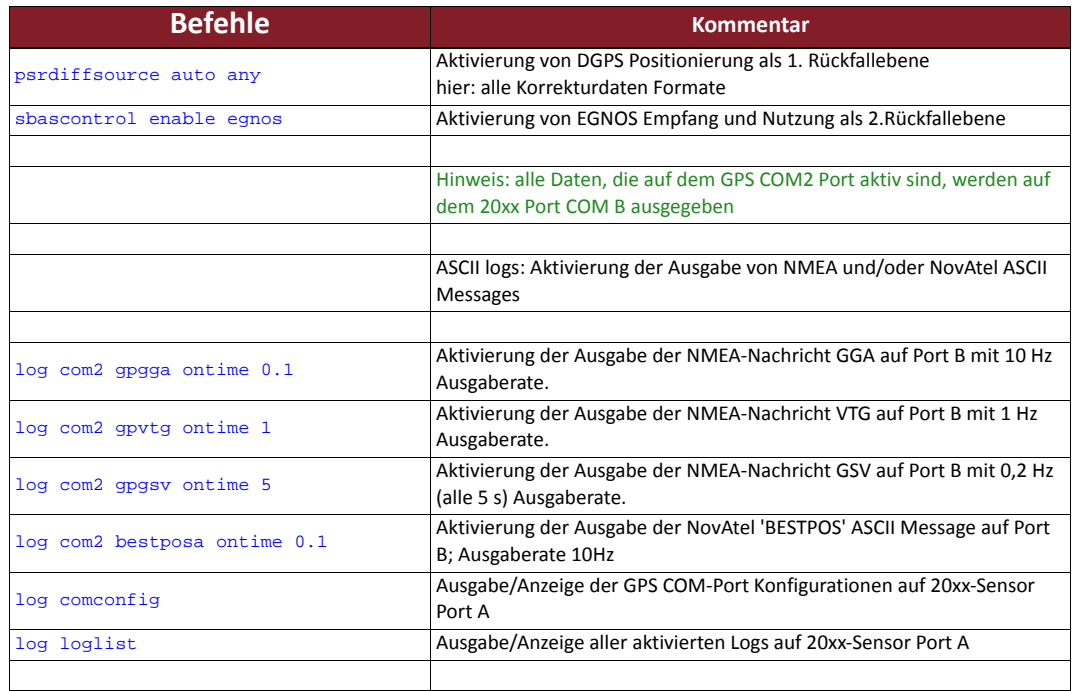

*Tabelle 17.2.1: Konfigurationsbeispiel 2 NTRIP ‐ gps.cfg Novatel*

## **gps.cfg Ashtech**

### *Tabelle 17.2.2: Konfigurationsbeispiel 2 NTRIP ‐ gps.cfg Ashtech*

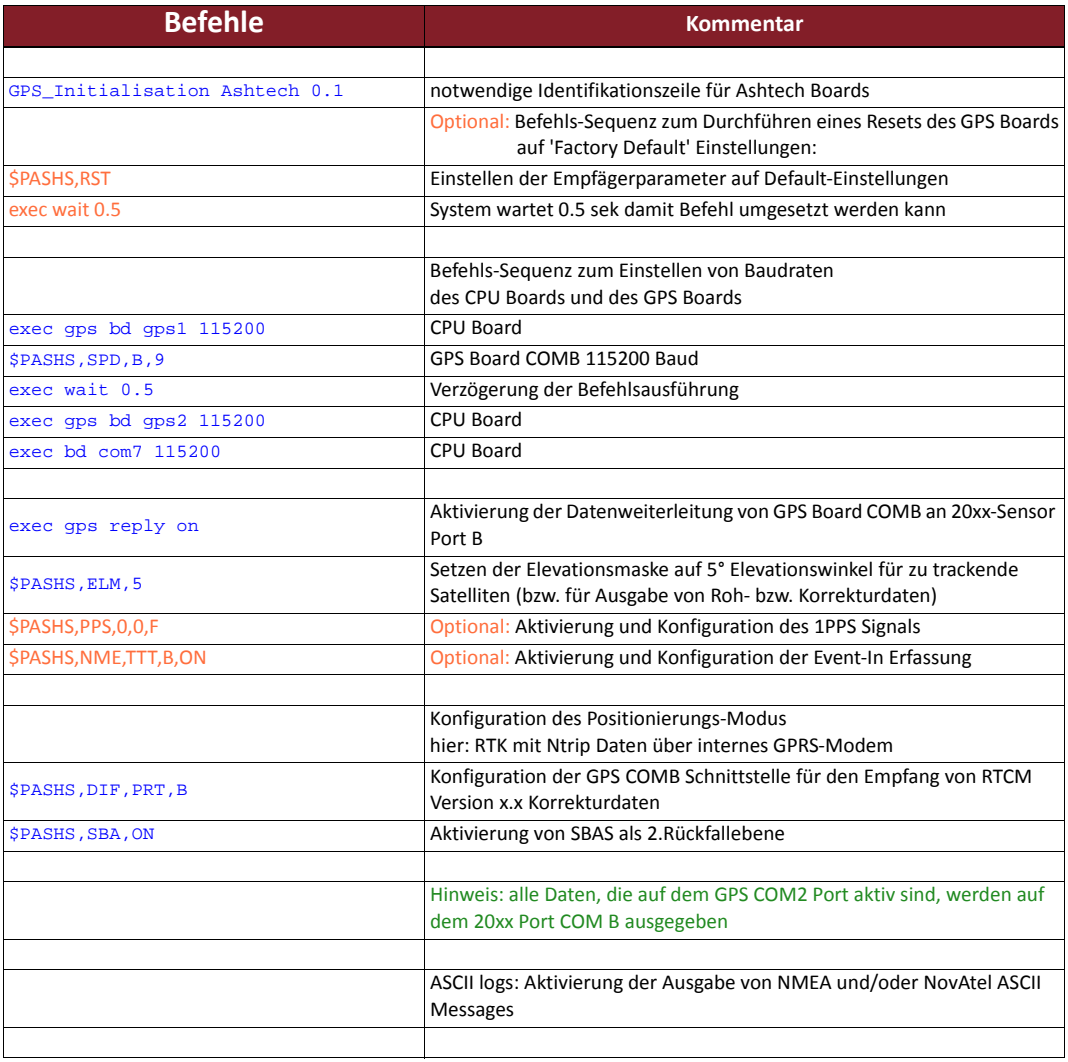

#### *Tabelle 17.2.2: Konfigurationsbeispiel 2 NTRIP ‐ gps.cfg Ashtech*

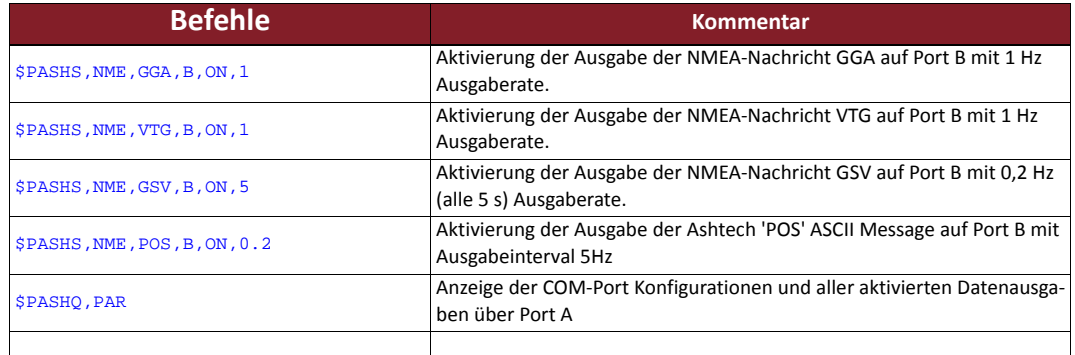

### **firstfix.sh**

#### *Tabelle 17.3: Konfigurationsbeispiel 2 NTRIP ‐ firstfix.sh*

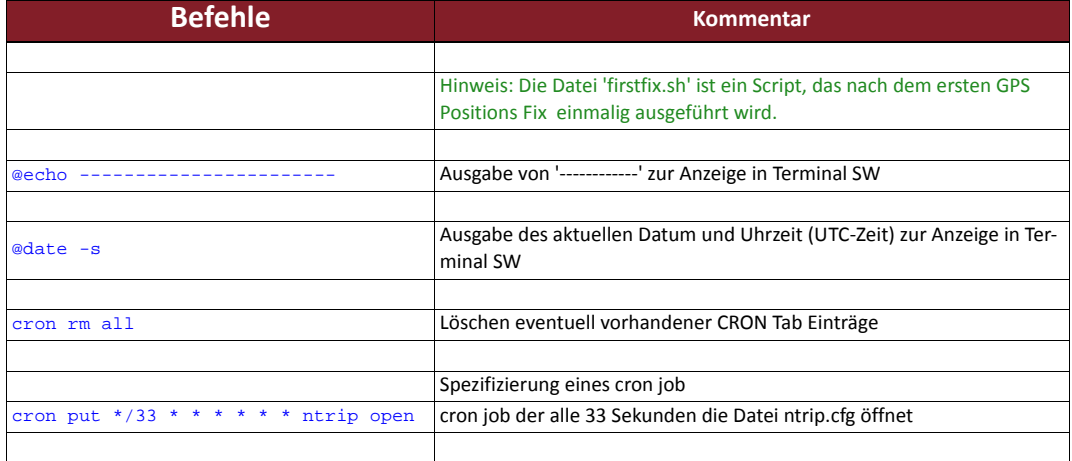

## **upload.cfg**

### *Tabelle 17.4: Konfigurationsbeispiel 2 NTRIP ‐ upload.cfg*

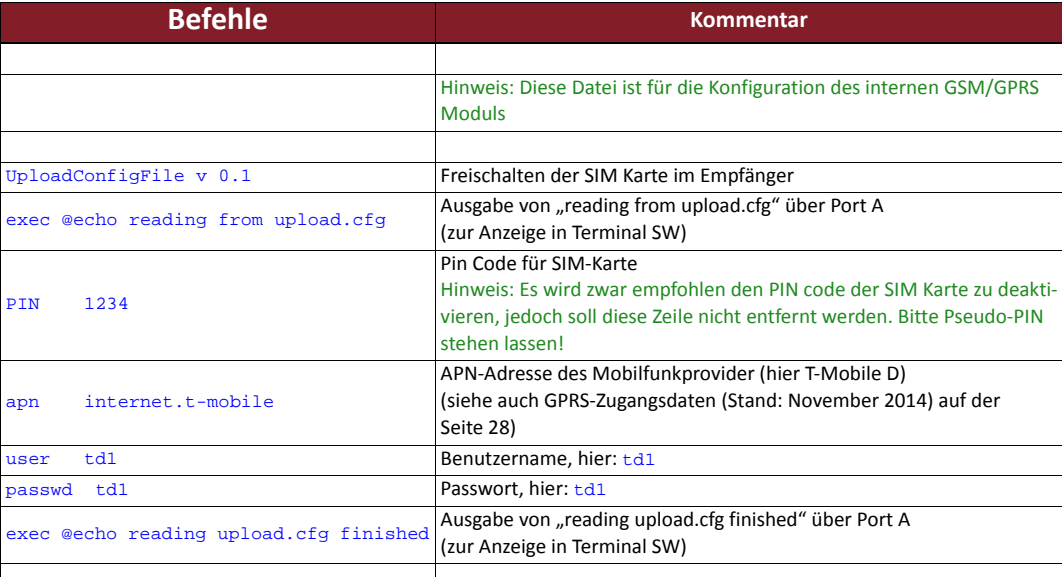

### **ntrip.cfg**

### *Tabelle 17.5: Konfigurationsbeispiel 2 NTRIP ‐ ntrip.cfg*

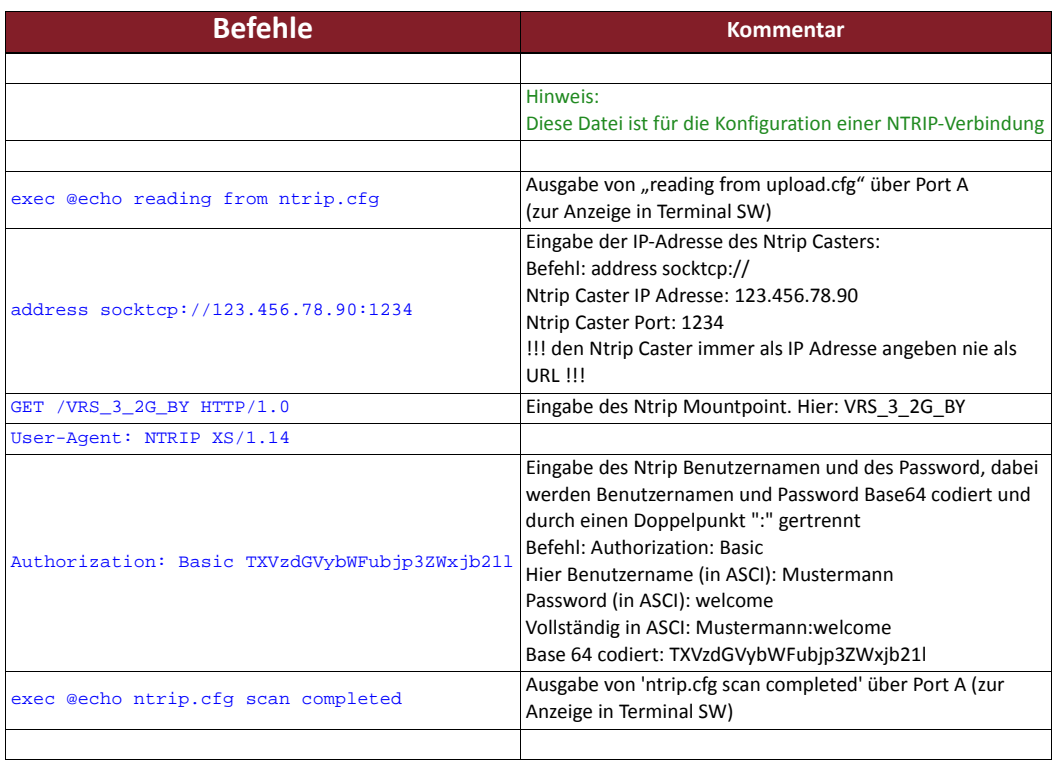

**Konfigurations‐ beispiel 3**

**Ein 20xx Sensor soll auf dem internen Speicher PVT ‐ Daten (Position‐Velocity‐Time) speichern** Für diese Aufgabe werden drei Konfigurationsdateien benötigt:

#### **autoexec.sh**

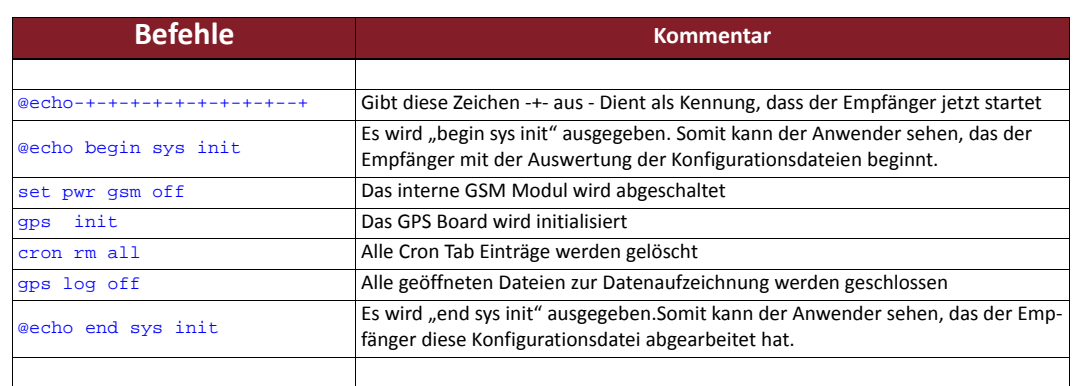

#### *Tabelle 18.1: Konfigurationsbeispiel 3 PVT‐Daten ‐ autoexec.sh*

### **gps.cfg Novatel**

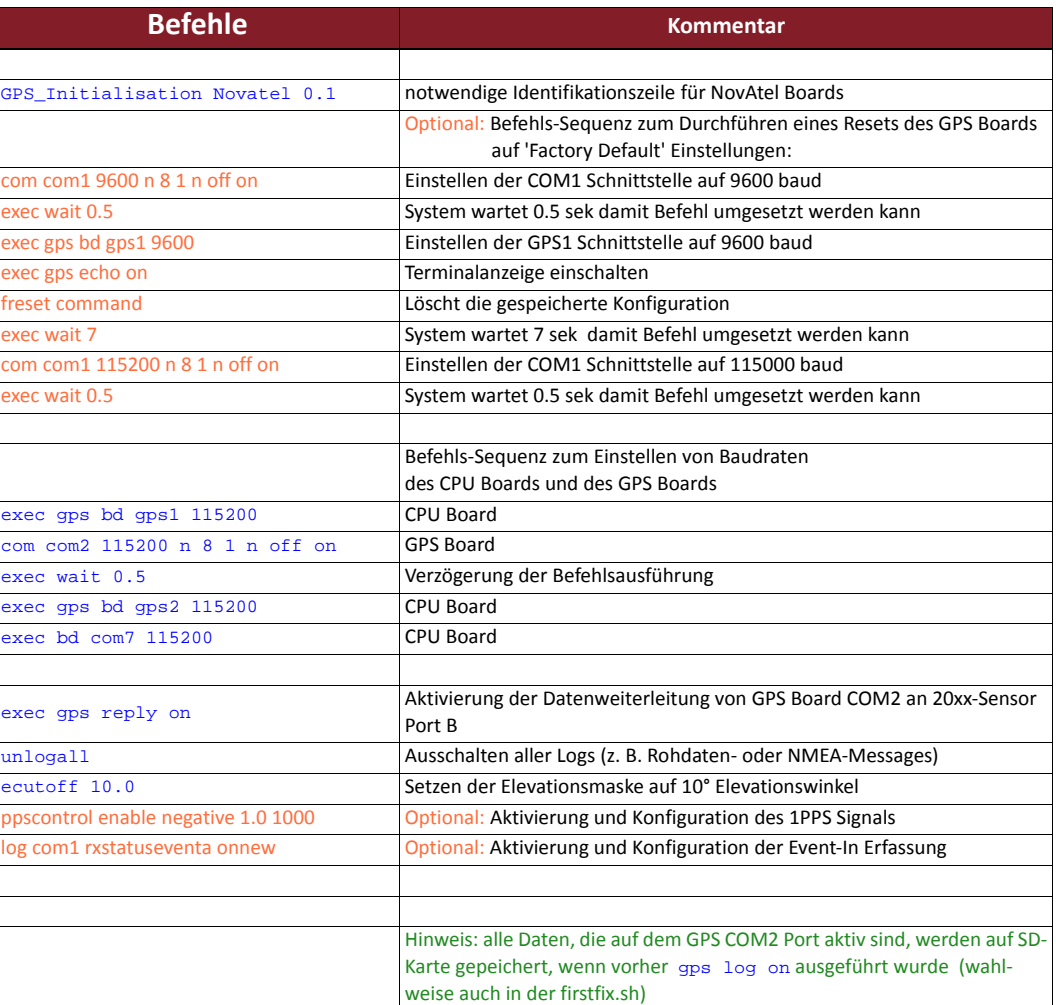

*Tabelle 18.2.1: Konfigurationsbeispiel 3 PVT‐Daten ‐ gps.cfg Novatel*

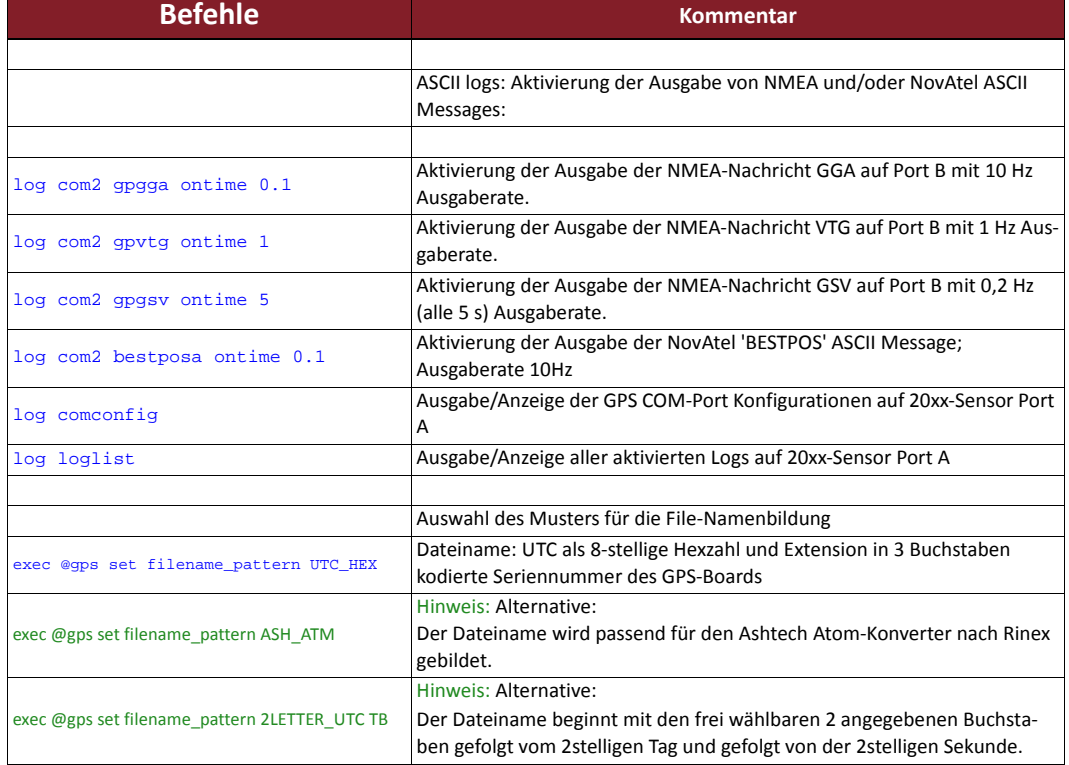

### *Tabelle 18.2.1: Konfigurationsbeispiel 3 PVT‐Daten ‐ gps.cfg Novatel*

### **gps.cfg Ashtech**

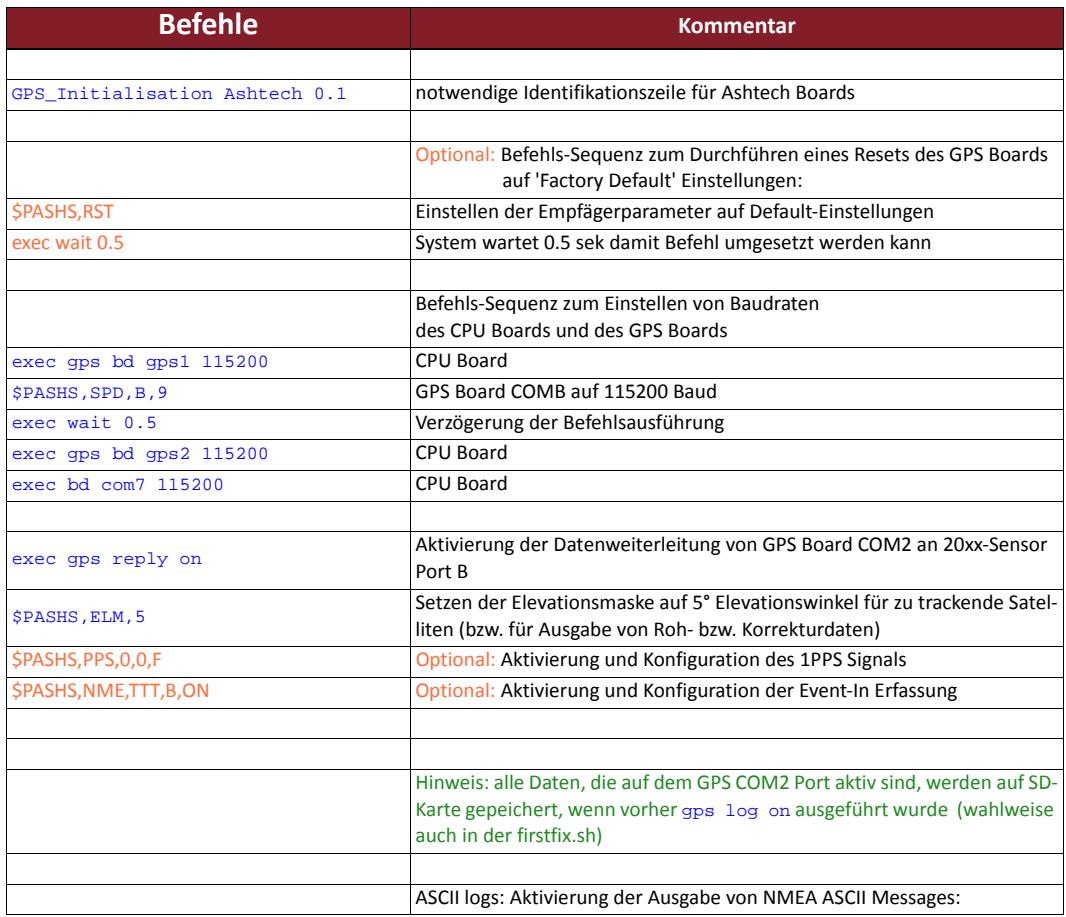

### *Tabelle 18.2.2: Konfigurationsbeispiel 3 PVT‐Daten ‐ gps.cfg Ashtech*

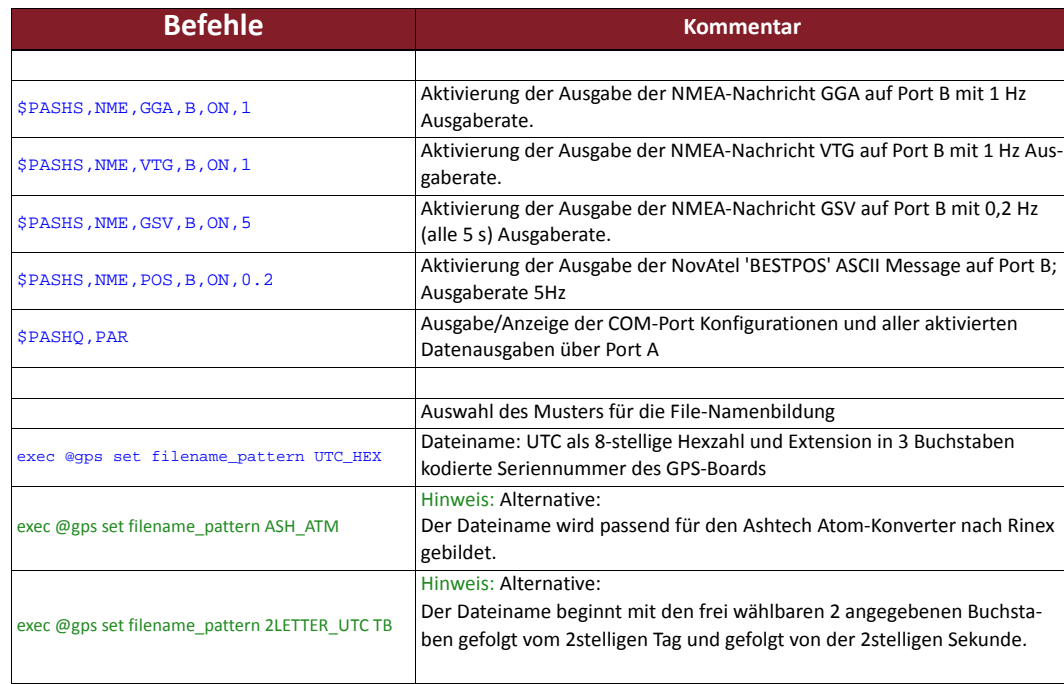

#### *Tabelle 18.2.2: Konfigurationsbeispiel 3 PVT‐Daten ‐ gps.cfg Ashtech*

### **firstfix.sh**

### *Tabelle 18.3: Konfigurationsbeispiel 3 PVT‐Daten ‐ firstfix.sh*

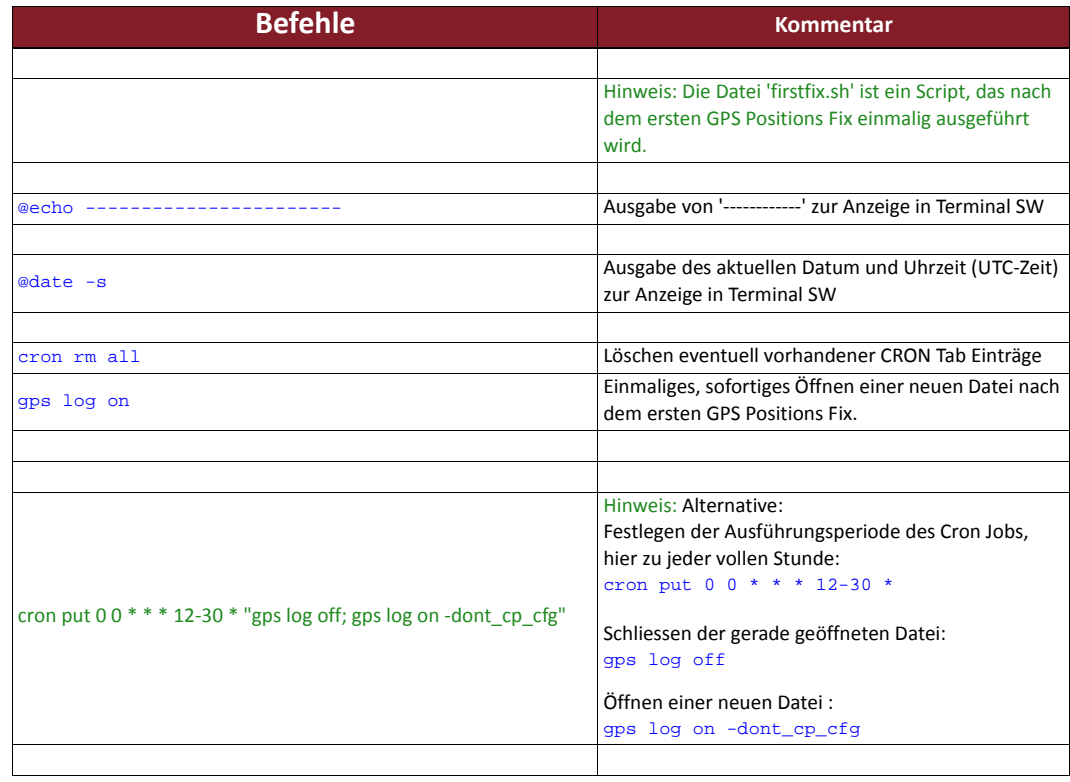

### **Konfigurations‐ beispiel 4**

**Ein 20xx Sensor soll auf dem internen Speicher Rohdaten speichern (diese können in das Rinex Format umgewandlet werden und für Postprocessing Aufgaben verwendet werden). Dabei sollen die Daten zu jeder vollen Stunde in eine neue Datei gespeichert werden.**

Für diese Aufgabe werden bei Novatel‐Empfängern vier Konfigurationsdateien benötigt, für Ashtech bei Verwendung des Ashtecheigenen ATOM‐Rohdatenformats lediglich drei ‐ die Datei rnx\_data.sh kann wegfallen.

#### **autoexec.sh**

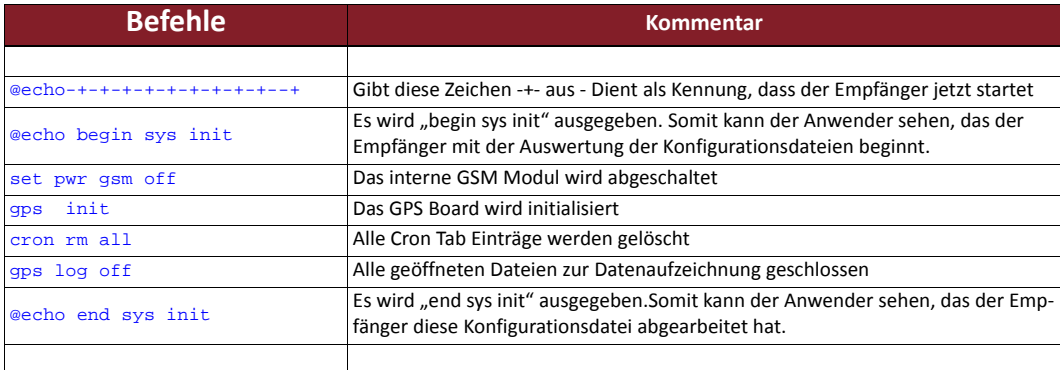

#### *Tabelle 19.1: Konfigurationsbeispiel 4 Rohdaten ‐ autoexec.sh*

### **gps.cfg Novatel**

#### *Tabelle 19.2.1: Konfigurationsbeispiel 4 Rohdaten ‐ gps.cfg Novatel*

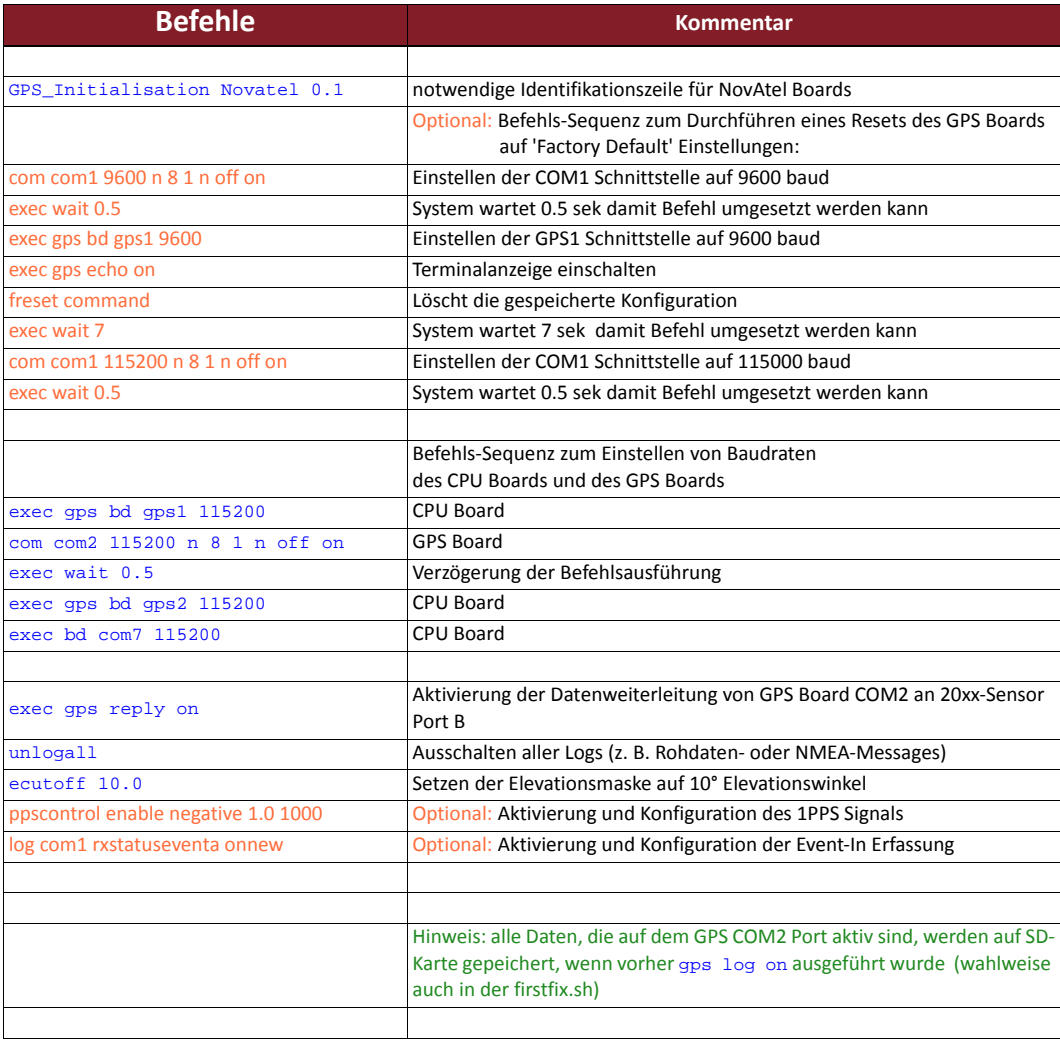

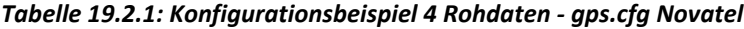

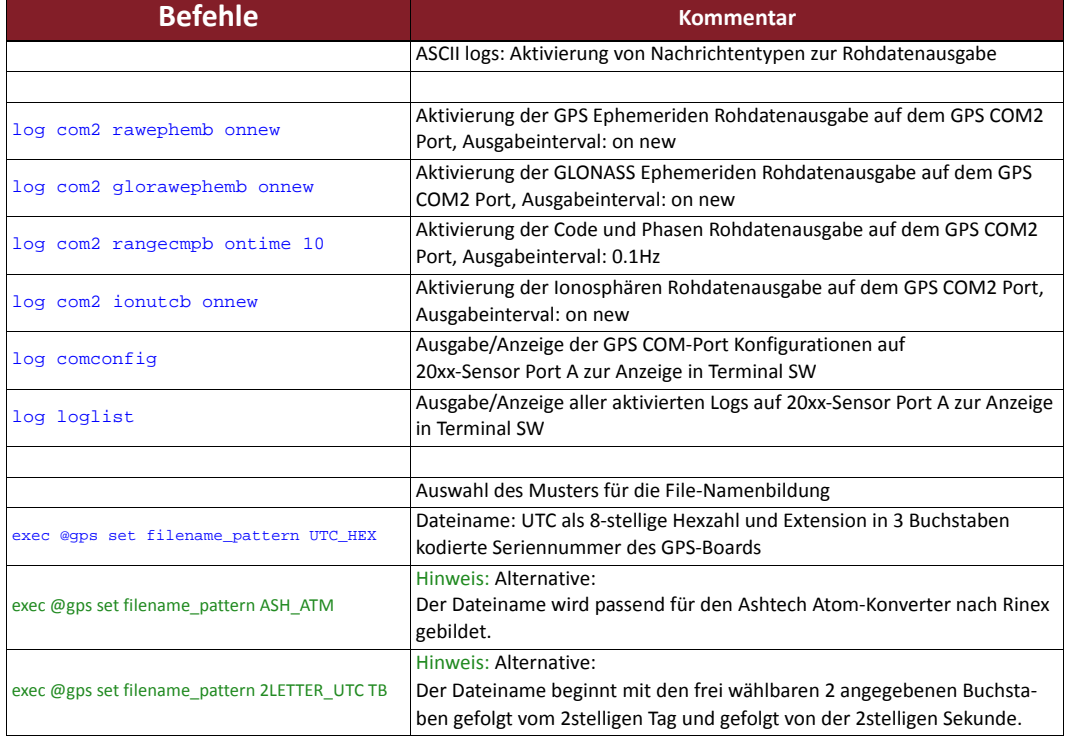

# **gps.cfg Ashtech**

### *Tabelle 19.2.2: Konfigurationsbeispiel 4 Rohdaten ‐ gps.cfg Ashtech*

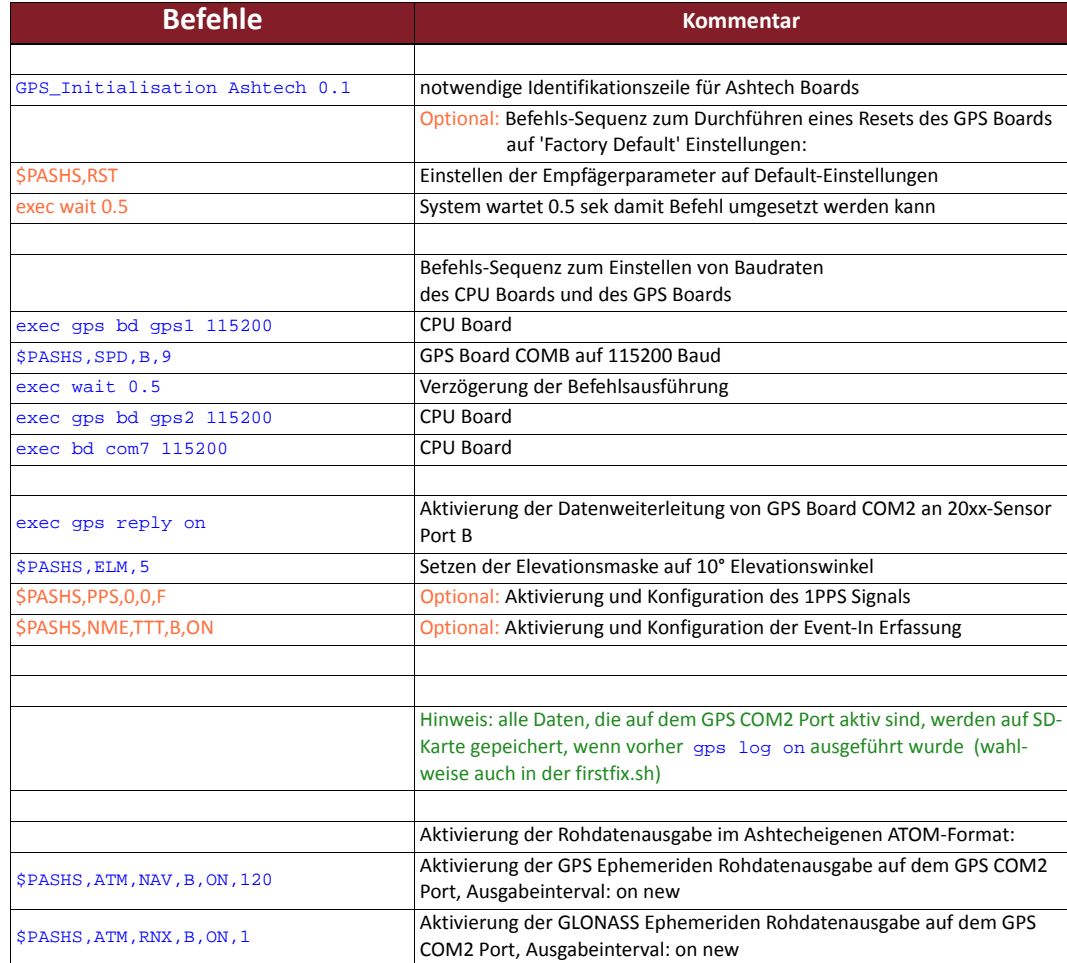

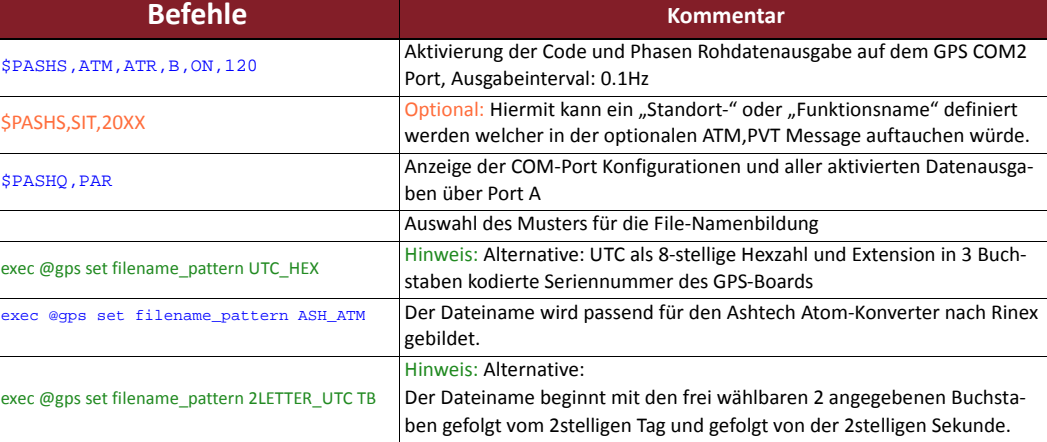

### *Tabelle 19.2.2: Konfigurationsbeispiel 4 Rohdaten ‐ gps.cfg Ashtech*

### **firstfix.sh**

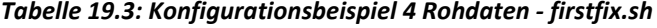

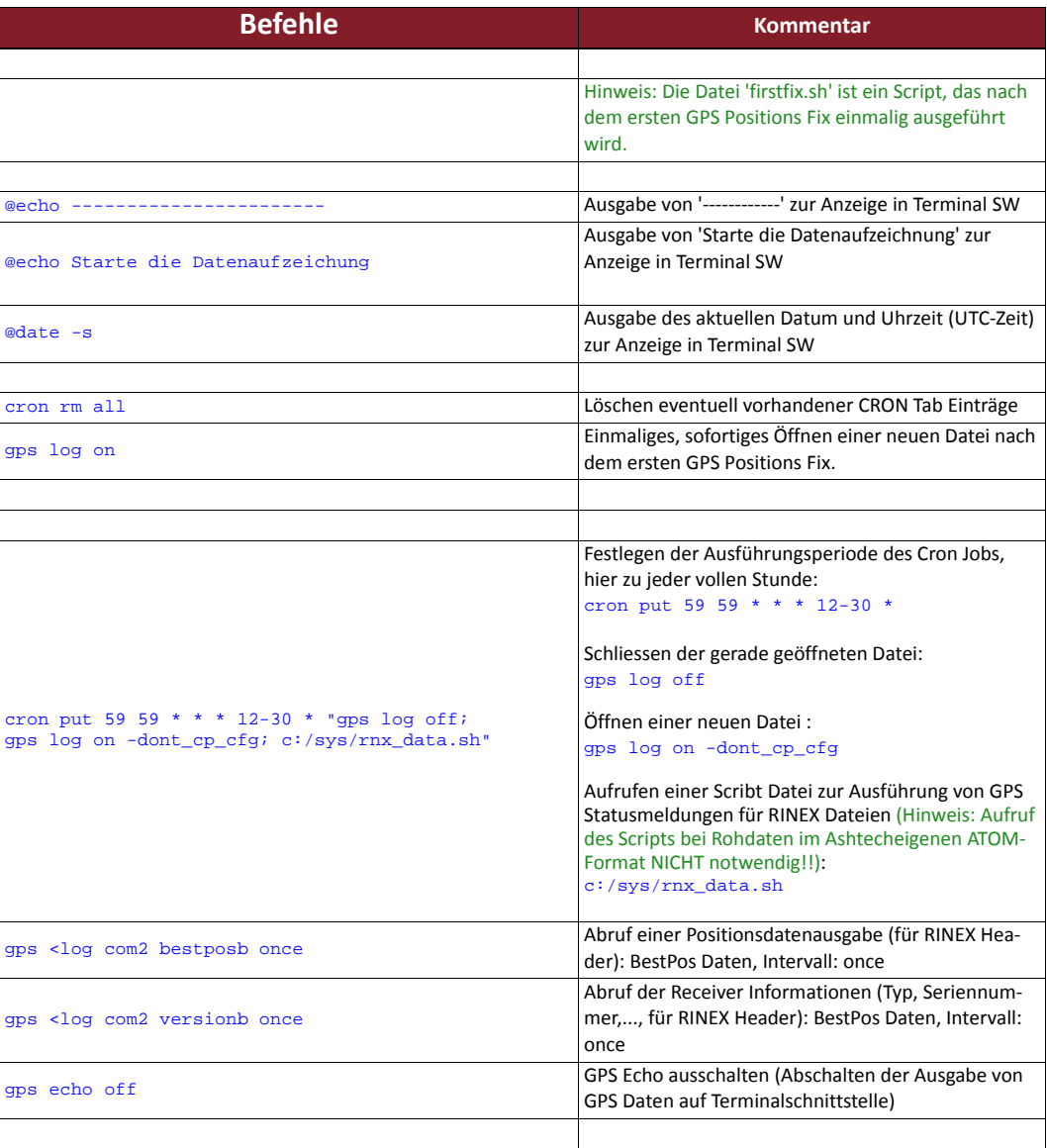

### *Tabelle 19.4: Konfigurationsbeispiel 4 Rohdaten ‐ rnx\_data.sh*

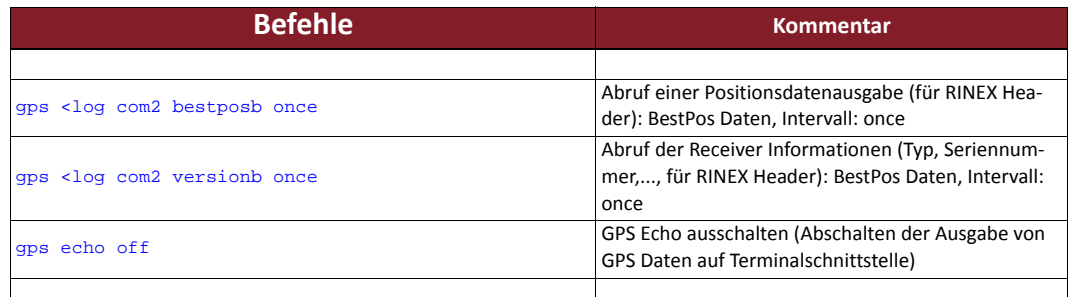

### **Konfigurations‐ beispiel 5**

**Ein 20xx Sensor soll auf den internen Speicher Rohdaten speichern (diese können in das Rinex Format umgewandlet werden und für Postprocessing Aufgaben verwendet werden). Dabei sollen die Daten zu jeder vollen Stunde in eine neue Datei gespeichert und im Anschluss an einen FTP Server gesendet werden.** Für diese Aufgabe werden bei Novatel‐Empfängern fünf Konfigurationsdateien benötigt, für Ashtech bei Verwendung des Ashtecheigenen ATOM‐Rohdatenformats lediglich vier ‐ die Datei rnx\_data.sh kann wegfallen.

#### **autoexec.sh**

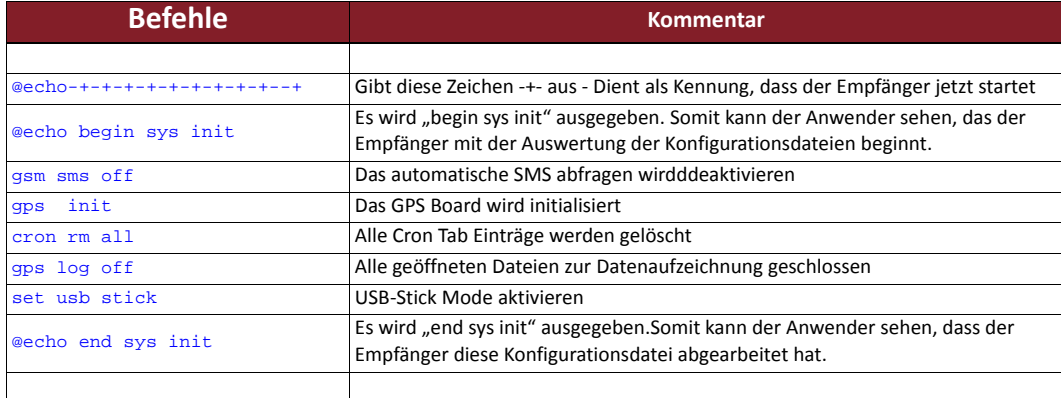

#### *Tabelle 20.1: Konfigurationsbeispiel 5 Rohdaten + FTP‐Upload ‐ autoexec.sh*

### **gps.cfg Novatel**

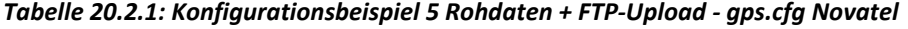

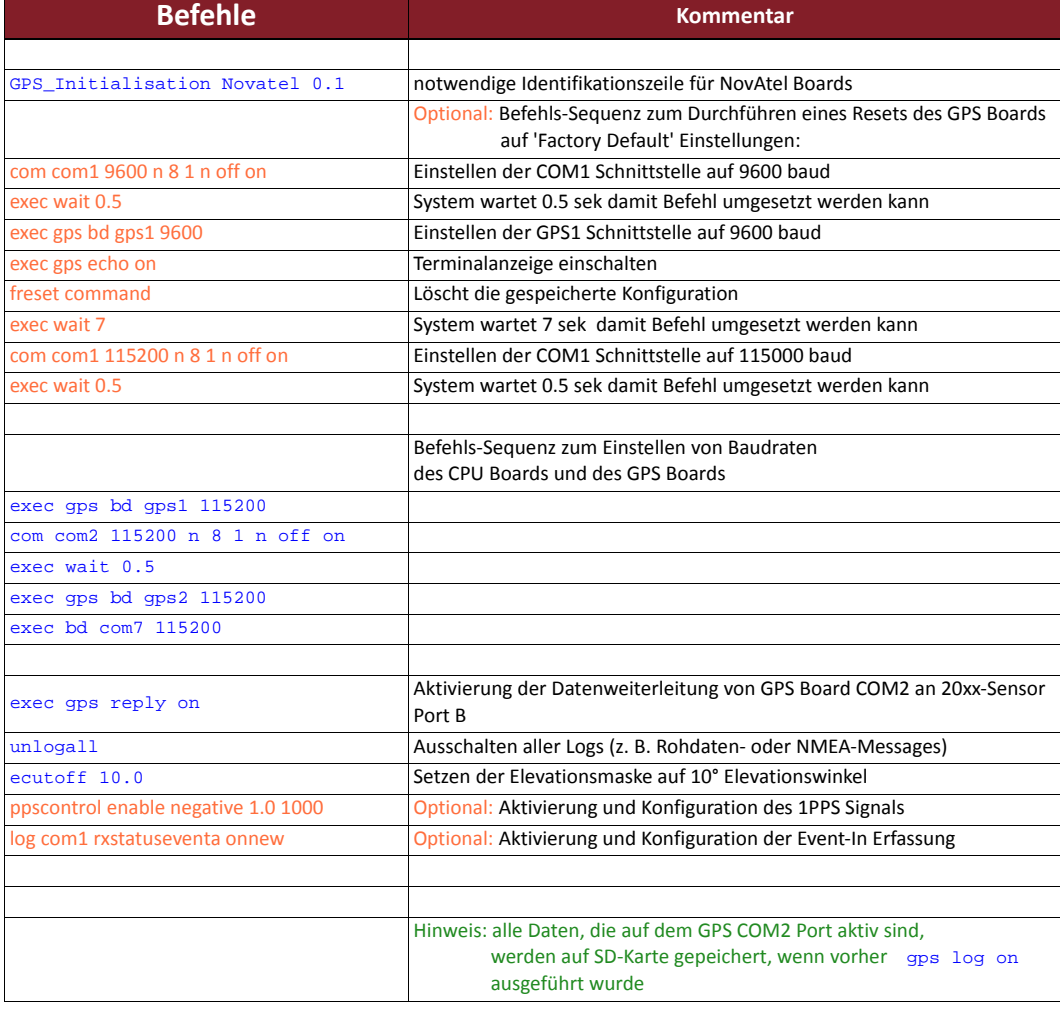

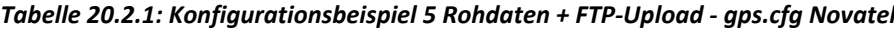

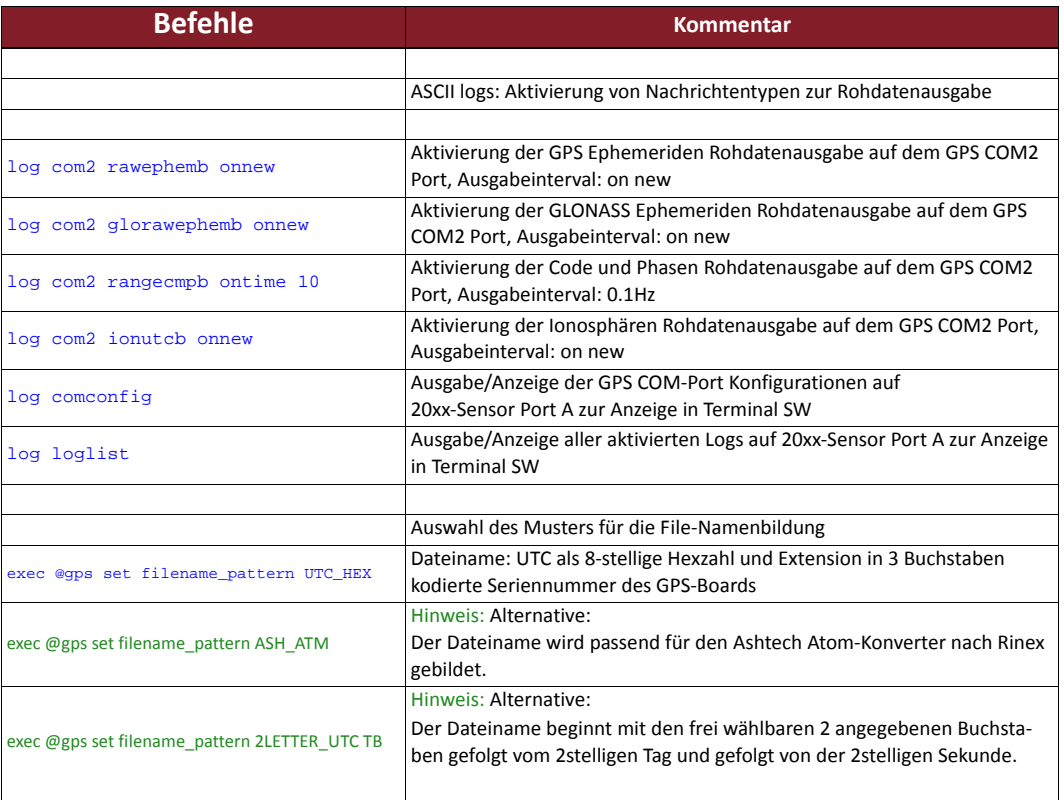

# **gps.cfg Ashtech**

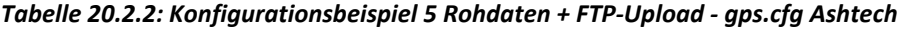

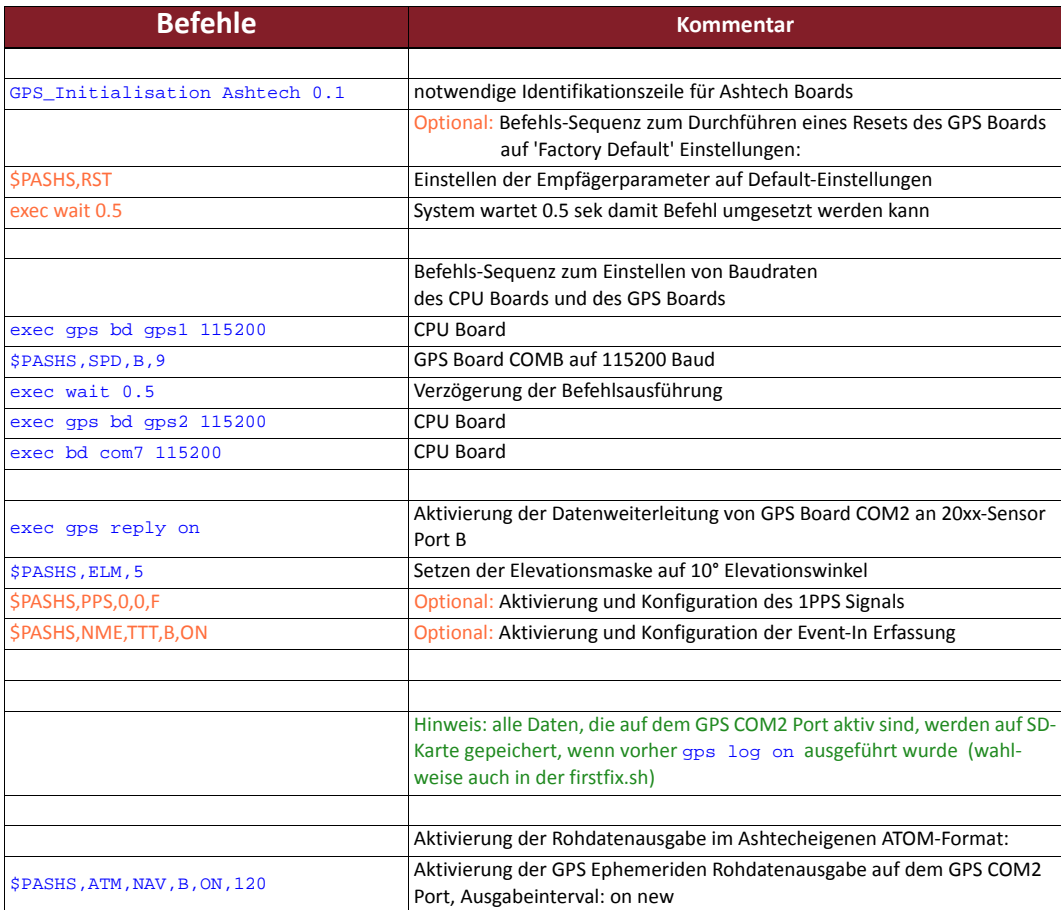

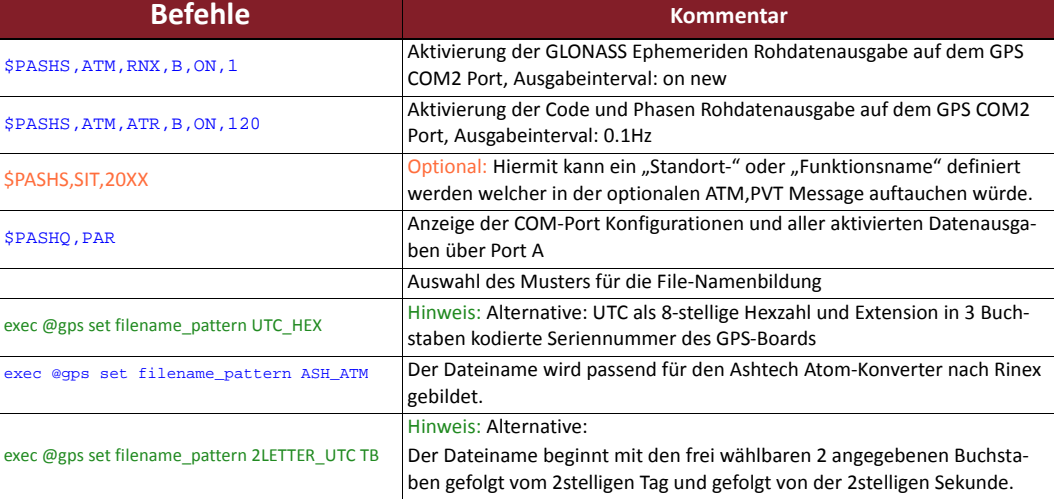

### *Tabelle 20.2.2: Konfigurationsbeispiel 5 Rohdaten + FTP‐Upload ‐ gps.cfg Ashtech*

### **upload.cfg**

| <b>Befehle</b>                                                                             | <b>Kommentar</b>                                                        |
|--------------------------------------------------------------------------------------------|-------------------------------------------------------------------------|
|                                                                                            |                                                                         |
|                                                                                            | Hinweis: Diese Datei ist für die Konfiguration des internen GSM/GPRS    |
|                                                                                            | <b>Moduls</b>                                                           |
|                                                                                            |                                                                         |
| UploadConfigFile v 0.1                                                                     | Freischalten der SIM Karte im Empfänger                                 |
| exec @echo reading from upload.cfg                                                         | Ausgabe von "reading from upload.cfg" über Port A                       |
|                                                                                            | (zur Anzeige in Terminal SW)                                            |
| 1234<br>PIN                                                                                | Pin Code für SIM-Karte                                                  |
|                                                                                            | Hinweis: Es wird zwar empfohlen den PIN code der SIM Karte zu deakti-   |
|                                                                                            | vieren, jedoch soll diese Zeile nicht entfernt werden. Bitte Pseudo-PIN |
|                                                                                            | stehen lassen!                                                          |
| internet.t-mobile<br>apn                                                                   | APN-Adresse des Mobilfunkprovider (hier T-Mobile D)                     |
|                                                                                            | (siehe auch GPRS-Zugangsdaten auf der Seite 20)                         |
| td1<br>user                                                                                | Benutzername, hier td1                                                  |
| td1<br>passwd                                                                              | Passwort, hier: td1                                                     |
| exec @gsm <at^moni< td=""><td>Ausgabe des GSM Stauts und der Signal Stärke</td></at^moni<> | Ausgabe des GSM Stauts und der Signal Stärke                            |
| exec @gsm echo off                                                                         | GSM Echo ausschalten (Abschalten der Ausgabe von GSMDaten auf Ter-      |
|                                                                                            | minalschnittstelle)                                                     |
| server mustermann:welcome@123.456.789.123                                                  | Eingabe der FTP Server Adresse mit Benutzernamen und Password:          |
|                                                                                            | Befehl: server                                                          |
|                                                                                            | Benutzer: mustermann                                                    |
|                                                                                            | Password: welcome                                                       |
|                                                                                            | FTP-Server IP Adresse: 123.456.789.123                                  |
|                                                                                            | !!! den FTP-Server immer als IP Adresse angeben nie als URL !!!         |
| exec @echo reading upload.cfg finished                                                     | Ausgabe von "reading upload.cfg finished" über Port A                   |
|                                                                                            | (zur Anzeige in Terminal SW)                                            |

*Tabelle 20.3 Konfigurationsbeispiel 5 Rohdaten + FTP‐Upload ‐ upload.cfg*

### **firstfix.sh**

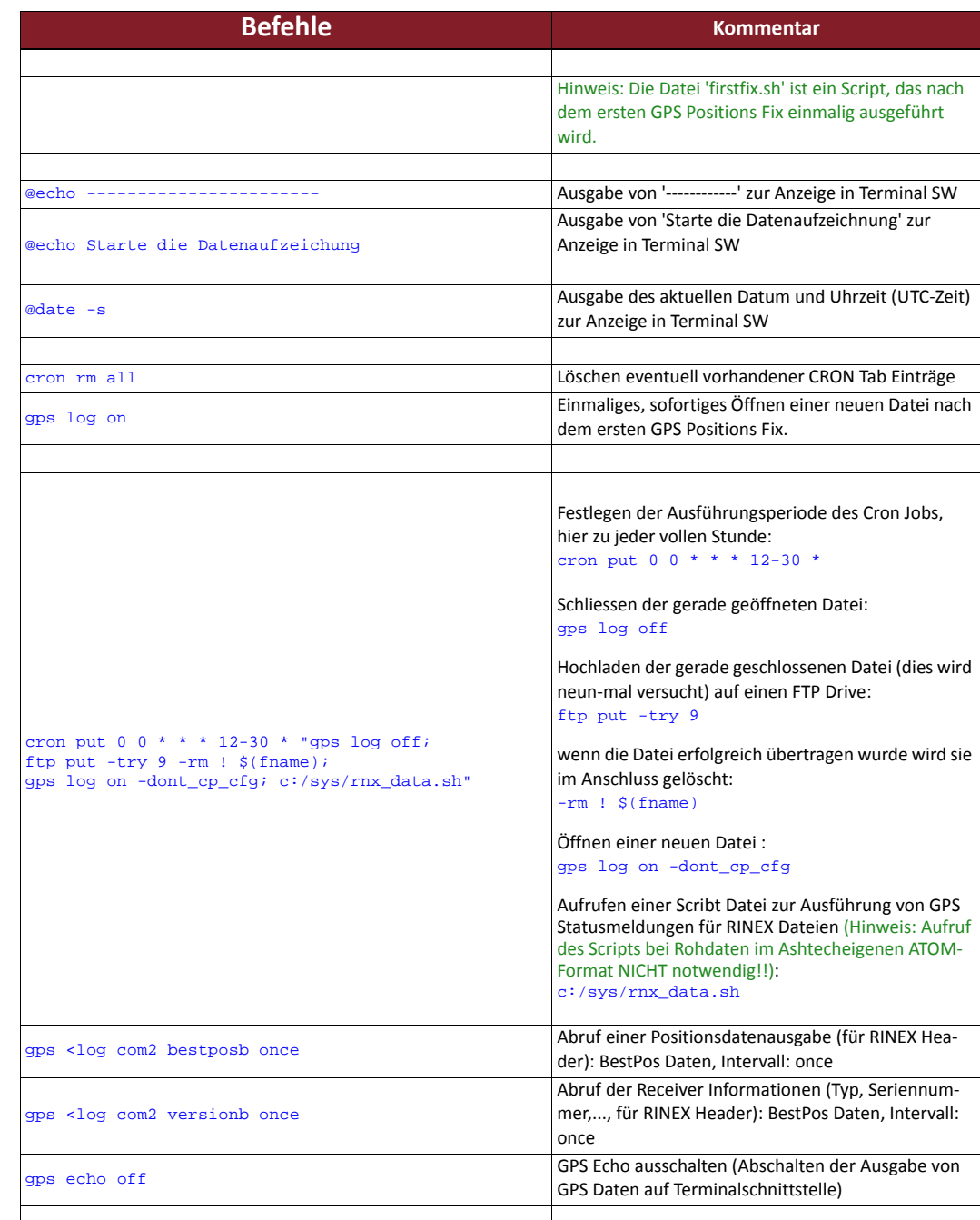

#### *Tabelle 20.4: Konfigurationsbeispiel 5 Rohdaten + FTP‐Upload ‐ firstfix.sh*

**rnx\_data.sh (!! nur bei Novatel notwendig !! Aufruf in der firstfix.sh !!)**

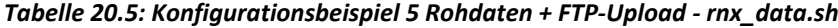

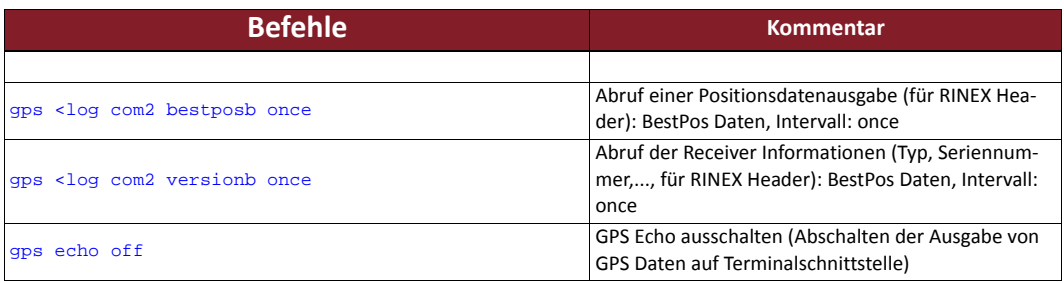

### **Konfigurations‐ beispiel 6**

#### **Ein 20xx Sensor soll als Basisstation eingesetzt werden und Korrekturdaten auf ein am Port B angeschlossenes Funkmodem ausgeben.**

Für diese Aufgabe werden drei Konfigurationsdateien benötigt.

Hinweis: In diesem Beispiel müsste das externe Funkmodem auf 115200 Baud konfiguriert sein.

#### **autoexec.sh**

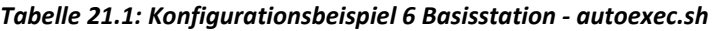

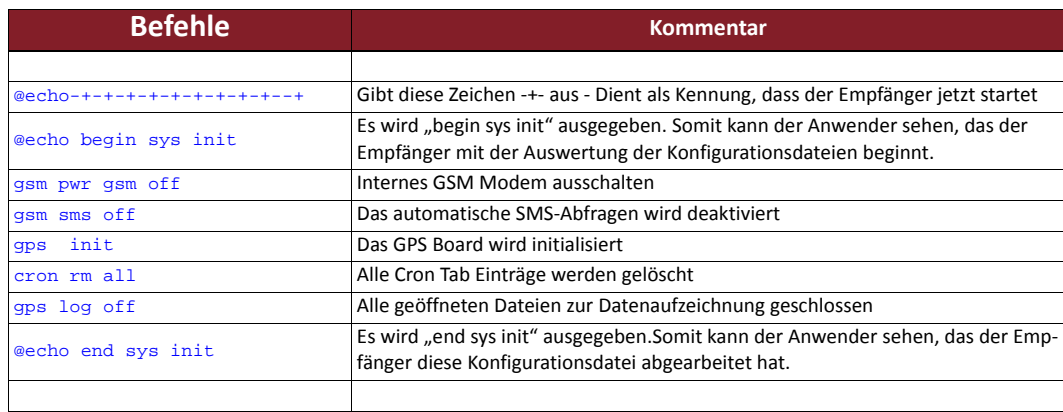

## **gps.cfg Novatel**

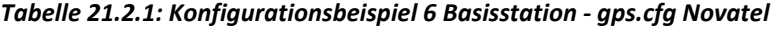

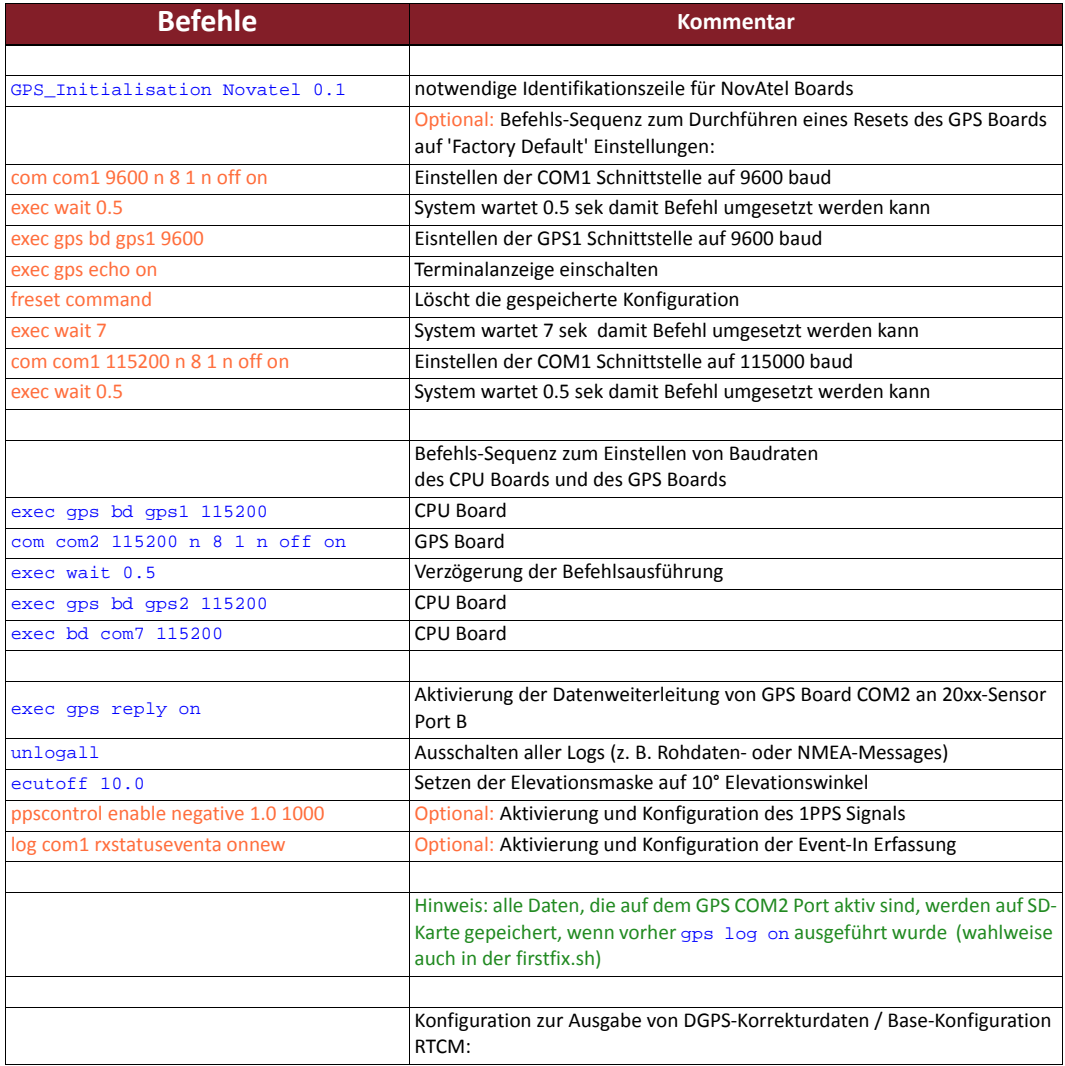

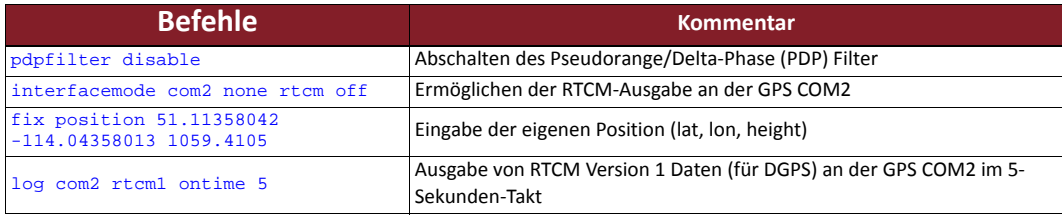

## **gps.cfg Ashtech**

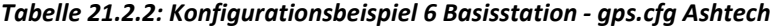

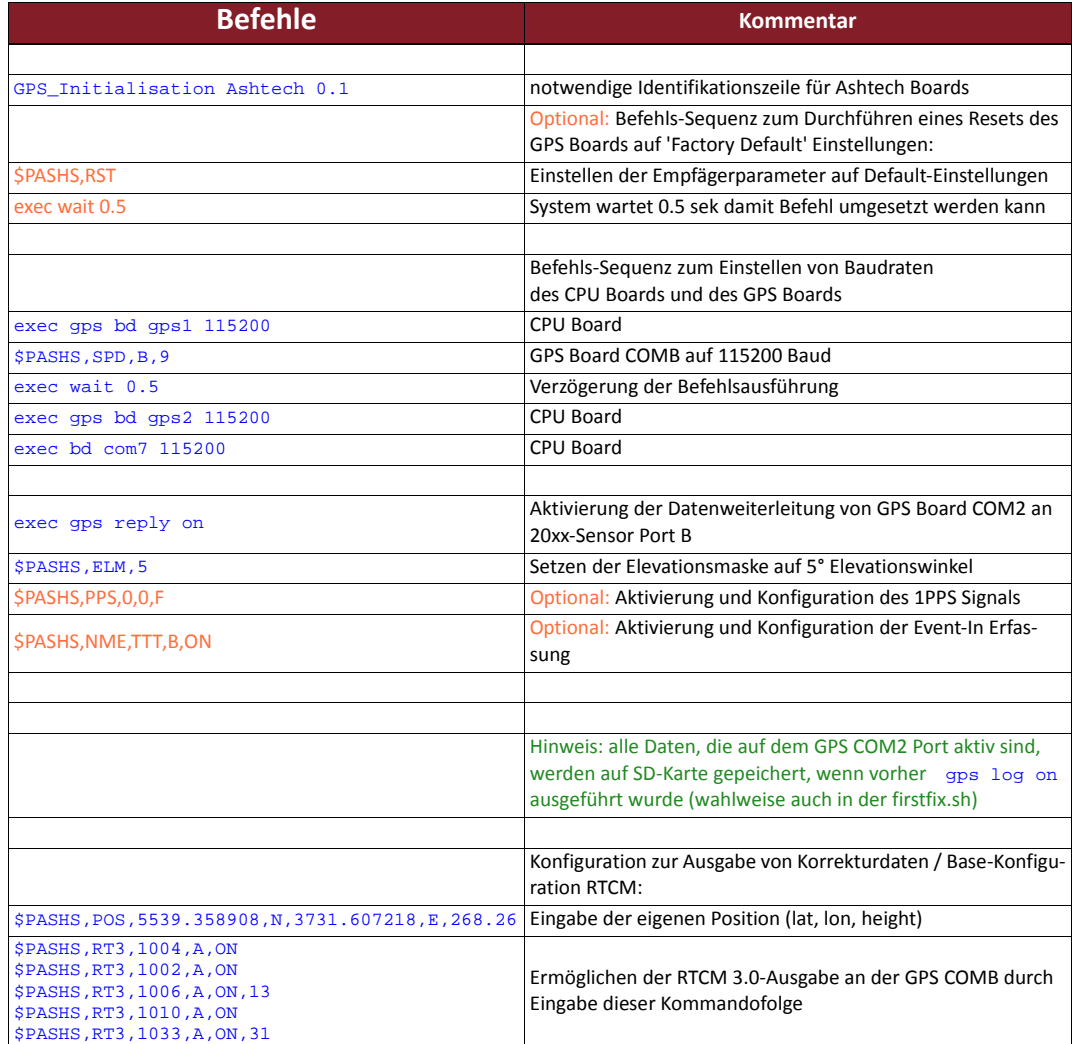

### **firstfix.sh**

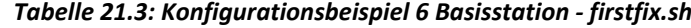

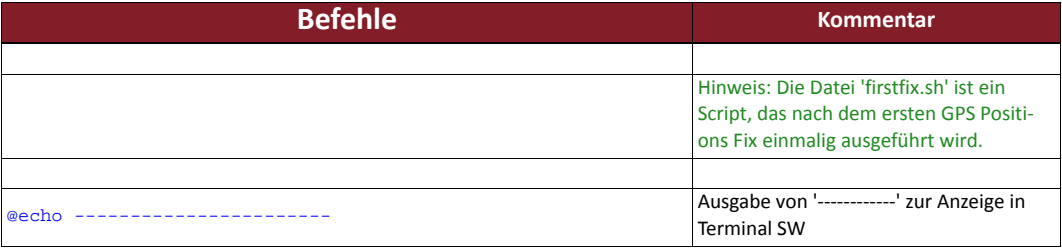

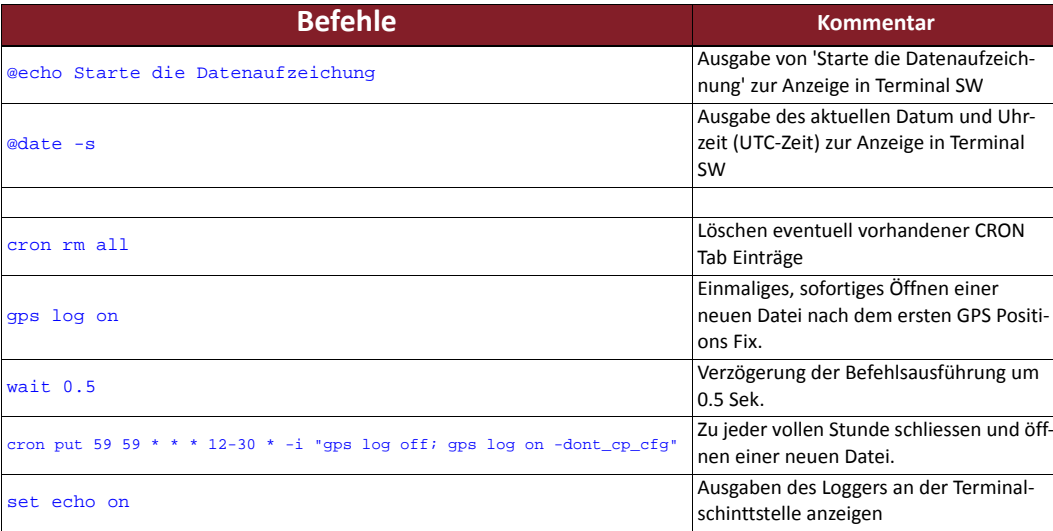

### *Tabelle 21.3: Konfigurationsbeispiel 6 Basisstation ‐ firstfix.sh*

### **Konfigurations‐ beispiel 7**

**Ein 20xx Sensor soll als Rover eingesetzt werden und Korrekturdaten über ein am Port B angeschlossenes Funkmodem empfangen. Zusätzlich sollen NMEA‐Daten auf dem internen Speicher gespeichert werden. Dabei sollen die Daten zu jeder vollen Stunde in eine neue Datei gespeichert werden.** Für diese Aufgabe werden drei Konfigurationsdateien benötigt:

Hinweis: In diesem Beispiel müsste das externe Funkmodem auf 115200 Baud konfiguriert sein.

### **autoexec.sh**

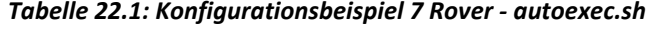

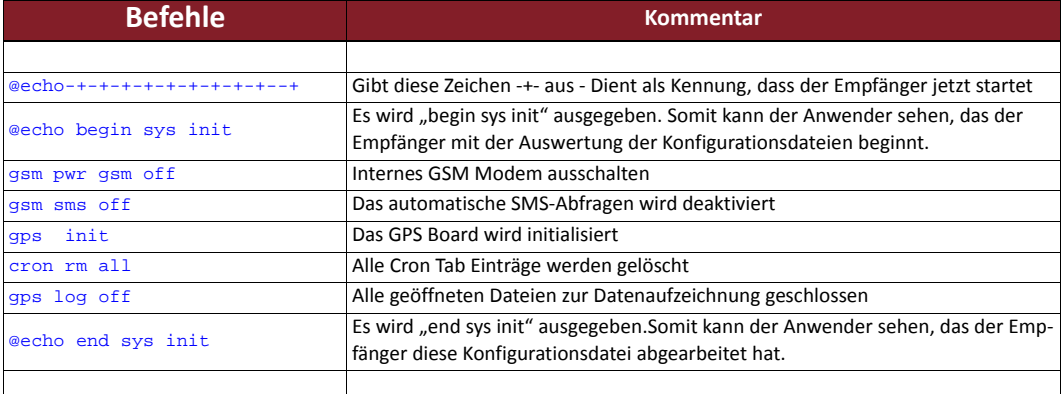

### **gps.cfg Novatel**

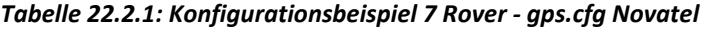

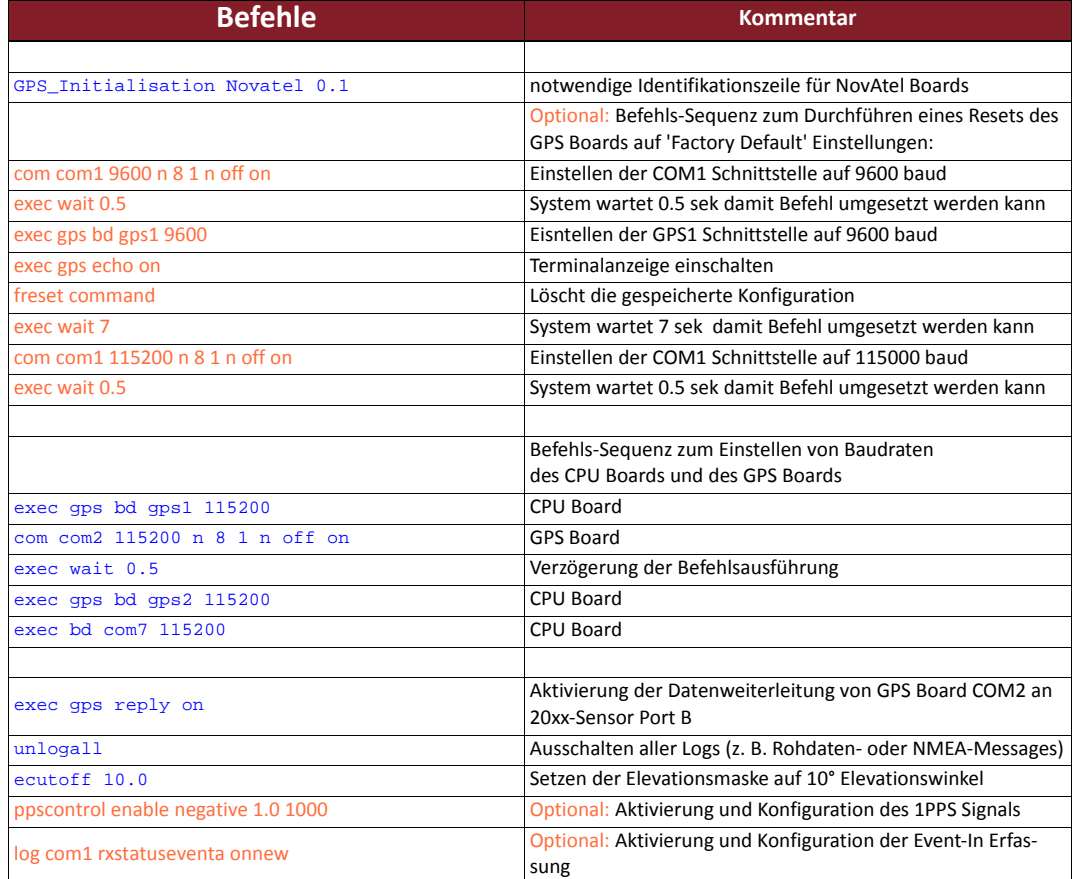

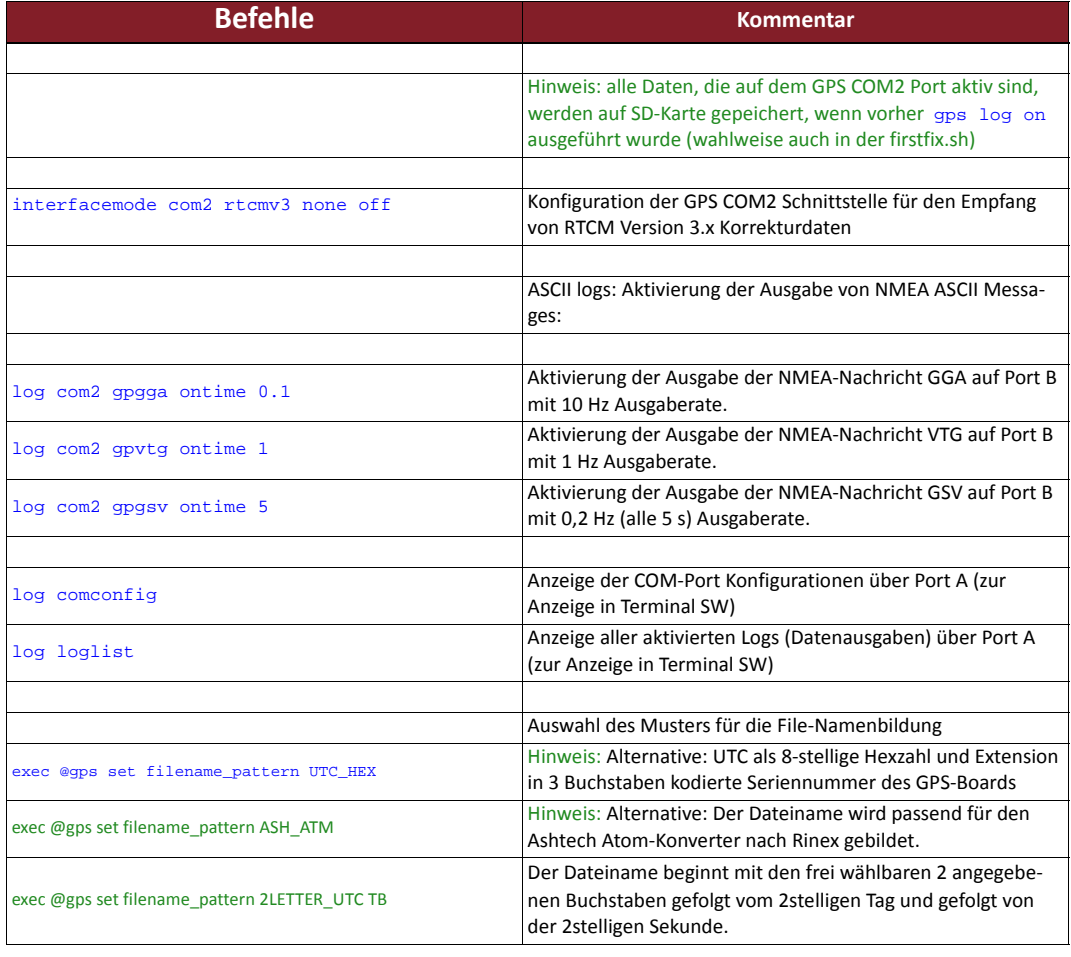

### *Tabelle 22.2.1: Konfigurationsbeispiel 7 Rover ‐ gps.cfg Novatel*

## **gps.cfg Ashtech**

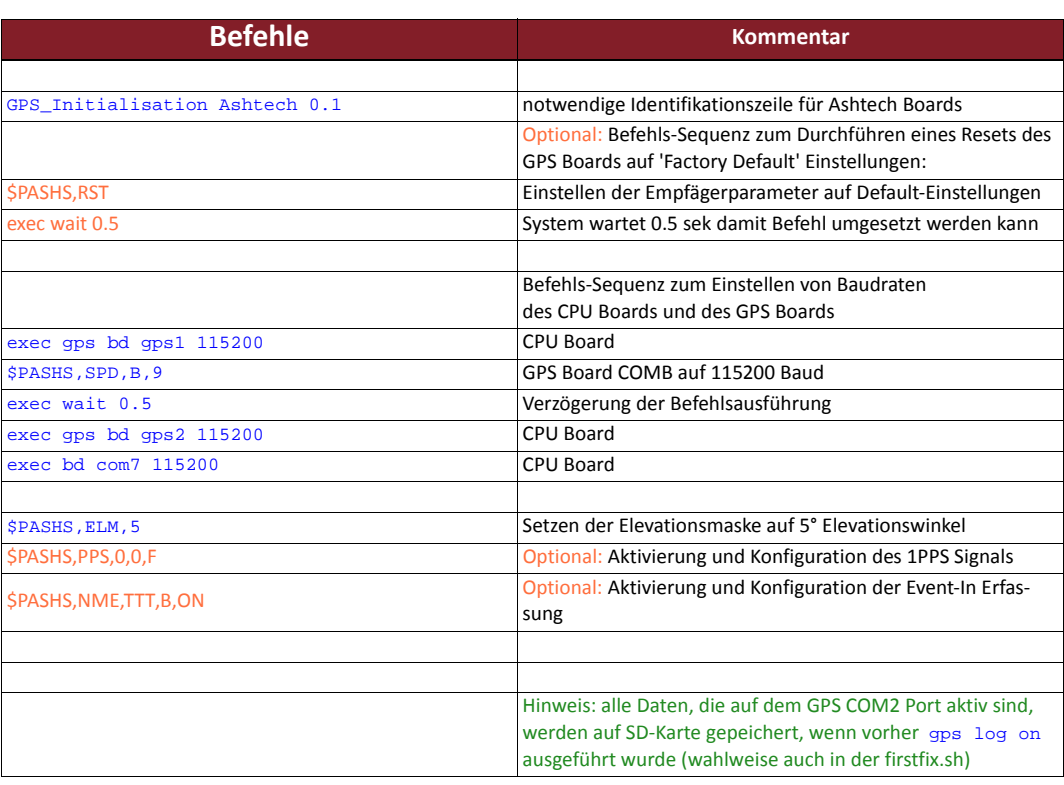

#### *Tabelle 22.2.2: Konfigurationsbeispiel 7 Rover ‐ gps.cfg Ashtech*

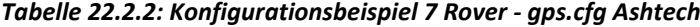

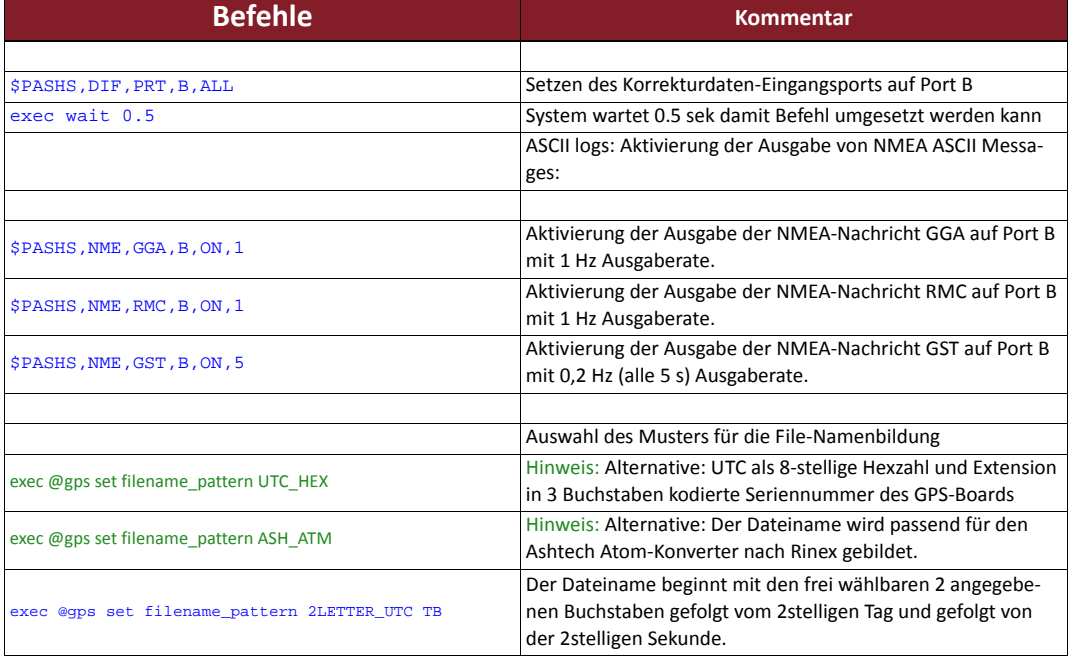

### **firstfix.sh**

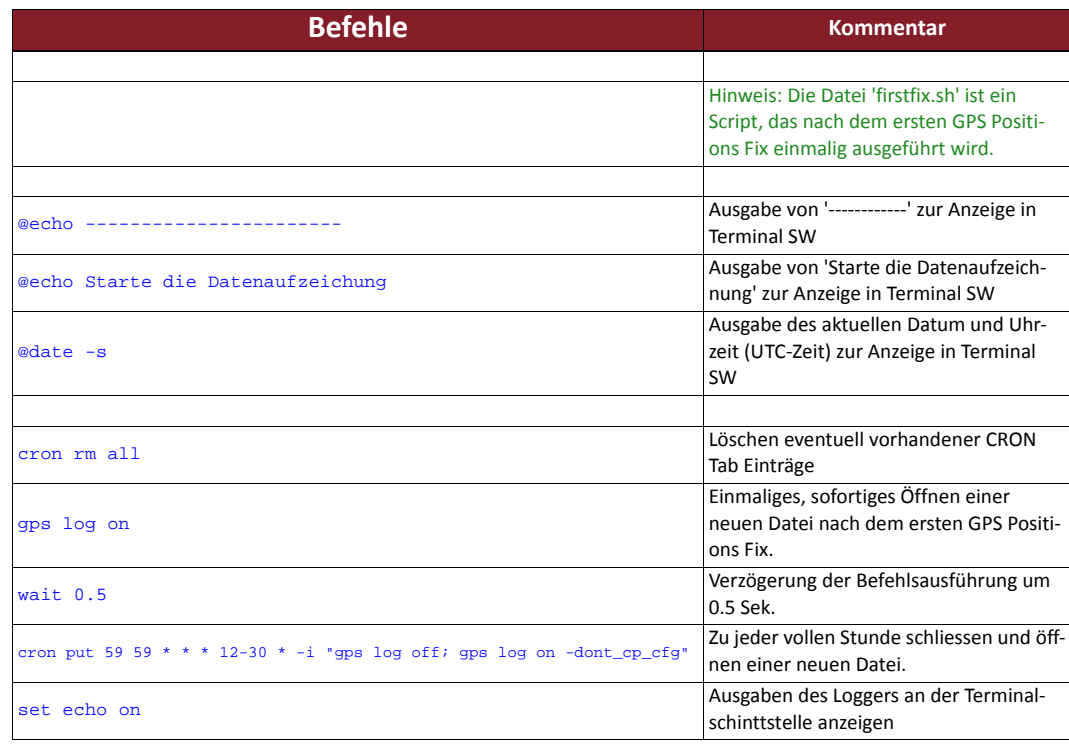

*Tabelle 22.3: Konfigurationsbeispiel 7 Rover ‐ firstfix.sh*

### **Konformitätserklärung**

gemäß der Richtlinie 2004/108/EG

Der Hersteller

**ppm Precise Positioning Management GmbH** Grube 39a 82377 Penzberg

erklärt hiermit, dass die Produkte

### **ppm 20xxS GNSS Sensor**

den folgenden EG-Richtlinien entspricht:

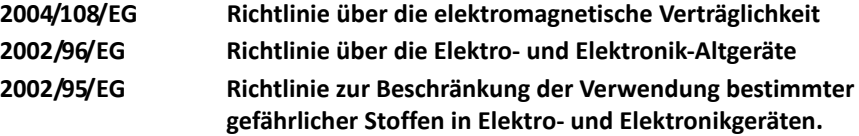

Angewandte Normen:

**EN 301 489-V1.8.1 EN 60950-1** Optional enthalten sind Funkmodem Cinterion MC55i (CE 0682)

Penzberg, 17.09.2011

Q. Sje

Michael Singer Geschäftsführer

### **Konformitätserklärung**

gemäß der Richtlinie 2004/108/EG

Der Hersteller

### **ppm Precise Positioning Management GmbH** Grube 39a 82377 Penzberg

erklärt hiermit, dass die Produkte

### **ppm 20xxL GNSS Sensor**

den folgenden Richtlinien entspricht:

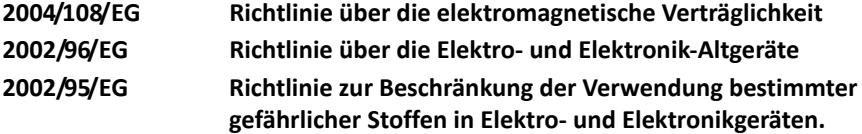

Angewandte Normen:

**EN 301 489-V1.8.1**

Penzberg, 17.09.2011

Q. S.ja

Michael Singer Geschäftsführer